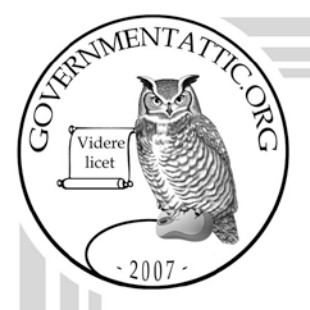

# governmentattic.org

"Rummaging in the government's attic"

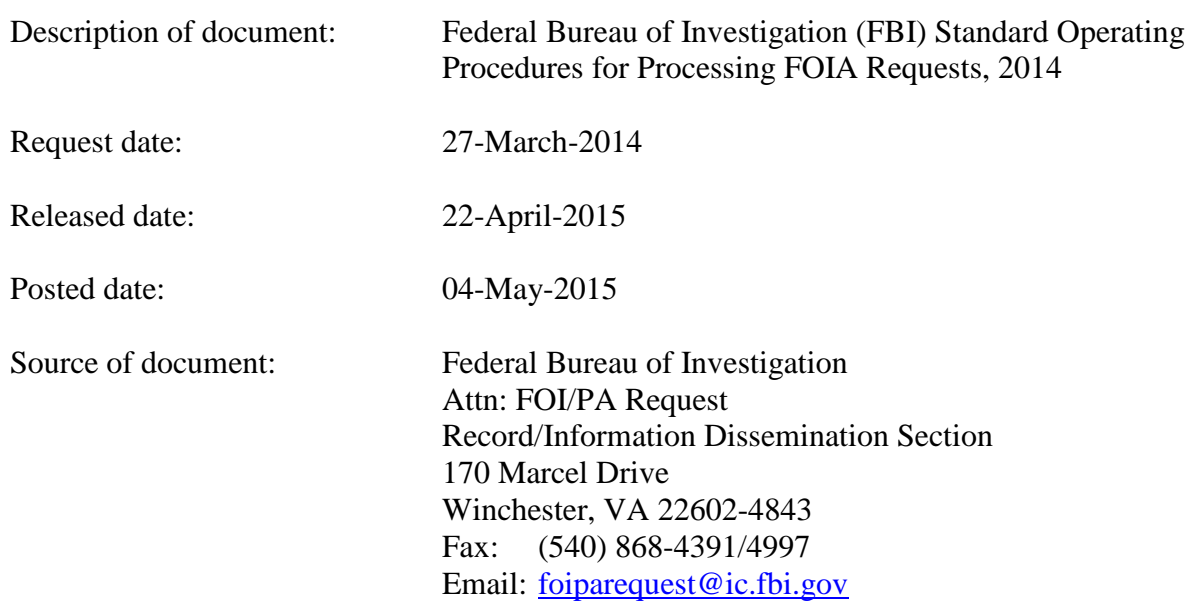

The governmentattic.org web site ("the site") is noncommercial and free to the public. The site and materials made available on the site, such as this file, are for reference only. The governmentattic.org web site and its principals have made every effort to make this information as complete and as accurate as possible, however, there may be mistakes and omissions, both typographical and in content. The governmentattic.org web site and its principals shall have neither liability nor responsibility to any person or entity with respect to any loss or damage caused, or alleged to have been caused, directly or indirectly, by the information provided on the governmentattic.org web site or in this file. The public records published on the site were obtained from government agencies using proper legal channels. Each document is identified as to the source. Any concerns about the contents of the site should be directed to the agency originating the document in question. GovernmentAttic.org is not responsible for the contents of documents published on the website.

-- Web site design Copyright 2007 governmentattic.org --

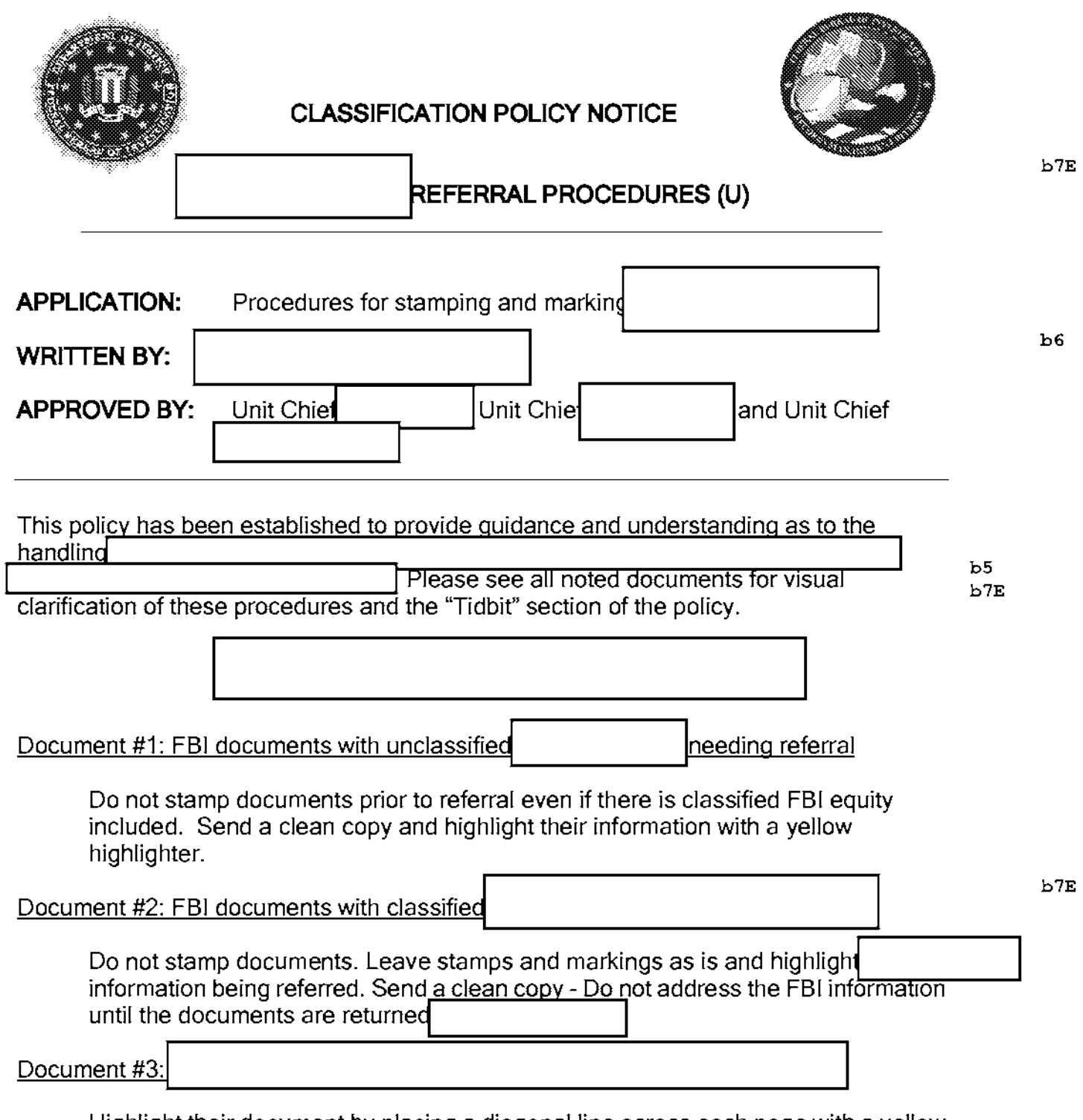

Highlight their document by placing a diagonal line across each page with a yellow highlighter.

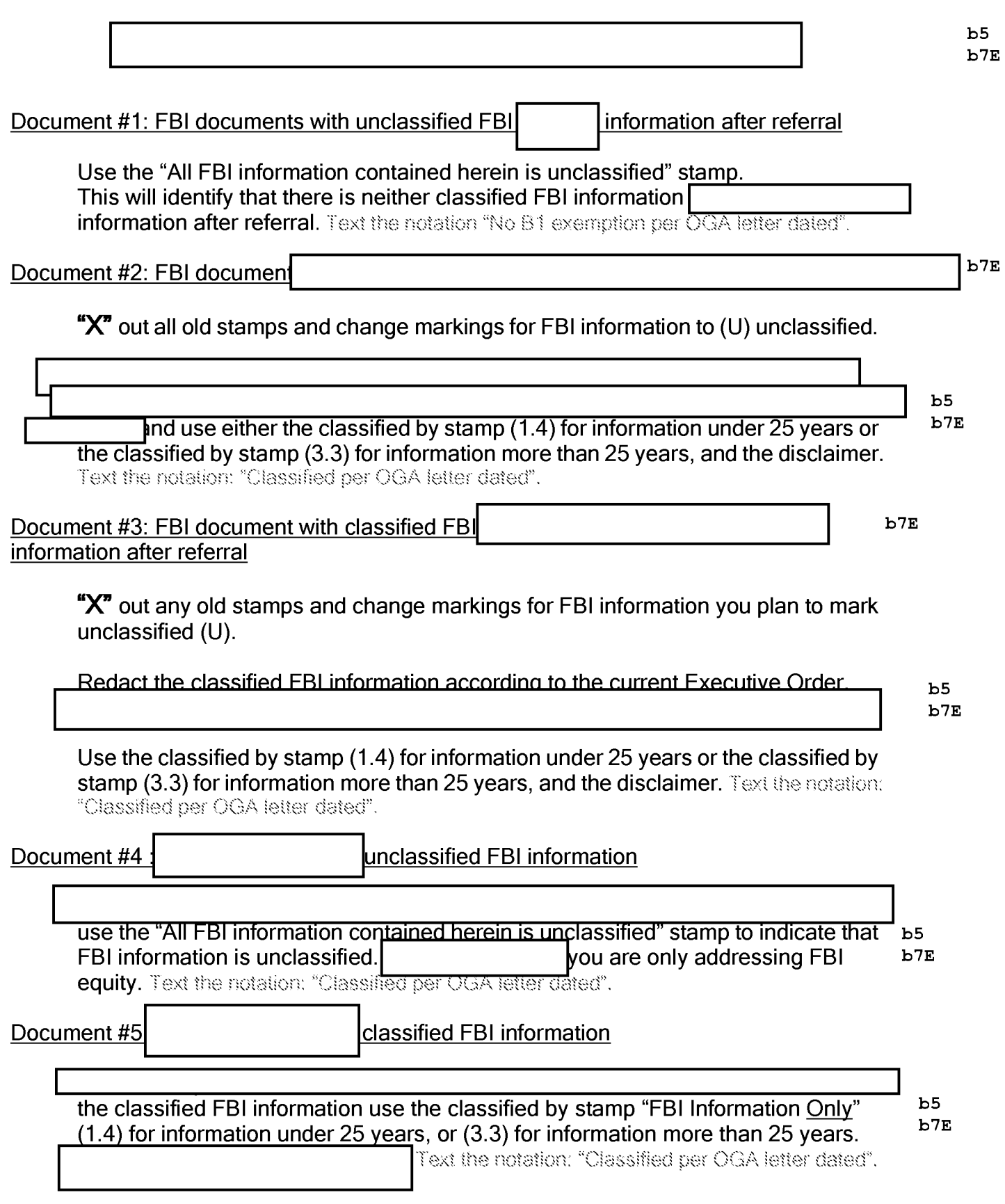

**UNCLASSIFED** 

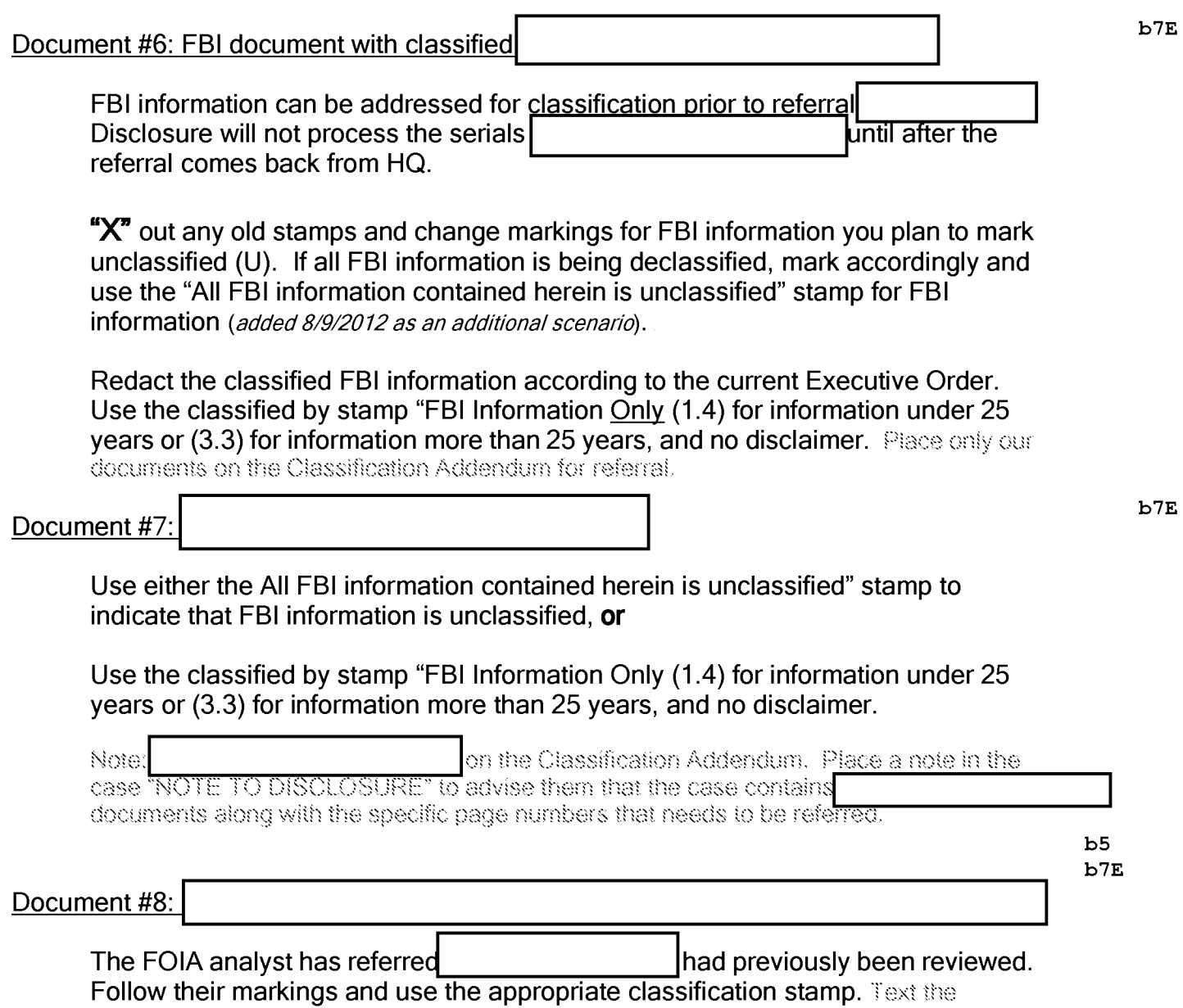

Follow their markings and use the appropriate condition "Classified per OGA letter dated".

# **TIDBITS TO REMEMBER**

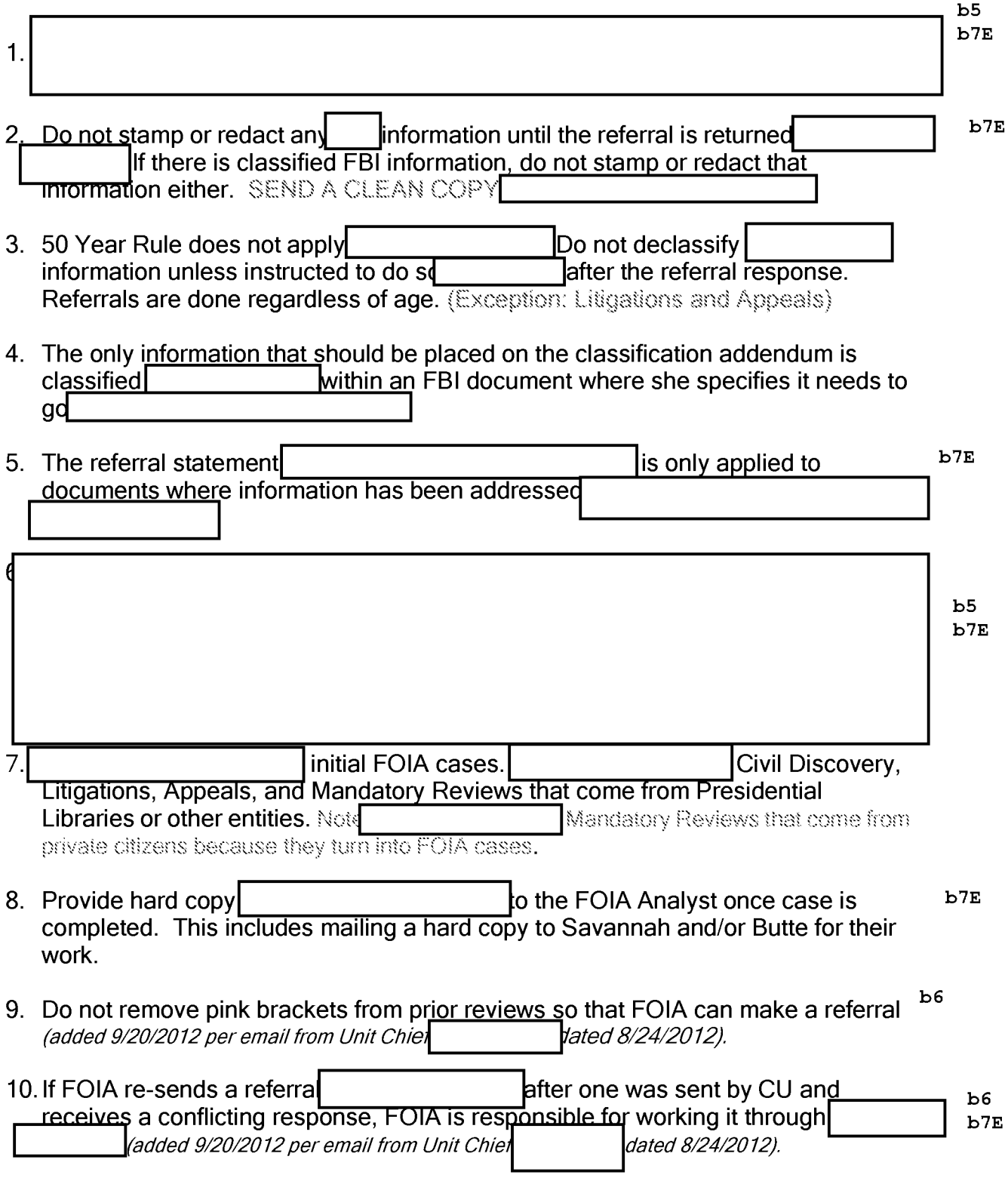

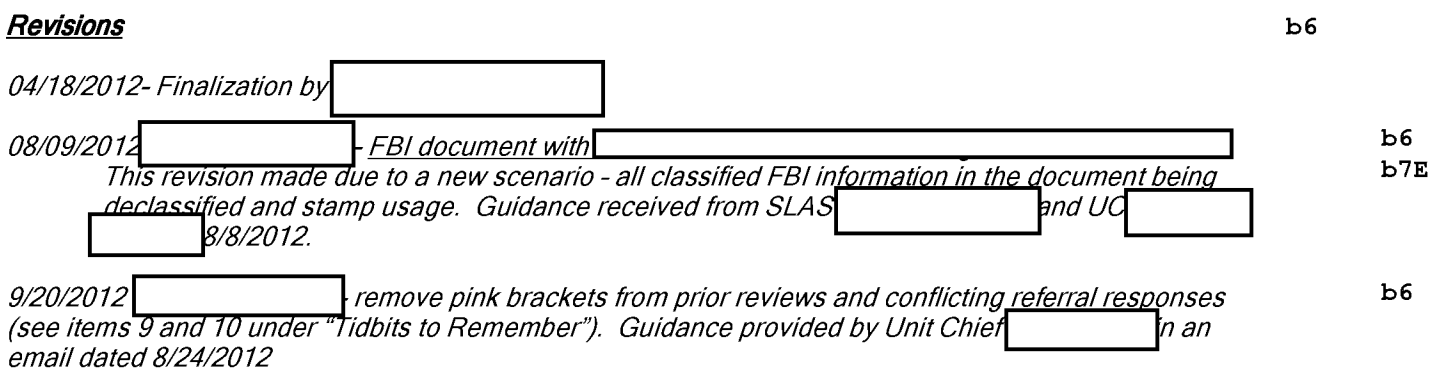

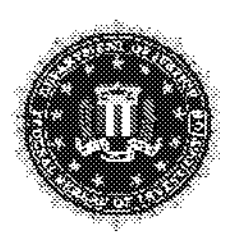

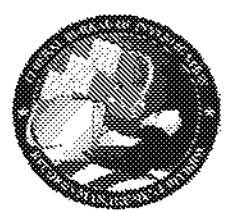

b6

# FOi/PA PROCESSING PROTOCOL

#### Handling OGA Information

APPLICATION:

Handling of OGA Information

APPROVED BY: ASC

**DATE:** July 25, 2014

# Referrals

Other government information will generally need to be referred even if the information is unclassified. There are several exceptions that are included in this protocol. A referral can be a document located in a FBI file that originated with another government agency (OGA) or a document that originated with the FBI that contains OGA information. A referral can be classified or unclassified.

There are two types of referrals: Direct Referrals and Consult Referrals. A Direct Referral is made when an analyst locates a document in a FBI file which originated with an OGA. A Consult Referral is made when a document which originated with the FBI contains OGA information.

> b5 b7E

*\*\*Effective immediately· correspondence to the requester should not state "FINAL RELEASE" if there is an outstanding Consult Referral in the CASE.* 

*\*\*When making a release to the requester, analysts should utilize the interim/final release example paragraphs located on SharePoint at:* 

b7E

*Please note that there are 2 different final release paragraphs:* 

FINAL RELEASE-CASE DOES NOT HAVE OUTSTANDING CONSULT REFERRAL(\$) FINAL RELEASE- CASE HAS OUTSTANDING CONSULT REFERRAL(\$)

# Handling an OGA Originated Document (DIRECT REFERRAL)

If an OGA Originated document is contained within Bureau Files, the analyst will refer the document to the OGA as a Direct Referral.

- bS b7E
- FBI information within the document will be redacted prior to sending the Direct Referral to the OGA.
	- o Example: b6/b7c per FBI
- Solid version of redacted document will be sent to the OGA for Direct Referrals.
- FOPS 4.0 Letter to send to OGA with Direct Referral: FOIPA OUTGOING REFERRAL
- The OGA document will be Removed in FOPS as Referral/Direct- and will identify the agency to which we referred the document.
	- $\circ$  Example of how information will be reflected on the kick sheet of a section for a document which was not serialized:

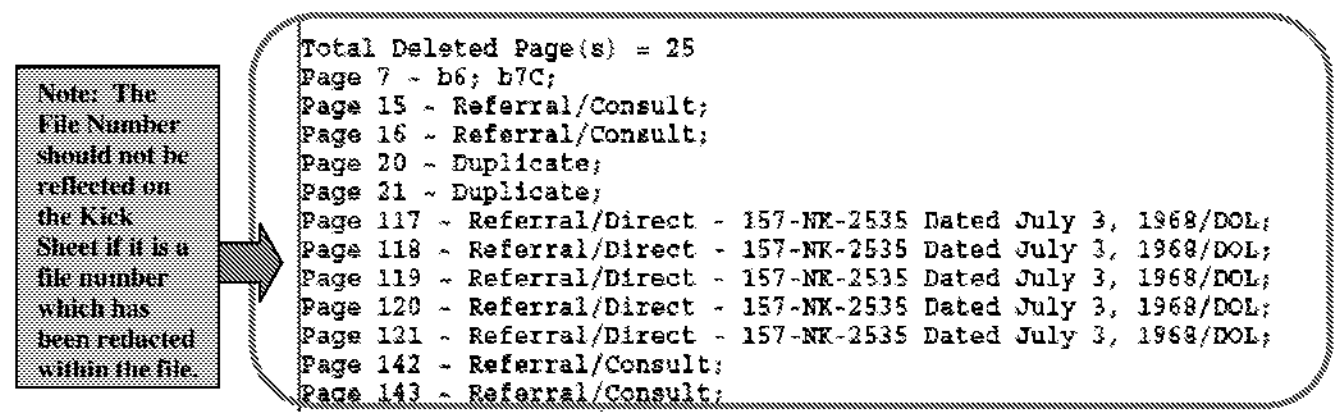

 $\circ$  Example of how information will be reflected on the kick sheet of a section for a document which was serialized:

~ ~''""""""""""""""""""""""""""~"""""""""""""""""""""""""""""""""""""""""""""'~""""""""""""""""""""''~~

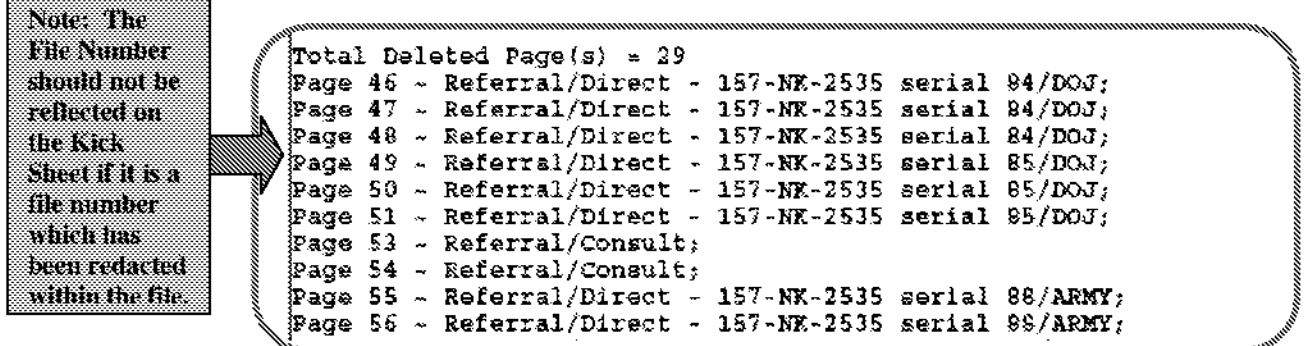

- The **FOIPA RELEASE LETTER** will advise the requester to direct any inquiries regarding the **Referral/Direct** OGA information to the respective agency.
	- o **The analyst will place the OGA address on the FOIPA RELEASE LETTER for each agency to which Direct Referrals were made for the given release.**
	- o Example of how the requester will be advised on the FOIPA RELEASE LETTER to direct inquiries regarding the OGA information referred as **Referral/Direct:**

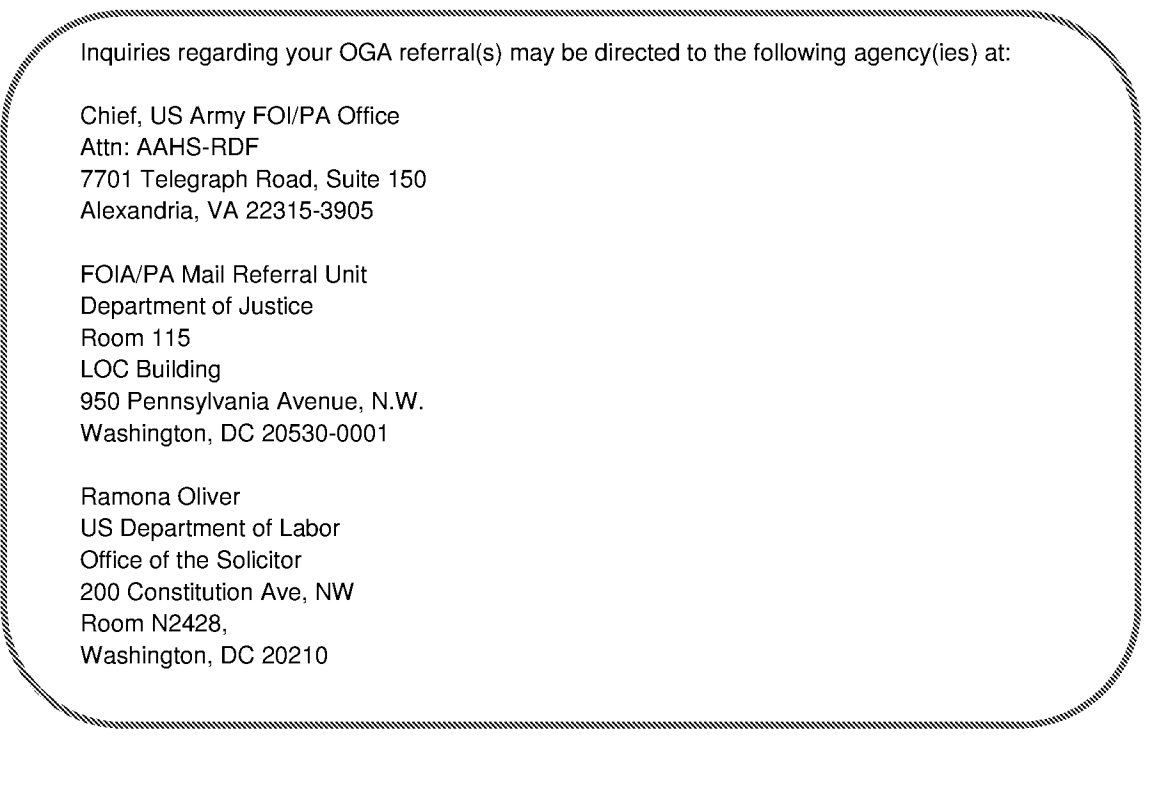

# **Handlin2 OGA Information Contained Within an FBI Originated Document (CONSULT REFERRAL)**

If OGA information is contained within a serial (or non-serialized FBI document), the analyst will **refer the entire serial/document to the OGA as a Consult Referral prior to releasing the serial to the requester.** 

Referring the entire serial will allow the OGA to make the determination regarding any additional OGA information contained within the serial which may not be readily apparent to the analyst.

See section of this protocol titled: Handling of OGA Information in Large Serials.

- FBI / non-OGA information within the serial will be redacted prior to sending the Consult Referral to the OGA.
- See-through version will be sent to the OGA for Consult Referrals.
- FOPS 4.0 Letter to send to OGA with Consult Referral: **FOIPA OUTGOING REFERRAL** 
	- o **Example of how information will be reflected on the kick sheet of a for pages removed/ referred as Consult:**

```
, ~'*'''''""""""""""""""""""""""""""""""""""""""""""""""""""""""""""""""""""""""""""""""""""""""""""""""""""""""""""""""'''~, ~ 
      Total Deleted Page\langle s \rangle = 25\frac{1}{2}Page 7 - b<sub>6</sub>; b7C;
      ~Page 15 w Referral/Consult; ~
      Page 16 ~ Referral/Consult;<br>Page 20 ~ Duplicate;
      _{\text{Page 21 - Duplicate}}{}_{p_{\alpha}q_{\alpha}} 117 * Referral/Direct - 157-NK-2535 Dated July 3, 1968/DOL;
      {}_{\rm{Page\ 118}} - Referral/Direct - 157-NK-2535 Dated July 3, 1968/DOL;
      p_{\texttt{age 119}} - Referral/Direct - 157-NK-2535 Dated July 3, 1968/DOL;
~ Page 119 ~ Referral/Direct - 157-NK-2535 Dated July 3, 1968/DOL;<br>~ Page 120 ~ Referral/Direct - 157-NK-2535 Dated July 3, 1968/DOL;<br>~ Page 121 ~ Referral/Direct - 157-NK-2535 Dated July 3, 1968/DOL;
~Page 121 ~ Referral/Direct - 157-NK-2535 Dated July 3. 1968/DOL; ~ ~ ~Page 142 - Referral/Consult;<br>Page 143 - Referral/Consult;
     ~.#' ~,,,,,,,,,,,,,,,,,,,,,,,,,,,,,,,,,,,,,,,,,,,,,,,,,,,,,,,,,,,,,,,,,,,,,,,,,,,,,,,,,,,,,,,,,,,,,,,,,,,,,,,,,,,,,,,,,,,,,,,,,,,,,,,,,,,,,,,,,,,,,,,,,,,,,,,,,,,,,,,,,,,,,,,,,,,,,,,,,,,,,,,,,,,,,,,,,,,,,,,,,,,,,,,,,,,,,,,,,,,,,~,,,,,,~
```
b5

# **Handling of OGA Information in Large Serials (Consult Referrals)**

- If the serial is 20 pages or less, the entire serial will be referred
- If the serial is greater than 20 pages-

I

- $\circ$  In these instances, an entire page must be removed as consult (not simply a paragraph- the paragraph can still be bracketed for the OGA's information, but the page will still need removed as Referral/Consult)
	- $\circ$  FBI / Non-OGA information within the serial will be redacted prior to sending the Consult Referral to the OGA
	- o See-through version will be sent to the OGA for the Consult Referral
	- o FDPS 4.0 Letter to send to OGA with Consult Referral: **FOIPA OUTGOING REFERRAL**

# **Handling of OGA Information in FBI Documents over 40 years old (Consult Referrals)**

bS b7E

I

# **Mere Mention of USCIS Employees in FBI Documents-**

USCIS Employee Names (b)(6)/(b)(7)(C)

### **United States Citizenship and Immigration Services (USCIS)**

If an FBI originated document mentions an USCIS employee's name and there isn't any other material to be referred to their agency other than this mention, USCIS has agreed to allow the FBI to withhold the name of their employee  $(b)(6)/(b)(7)(c)$  without referring the FBI originated document to their agency.

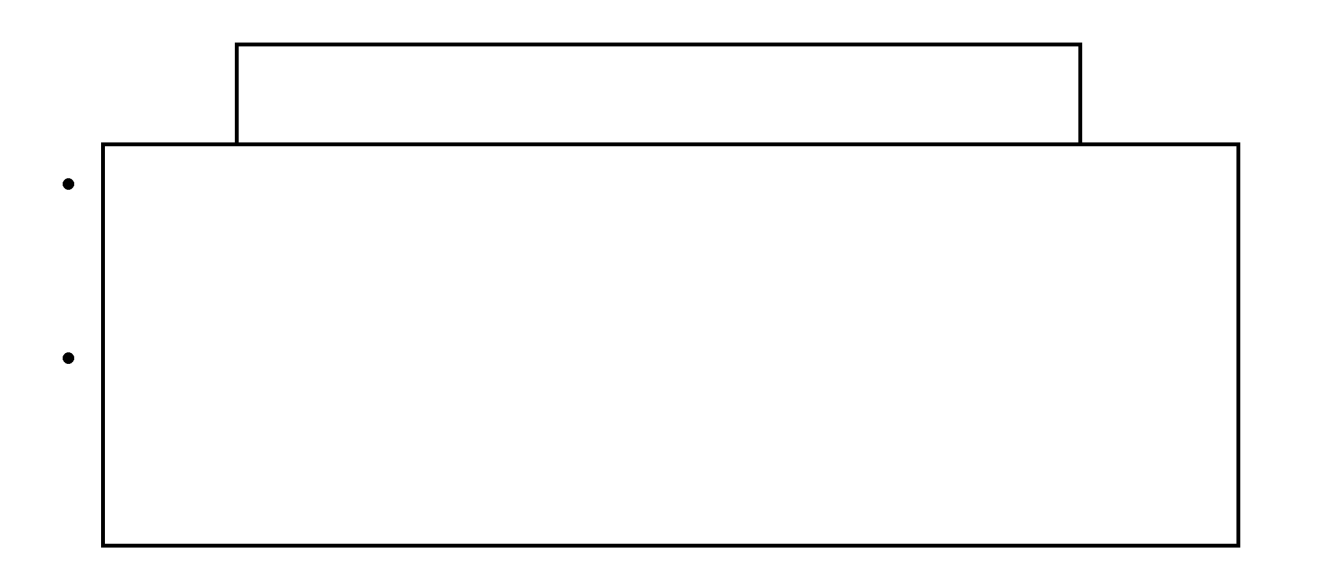

 $b5$  $b7E$ 

Examples:

Handling<br>Contained Within Bureau Files

 $b5$  $b7E$ 

Example:

 $b5$  $b7E$ 

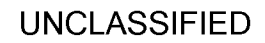

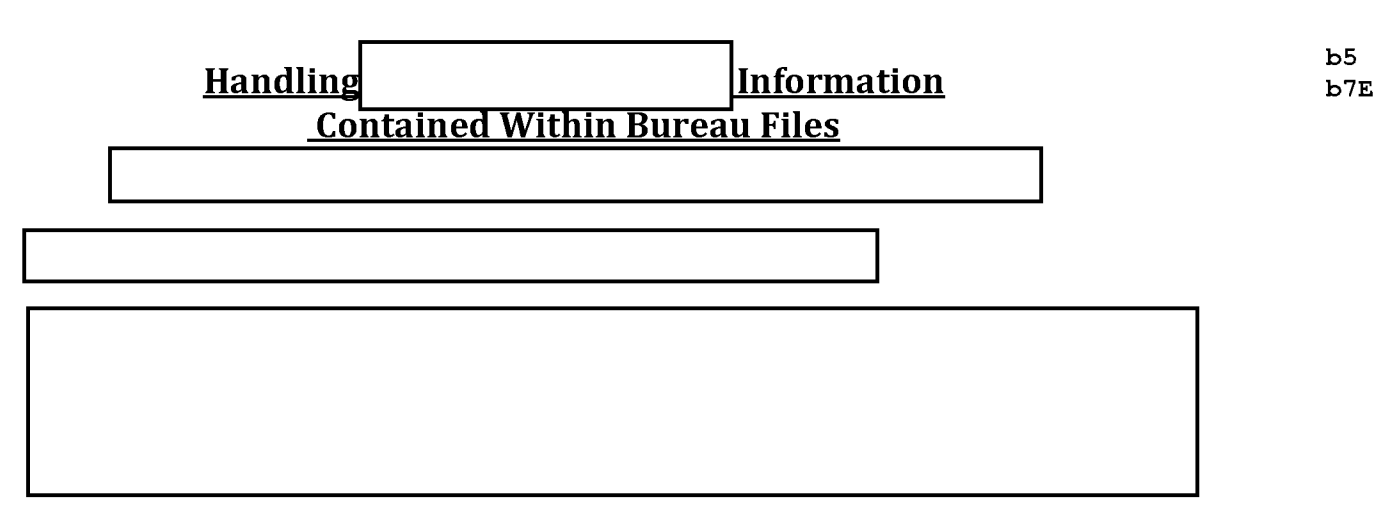

The *entire serial* will be referred according to the *Handling OGA Information* Contained Within an FBI Originated Document section of this protocol.

**Example 1:** 

 $b7E$ 

Fyample 2.

Example 3:

# Handling CASE Work Items with Outstanding Consult Referrals

bS

b7E

# **Handling Consult Referrals When They Are Returned to Our Office**

When our office receives the referral back from the OGA, if the case has been closed in FDPS - the case will be reopened, and the necessary sections will be imported into the reopened case to address the material which was sent to the OGA as a Referral Consult.

The Disclosure analyst will make the appropriate redactions on the document as requested by the OGA.

**Reminder: If the results of the consultation include b(1) withholdings, the documents need to be forwarded to the Classification Units for the appropriate markings to be applied.** 

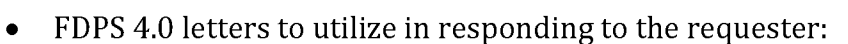

- o **FOIPA CONSULT RETURNED PORTION**  used when making an interim consult release to the requester
- o **FOIA CONSULT FINAL RELEASE**  used when making the final consult response to the requester.

b5 b7E

# Handling FBI Originated Documents Referred to our Office from an OGA (Direct Response to the Requester)

# Handling OGA Originated Documents Referred to our Office from an OGA asking for FBI Consultation

Handling OGA Originated Documents Referred to our Office from an OGA . and the OGA asked our Office to Directly Respond to the Requester

b5

b5

bS

# Electronic HORR Procedure

We are changing the HORR procedure to help keep the HORR more legible and easily understood. This change will also ensure that the Serials listed on the HORR are in order.

Notes:

- 1. All forms and folders referred to are on the shared drive (S: or W:)
- 2. The "Referred" and "Exempted" fields will update automatically

Phase I

- 1. Open blank HORR
- 2. Use the "Save as" function to save the file to the Classification 105/HDRR Folder
	- a. Use the following format to name the file: HORR xxxxx Sec xx or EBFxx
		- i. Example 1: HORR 13515 Sec 1
		- ii. Example 2: HORR 13515 EBF 13
- 3. Electronically enter all applicable Phase I review information
- 4. Electronically enter your full name into the "Reviewed By" box.
- 5. Print a copy to go on the case file
- 6. Save file once more making sure it is in the Classification 105/HDRR Folder.

NOTE: It is strongly suggested that you save a copy on your H: drive as a backup to the copy on the Shared Drive.

Phase II

- 1. Open the HORR found in the Classification 105/HDRR folder
- 2. Electronically enter all applicable Phase II information; ensuring:
	- a. All tab numbers and/or serials are listed in order
	- b. All "Totals" fields are filled, including "zeros"
	- c. Tabs removed or changed from Phase I are deleted or updated electronically
- 3. Electronically enter your full name into the "Reviewed By" box.
- 4. Print a copy to go on the Case File
	- a. This copy replaces the previous Phase I copy
- 5. Save file once more making sure it is in the Classification 105/HDRR folder

NOTE: It is strongly suggested that you save a copy on your H: drive as a backup to the copy on the Shared Drive.

Quality Assurance (QA)/Federal Certification

- 1. Open the HORR found in the Classification 105/HDRR folder
- 2. Electronically enter all applicable QA information; ensuring:
	- a. All tab numbers and/or serials are listed in order
	- b. All "Totals" fields are filled, including "zeros"
	- c. Tabs removed or changed from Phase II are deleted or updated electronically
- 3. Electronically enter your Bureau name into the "Approved By" box
- 4. Electronically enter the current date in the "Date" field
- 5. Save file once more making sure it is in the Classification 105/HDRR folder
- 6. Print a copy to go on the Case File
	- a. This copy replaces the previous Phase 11 copy
	- b. Sign next to your printed name in the "Approved By" box

# Data Entry

- 1. Drag the HORR located in the Classification 105/HDRR folder to the Classification 105/Final HORR folder
- 2. Enter Document ID numbers, as appropriate, in the Document ID# field on the HORR
- 3. Enter data from the HORR into the call center
- 4. Return paper copy to the related section and continue with SOP for file transfer to NARA

Hints on how to edit the HORR:

Inserting a serial:

- 1. Highlight the row below the line you wish to insert
- 2. Click the Insert menu at the top of the program
- 3. Click "Rows"
- 4. You will then have a blank line to work with.

Deleting a serial:

- 1. Highlight the row you wish to delete
- 2. Click the Edit menu at the top of the program
- 3. Click "Delete"
- 4. The row should be gone

If the formulas disappear for the Refered and Exempted Totals, please type in the following information:

Refered: =SUM(D16:01050) Exempted: =SUM(E16:E1050)

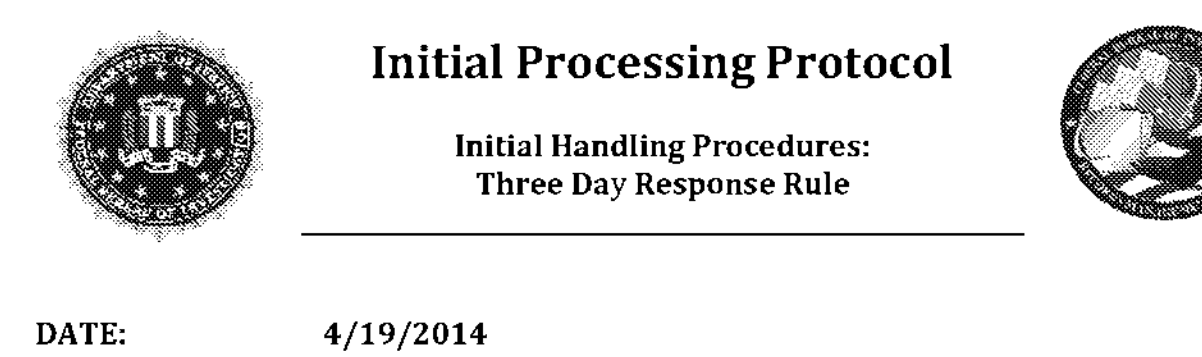

APPROVED BY:  $\text{ASC}$ 

PROTOCOL: Three Day Response Rule

The continual influx of mail reviewed and sorted in the Work Processing Unit (WPU) each day makes it imperative the mail be processed expeditiously. In doing so, RIDS can ensure the following: the current status of a request is available to the requester, the search process is completed in a timely manner, potential exclusions that may apply to a pending investigation are identified and acted upon swiftly, and expedite requests are handled according to statutory requirements. To avoid the aforementioned issues as well as others that may arise from a backlog of FOIPA requests, WPU and Single Station Team (SST) units must address a new request within three business days of the date stamped on the correspondence.

Incoming mail will be handled as follows:

- Mail is reviewed and date stamped by the Triage Team
- Mail is distributed to the Initial Processing (IP) analysts
- The IP analysts will open the case in FOPS and submit an acknowledgment letter for review within three business days of the date stamped on the correspondence.

The following circumstances will be taken into consideration by the reviewer when determining if the three-day policy has been met:

- inclement weather closure
- employee RDO
- annual leave
- sick leave

Failure to comply with this protocol will constitute a Major Error (#19) during the Quality Assurance evaluation.

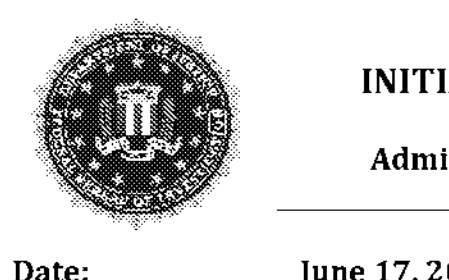

# INITIAL PROCESSING PROTOCOL

Administrative Scanning Procedures

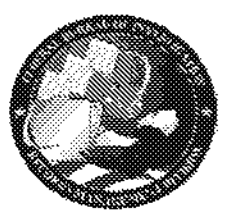

APPROVED BY:

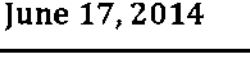

PROTOCOL: Administrative Scanning Procedures

In order to ensure additional correspondence is handled in a timely manner, initial processing analysts are responsible for handling their own administrative scanning as it relates to their initial FOIA request (open or closed).

#### The Process:

All incoming mail containing a FOIA number will be researched daily at the triage level. If the request is open, this correspondence will be distributed to the Government Information Specialist (GIS) who is currently handling the request. If the request is closed, the correspondence will be added into the daily mail count and distributed to the original GIS as a re-open. If the response to an unperfected first or third party letter is received after the request has been closed, it will be distributed as new mail.

If during a "Retrieval" search you find that the request you have been given as new mail is already open, you will be responsible for scanning the additional correspondence into the case and notifying the GIS.

#### The "Why":

The GIS who handled the original FOIA request developed case specific knowledge (i.e., searching) and may have initiated contact with the requester, field offices, or other agencies.

#### The "How":

Administrative scanning will be vetted at the triage level and then dispersed to the Team Captains for distribution to the GIS.

Each administrative scan will contain a cover sheet. This cover sheet needs to be scanned into the case as well.

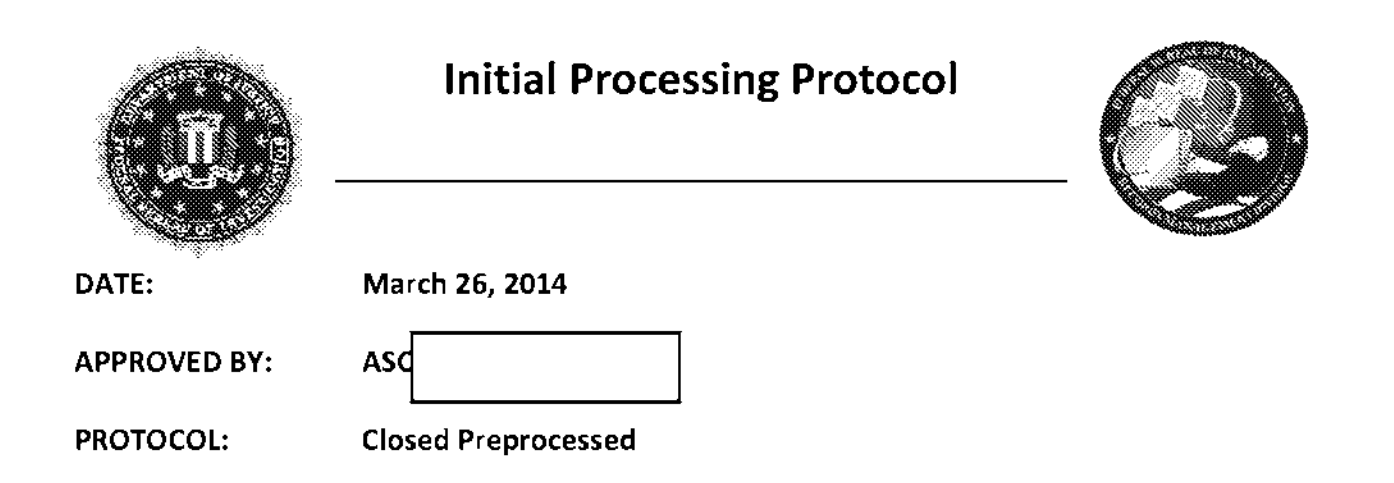

Standard requesters: Preprocessed documents should be placed on CD-ROM unless otherwise specified by requester in original request letter or in response to a cost letter.

Prisoners: CD-ROMs are not to be sent to prisoners unless they provide an alternate address in their response to a cost letter.

#### letters:

- o PP CDNOCHARGE-RELEASE
- o PP PAPERNOCHARGE-RELEASE
- o PP CHARGE

#### There are 3 Types of Closed Preprocessed Cases involving:

- o Documents processed less than 3 years ago;
- o Documents processed between 3 & 5 years ago;
- o Documents processed over 5 years ago (always open as a standard FOIA not preprocessed)

Please follow the below instructions when preparing to send Closed Preprocessed documents:

#### Documents Processed less than 3 years ago:

- $\circ$  Documents initially processed less than 3 years ago that *do not require* a cost letter and requester either does not specify format, requests CD-Rom or is a prisoner providing an alternate address:
	- o Send preprocessed documents;
	- o Send PP CDNOCHARGE-RELEASE letter;
	- $\circ$  Un-bold statement indicating that this release is being provided to you at no charge;
	- $\circ$  Do not include language to offer to have reprocessed (delete bolded statement within letter).

b6

bS

- o Documents initially processed less than 3 years ago that **do not require** a cost letter and requester **either specifies paper or is a prisoner who does not provide an alternate address:** 
	- o Send preprocessed documents;
	- o Send PP PAPERNOCHARGE-RELEASE letter;
	- o **Un-bold** statement indicating that this release is being provided to you at no charge;
	- o **Do not** include language to offer to have reprocessed (delete balded statement within letter).
- o Documents initially processed less than 3 years ago that **do require** a cost letter and requester **either specifies paper or is a prisoner who does not provide an alternate address:** 
	- o Send PPCHARGE letter *un-bold* "if an alternate address is provided;"
	- o Once requester pays, send preprocessed documents along with PP PAPERNOCHARGE-RELEASE letter;
	- o **Do not** include language to offer to have documents reprocessed (delete balded statement within letter);
	- o **Do not** include language indicating the release is being provided at no charge (delete balded statement within letter).

#### **Documents Processed between 3 and 5 years ago:**

- o Documents initially processed between 3 & 5 years ago that **do not require** a cost letter and requester **either does not specify format or requests CD-Rom or is a prisoner providing an alternate address:** 
	- o Send preprocessed documents;
	- o Send PP CDNOCHARGE/RELEASE letter;
	- o **Un-bold** statement indicating that this release is being provided to you at no charge;
	- o **Include** language to offer to have reprocessed (leave in balded statement within letter but edit to regular font).
- o Documents initially processed between 3 & 5 years ago that **do not require** a cost letter and requester **either specifies paper or is a prisoner who does not provide an alternate address:** 
	- o Send preprocessed documents;
	- o Send PP PAPERNOCHARGE/RELEASE letter;
	- o **Un-bold** statement indicating that this release is being provided to you at no charge;
	- o **Include** language to offer to have reprocessed (leave in balded statement within letter but edit to regular font).
- o Documents initially processed between 3 & 5 years ago that **do require** a cost letter and requester **either specifies paper or is a prisoner who does not provide an alternate address:** 
	- o Send PPCHARGE letter *un-bold* "if an alternate address is provided;"
	- o Once requester pays fees, send preprocessed documents along with PP PAPERNOCHARGE-RELEASE letter;

- o **Include** language to offer to have reprocessed (leave in balded statement within letter but edit to regular font);
- o **Do not** include language indicating the release is being provided at no charge (delete balded statement within letter).

#### **Documents Processed over 5 years ago:**

o Documents initially processed over 5 years ago:

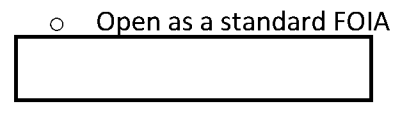

#### Reminders:

bS

bS

**In RARE circumstances, a preprocessed release may be too large for one CD. In this case:** 

o Documents initially processed less than 3 years ago that **do require** a cost letter and requester **either does not snecifv format or reauests CD-Rom:** 

o Documents initially processed between 3 & 5 years ago that **do require** a cost letter and requester **either does not specify format or requests CD-Rom:** 

bS

bS

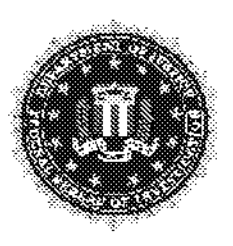

# **INITIAL PROCESSING PROTOCOL**

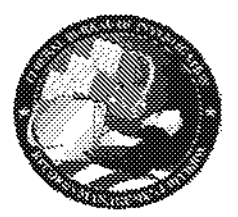

# **Contract Requests**

**APPLICATION: Handling Contract requests** 

**APPROVED BY** 

Assistant Section Chief, RIDS

#### PROTOCOL:

A contract request is a request for information on products/services the FBI uses. The FBI will seek outside sources to provide any number of things from the chairs we sit in to the computer programs we us

The documents related to those procurements are subject to request via the FOIA.

A Commercial Use Request refers to a requester who seeks information for the use or purpose that furthers the commercial, trade, or profit interests of the requester. As such, it is subject to search, review, and duplication fees, as set forth in Title 28, Code of Federal Regulations (CFR). A "Request for Proposal" (RFP) or FBI contract typically is an example of Commercial Use Requester.

Commercial Use Requesters are subject to different types of fees including search fees, review fees, and duplication fees. Search fees are charged by the quarter hour for the time spent by administrative personnel in searching for the retrieving a requested record. Review fees are charged for the examination of a record in order to determine whether an exemption applies to any portion of the record and includes doing all that is necessary to redact and prepare the record for disclosure. Review fees are charged at the same rate as search fees. Lastly, duplication fees are the same as other requests. Commercial Use Requesters do not get the first 100 pages for free.

Steps to obtain responsive documents for a Contract Request:

1) WPU will Identify request as a FOIA Commercial Use Contract or FOIA Contract request

 $b<sub>5</sub>$ 

**h6** 

 $b<sub>5</sub>$ 

- 2) Open Request, using the following description *Contract # or RFP #* in the title of the subject line.
- 3) Prepare and mail the acknowledgment letter (Initial Processing Receipt Letter)
- 4) E-mail **E-mai E-mai E-mai E-mai E-mai E-mai E-mai E-mai E-mai E-mai E-mai E-mai E-mai E-mai E-mai E-mai E-mai E-mai E-mai E-mai E-mai E-mai E-mai E-mai E-mai E-mai E-m** correspondence as a reference.
- 5) FD must provide the total number of hours used and the grade level of each employee in FD that performed a search for the responsive material.

bS

bS b6

- 6) Prepare an estimate cost letter (example attached) for requester. This letter will document in detail the various fees involve with obtaining the responsive documents. The estimate as follows:
	- SEARCH FEE: \$XXX

REVIEW FEE: \$XXX

#### DUPLICATION FEE: \$XXX

#### TOTAL FEE: \$XXX

- o Search and review fees are determined by 15 minute increments.
	- *Search fee: time spent by employee, to include e-mails*
	- *Finance Division; time used search ing for responsive documents.*
	- *Review time: time processing documents located to determine whether exemption(s) permit withholding information. The current norm* is *to estimate one hour for every ten pages.*

### UNCLASSIFIED

2

bS

- o Charge \$16 per hour for Clerical (GS-8 and below), \$28 per hour for professional (GS-9-GS15) and \$41 an hour for executive (ES-1 and above).
- o Strongly recommend faxing letter to requester. Allow 10 days for response.
- **7) Once agreement to pay has been received, retrieve files, if this has not been done, and backlog case.**

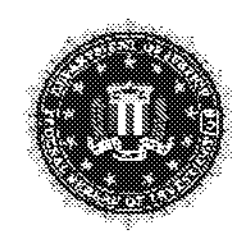

# **INITIAL PROCESSING PROTOCOL**

**Creating Subject Records** 

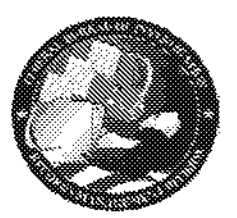

Date:

May 15, 2014

**APPROVED BY:** 

ASC

PROTOCOL: **Creating Subject Records** 

In FDPS 4.0, analysts are able to record subjects under various subject types.

- Contract
- $\bullet$  Event
- $\bullet$  File
- Individual
- Organization
- Other  $\bullet$

#### It is important to record a subject under the appropriate subject type in order to ensure consistent retrieval searching.

1. Select a subject type from the drop-down list based on the information provided in the request letter. If the subject type is unclear, please speak to your TC/ELAS/SLAS before proceeding.

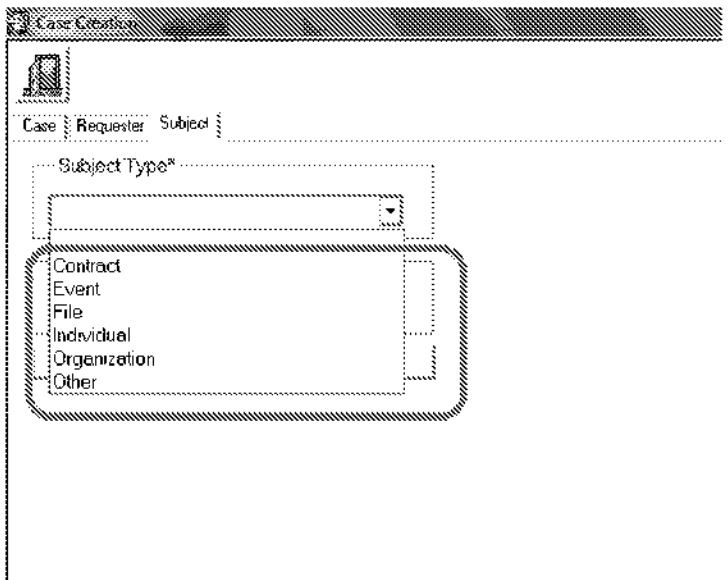

 $b6$ 

2. Once a subject type has been selected, click on the binoculars.

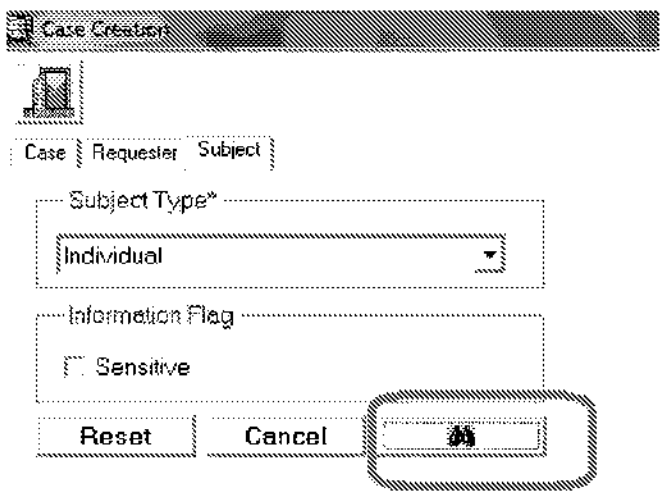

3. Search Retrieval for the subject type by selecting the "All" category. When searching for an individual, enter the last name only. When searching for an event, enter a couple words (the less you put in retrieval, the more results appear). After entering your search terms, click on the binoculars. Using this category and entering your search terms in this way ensures that all results will appear, regardless of the original cataloging.

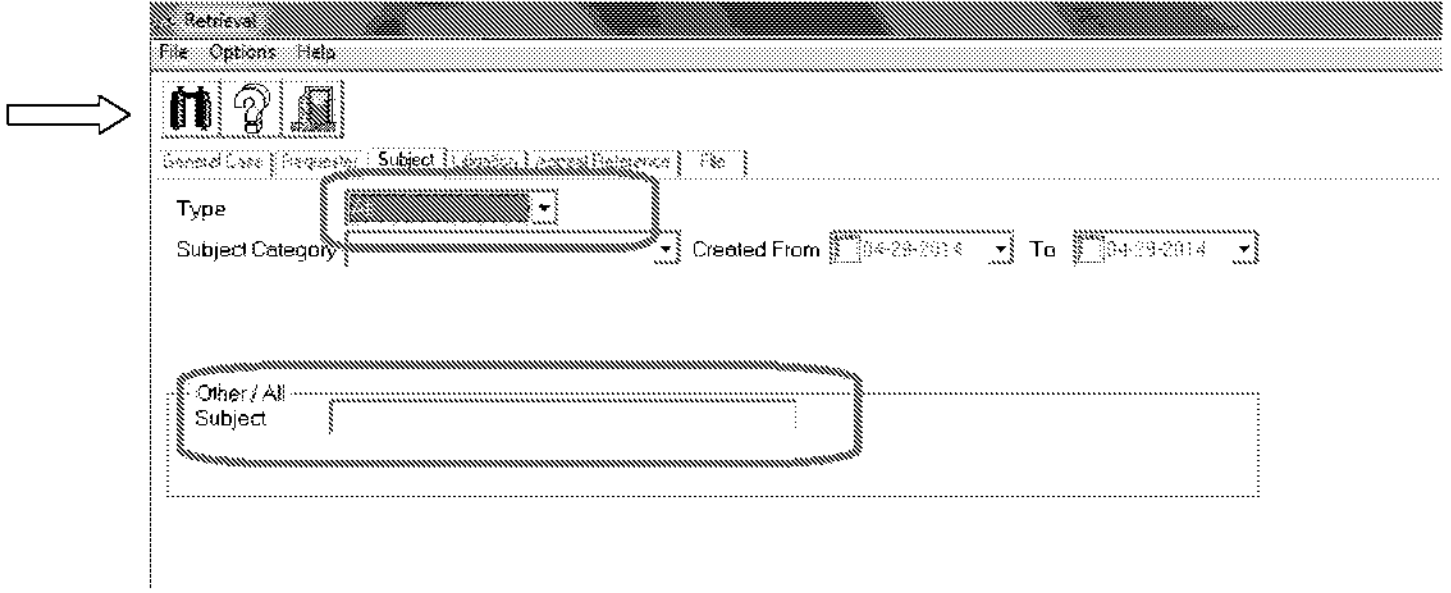

4. The subject records will appear. If the subject is the exact same and was created on or after August 1, 2013, highlight and "Select".

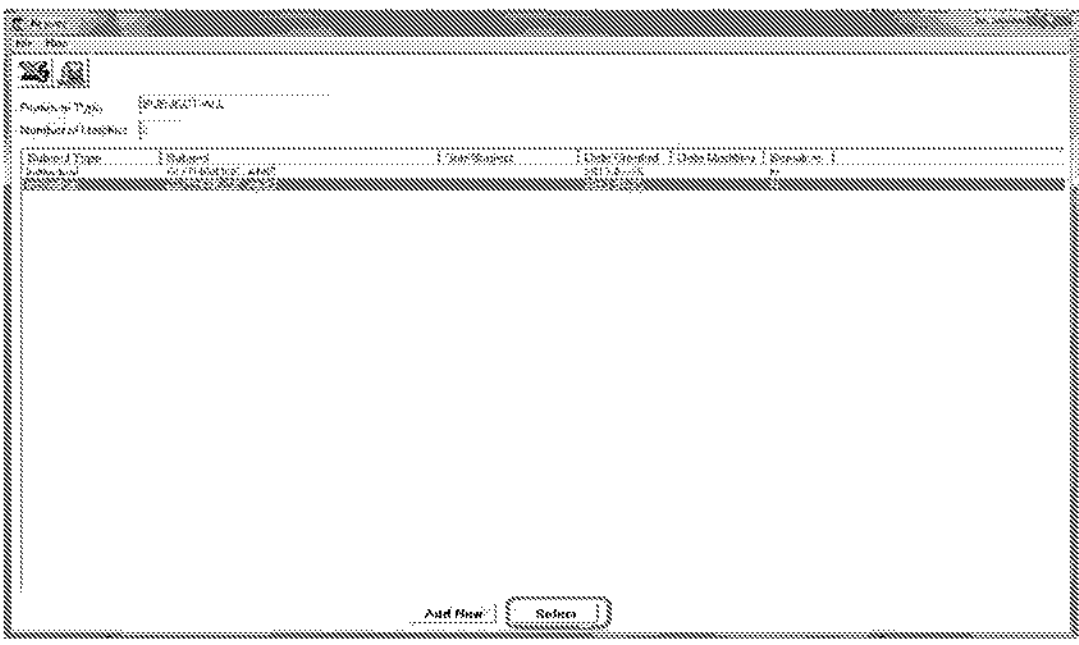

When the subject results are displayed, be mindful of the "Sub-Subject" column and ensure that the subject is the *exact* same as that of your request (i.e. does not contain limiters such as a date range or file number).

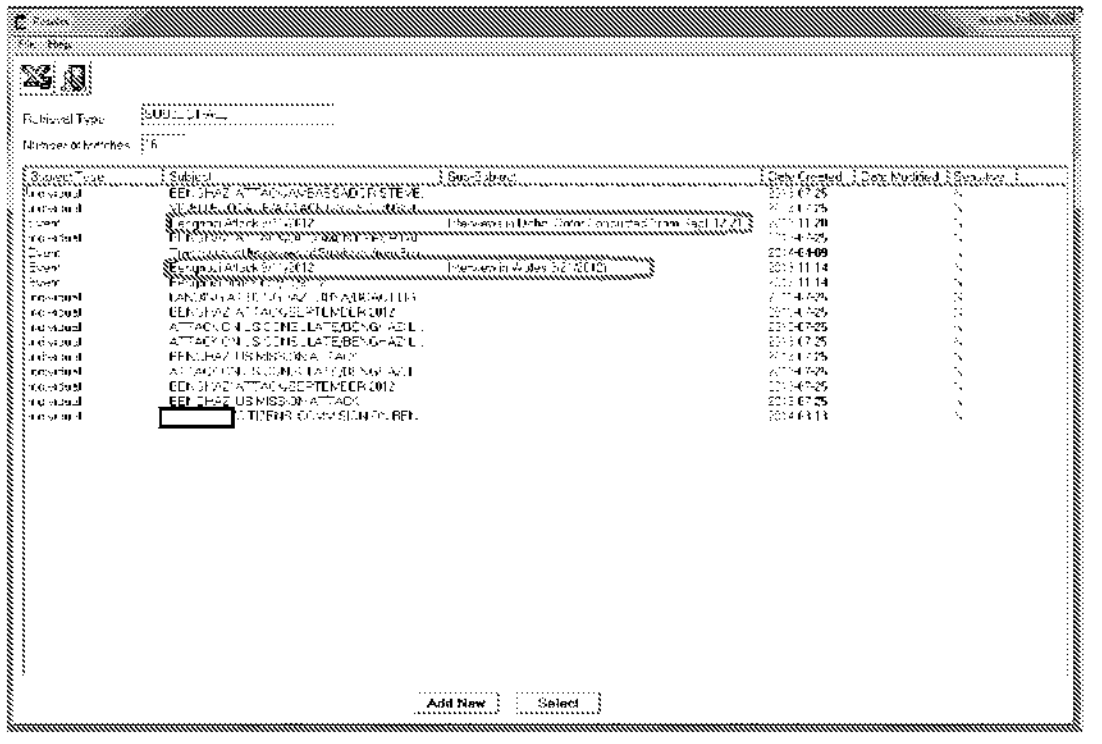

b6 b7C 5. If the Subject and Sub-Subject do not match your request (or do not appear on the list at all) you will need to create a new subject by highlighting and selecting "Add New".

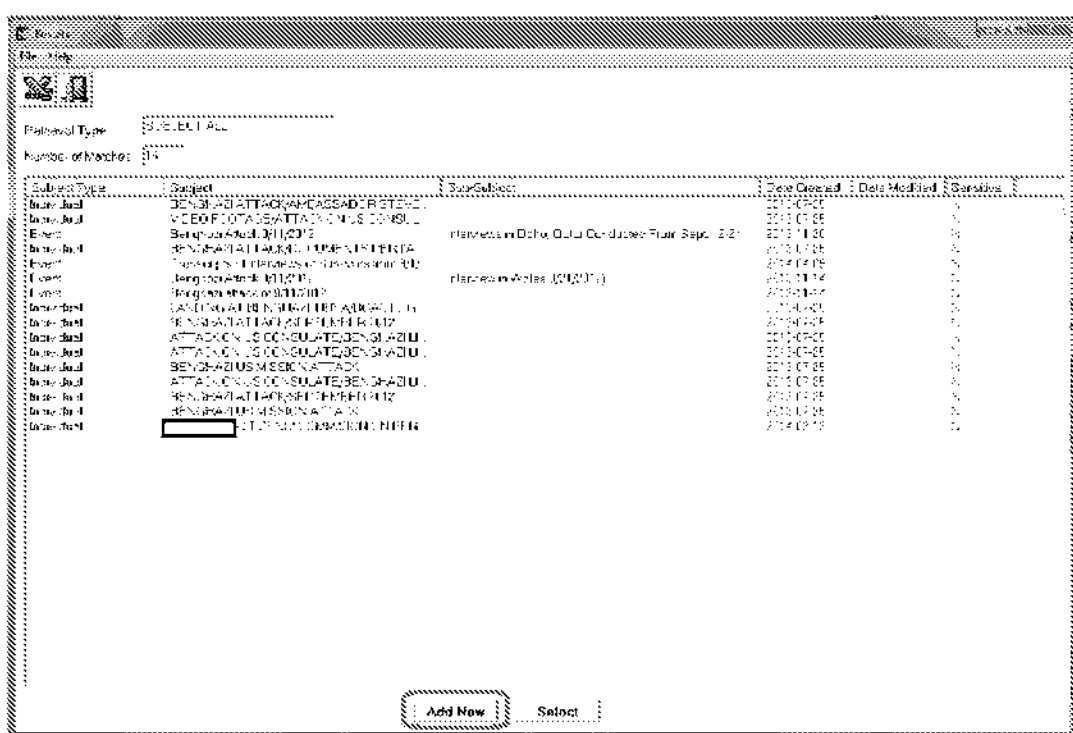

6. When creating a new subject record, always include a sub-description when applicable (i.e. the subject of your request is for interviews that took place in New York referencing the Benghazi Attack 9/11/2012). Select "Save".

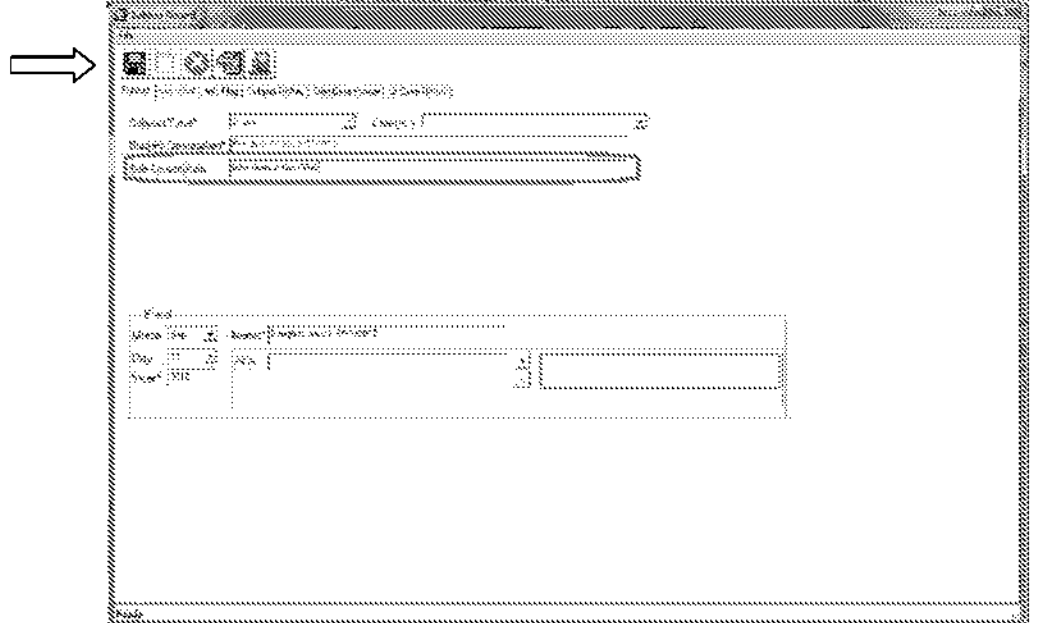

 $b6$  $b7c$ 

**UNCLASSIFIED** 

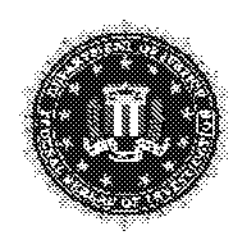

# **Initial Processing Protocol**

Drafting a Search EC

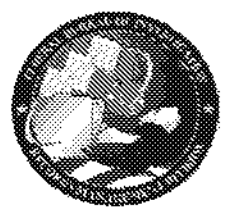

 $b6$ 

b7E

DATE:

May 23, 2014

**APPROVED BY:** 

**ASC** 

PROTOCOL: Drafting a Search EC

#### What is a Search EC?

A Search Electronic Communication (EC) is sent through Sentinel to a field office or particular division within the FBI when a standard search of the Central Records System does not fulfill the needs of the request. Sending a Search EC formally instructs the requested party to conduct a search for records responsive to the request.

#### What constitutes sending a Search EC?

Prior to preparing a Search EC, ensure this is the appropriate action by checking with your Team Captain, EGIS, SGIS, Unit Chief or one of the Horizontal 12s.

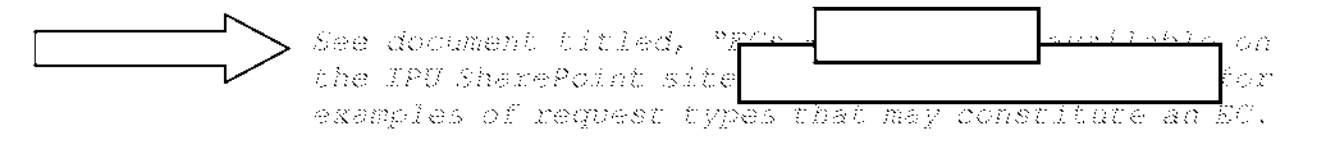

#### Drafting a Search EC

Navigating through Sentinel:

See the document titled, "Sentinel - Lesson 3 - Create an EC" which is available on the IPU SharePoint site This PowerPoint provides a step by step guide on now to create a search EC within Sentinel.

#### Search EC Template:

Use the attached template as a quide for the correct spacing, grammar and wording to ensure all Search ECs are written consistently. This will also reduce time spent on the approval process (it may simplify the process to copy/paste the standardized language from the example below or from an approved EC within Sentinel).

#### **Creating a Search EC:**

- 1. In Sentinel, click on "Create New ... EC (FD-1057) under "My Work" tab in the Navigation Panel.
- 2. FD-1057 Workflow
	- $\triangleright$  Filing and Security:
		- o Edit the classification as necessary
		- o Enter Primary Case\*: 190-HQ-A3776112 (this number changes each calendar year)
		- o Click "Next"
	- > Document Title:
		- o Edit the classification as necessary
		- o Enter title of the request in the following format o TITLE-FOIPA 1234567 (ALL CAPS)
	- <sup>~</sup>Document Synopsis: (copy/past below into your EC) -

Request copies of all records the Federal Bureau of Investigation (FBI) holds pertaining to insert language from request letter here.

- o Correct use of acronyms from the synopsis down (not to include enclosure)
- > Administrative Notes: Leave blank
- > Package Copy: Leave blank
- <sup>~</sup>Details: (copy/paste below into your EC) -

#### **Choose one of the first two sentences depending on your requester:**

Insert organization here submitted a Freedom of Information Act (FOIA) request through insert requester name here to FBI Headquarters (FBIHQ) on insert date here.

Insert requester here submitted a Freedom of Information Act (FOIA) request to FBI Headquarters (FBIHQ) on insert date here.

Documents requested by insert requester here:

- 1. Insert requested information here;
- 2. Insert requested information here; and,
- 3. Insert requested information here.

The FOIA requires the FBI to conduct a search that is reasonably calculated to uncover all relevant agency records in response to a FOIA request. In order to respond to the FOIA request, Records Management Division (RMD) requests the assistance of your office. RMD has determined that the insert applicable field office/division here may have documents potentially responsive to the request. Therefore, RMD requests FBI personnel search and produce all retrievable agency records regarding this request. This includes a review of database systems, as well as paper or manual files. RMD recommends that you submit an all employee e-mail throughout your division for all relevant records pertaining to this request.

To alleviate work burdens caused by this request, insert unit here (abbreviate in parenthesis) has completed a thorough search of automated indices of the Central Records System; therefore, your office is not required to search Automated Case Support.

Examples of any agency records include:

- All records or communications preserved in electronic or written form, including but not limited to correspondence, documents, data, faxes, files, guidance, evaluations, instructions, analysis, memoranda, agreements, notes, rules, technical manuals, technical specifications, training manuals or studies;
- Electronic records maintained on computers or audio or video tapes;
- E-mails;
- Any other portable media (CD-ROMs, diskettes, etc.); and,
- Other stand alone databases created for the purpose of any particular investigation.

Record/Information Dissemination Section (RIDS) relies on the subject matter expertise of Electronic Communication (EC) recipients to help identify all potentially responsive documents, regardless of whether they may be located in your office or elsewhere in the Bureau. Please provide the records you believe are responsive, even if:

- 1. You believe that they may be available on the FBI intranet; or,
- 2. Another office, unit, section, division or field office may also provide the same documents.

In addition, please advise RIDS enter abbreviation of unit here if you have reason to believe that another division, section, or office which is not a recipient of this EC may have responsive records so that RMD may contact them directly.

FBI personnel are requested to conduct a thorough search for any and all documents in their possession responsive to this FOIA request which were created on or before month date, year (or remove this completely if the requester provides their own specific date range), the day on which RIDS initiated the search. If policies, guidelines, instructions, or Congressional correspondence that were finalized after the above date exist, please provide the final version of the document to aid in the processing of the request.

Please note that not all documents you provide to us **will** be released. All material **will** be evaluated as to whether it is responsive to the request. RIDS will review and process those records which are determined to be responsive to this request. After RIDS has processed and applied any applicable FOIA and Privacy Act exemptions, you **will** have the option to review these exemptions before they are released to the requester. **In** this instance, please indicate your specific interest in doing so and include a point of contact for your office.

If you have any questions, please contact Government Information Specialist (GIS) insert name here at (540) 868-insert extension here.

o Click "Next"

- $\geq$  1A/1C Packages:
	- o Click "Add Package"
	- o Package Type: Click "lA"
	- o Summary of Attachments: (classification) Enclosed are the following items:
	- o Acquired by: Official bureau name (Sentinel system generates)
	- o Acquired on: Date (Sentinel system generates)
	- o Leave the remainder of the page blank
	- o Click "Add Attachment"
	- o Enter Classification
	- o Description: (copy/paste below into your EC) -
		- FOIA request letter from insert requester here dated insert date here.
	- o Upload request letter
	- o Click "Add Package"
	- o Click "Next"

#### $\triangleright$  Indexing:

- o Click "Extract"
- o Click "Submit"
- o Drag the subject (located in the uploaded request letter) to the "New Person" box and edit to reference.
- o Also index addresses, names, etc. (whatever your request letter provides)
- o Click "Next"

#### $\blacktriangleright$  Leads:

- o Set a Lead
- o Edit lead classification
- o Precedence: Deadline (specified date) Set for 30 days out in most cases
- o Next four items are system generated in Sentinel
- o Description: (edit classification) Search for any and all information potentially responsive to this FOIA request and forward documents with pertinent enclosures, or your "no record" response to GIS insert name here, insert unit here, Winchester ICRC, insert cube number here, by insert date here (30 days from date approved) .
- o Caution Statements: Edit as necessary
- o Routing Method: Edit according to your request
- o Routing to: Edit according to your request
- o Attention: Enter CDC (for field offices) or UC (for specific HQ division)
- o Click "Add Recipient"
- o Click "Next"
- > Accomplishments: Leave blank, click "Next"

#### $\triangleright$  Routing:

- o Select "Records Management Division" on left side of page
- o Click "search by name" box located in right upper corner
- o Enter name of Unit Chief and select add in the approver box (bottom middle)
- o Enter name of Assistant Section Chief and select add in the approver box
- o Enter name of Section Chief and select add in the approver box
- o Click "Next"
- ' Review:
- o Print a PDF (upper right corner) of the EC and the Lead - perform a self-review and make necessary corrections.
- o Sign and complete (through Sentinel).
- 1. The Approval Process

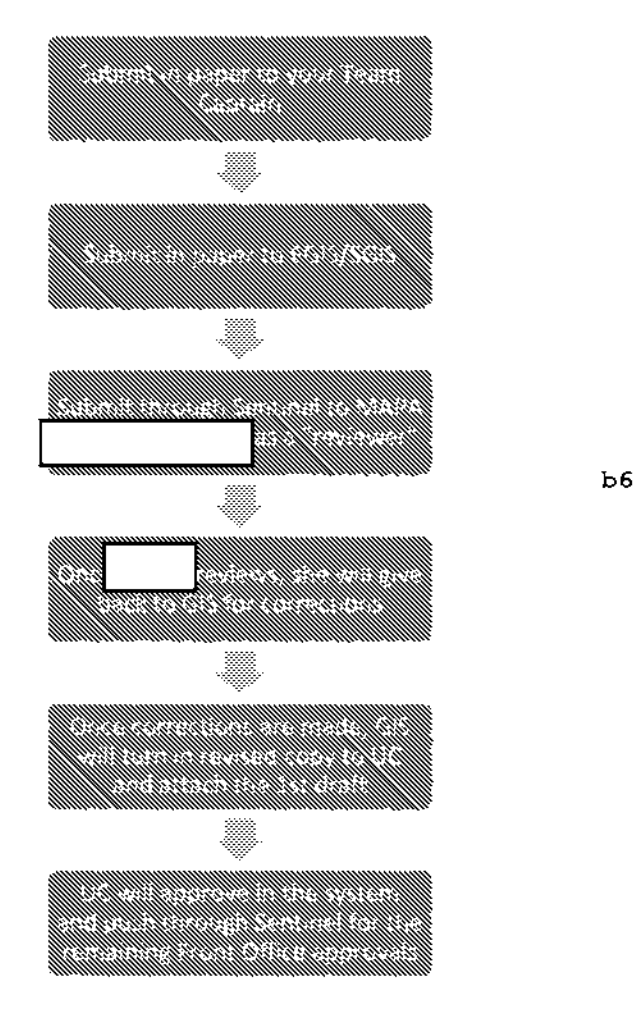

#### **Reminders**

#### Language:

Always pull the EXACT language from the request letter. Changing the wording of the request may cause it to lose substance and may cause the recipient to read the request differently than intended by the requester.

#### Email Recipient Prior to Sending Formal Search EC:

Always email the lead recipient to advise them that a search EC is forthcoming. Attach a copy of the approved EC and the request letter.

#### Search Cut-Off Date:

In instances where the requester provides a specific date range for a search, this *must* be included in the EC. When the request *does not* specify a specific date range, a search cut-off date must be included (this is extremely critical for litigation). The search cut-off date will be the date that RIDS initiated the search in the IPU stage.

Additional Language (only include if advised) :

• Use the below language to replace "To alleviate work burdens cause by this request... "language if you are advised not to search ACS prior to sending the EC:

"Due to the unique subject matter of this request, RIDS was not able to conduct an adequate search in ACS; therefore, we are treating your office as subject matter experts and ask that in addition to searching your offices, we would like to have your personnel identify particular search terms that RIDS can use in order to search ACS more efficiently. These search terms may also be provided to personnel in your office in order to assist in their searches."

• Use the below language after paragraph beginning with "FBI personnel are requested to conduct..." if you are advised to have the requested office track time spent for search fee reasons:

"Please keep track of your total search time. Employees should keep track of any searches which require more than 15 minutes. The total number of minutes (in excess of 15 minutes) spent on searches should be provided to insert UC or other personnel here, along with the responsive documents. This information may be used by RIDS to determine the amount of search fees that the FBI may charge."

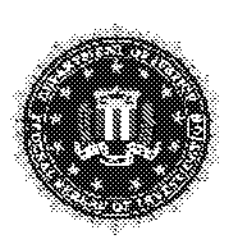

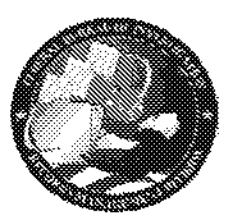

# **IPU PROCESSING PROTOCOL**

**Expunction / Amendment Requests-**Criminal/Investigatory Material

Handling an Expunction / Amendment Request regarding **APPLICATION:** Criminal/Investigatory Material

PROTOCOL:

Scenario 1: Requester writes to the FBI requesting that information located on his/her criminal history/rap sheet be expunged.

 $b<sub>5</sub>$ 

Scenario 2: Requester receives Criminal/Investigatory FBI documents via a FOI/PA release. Upon reviewing the released documents, the requester corresponds with the FBI requesting that certain information contained within the released records be amended.

 $b5$ 

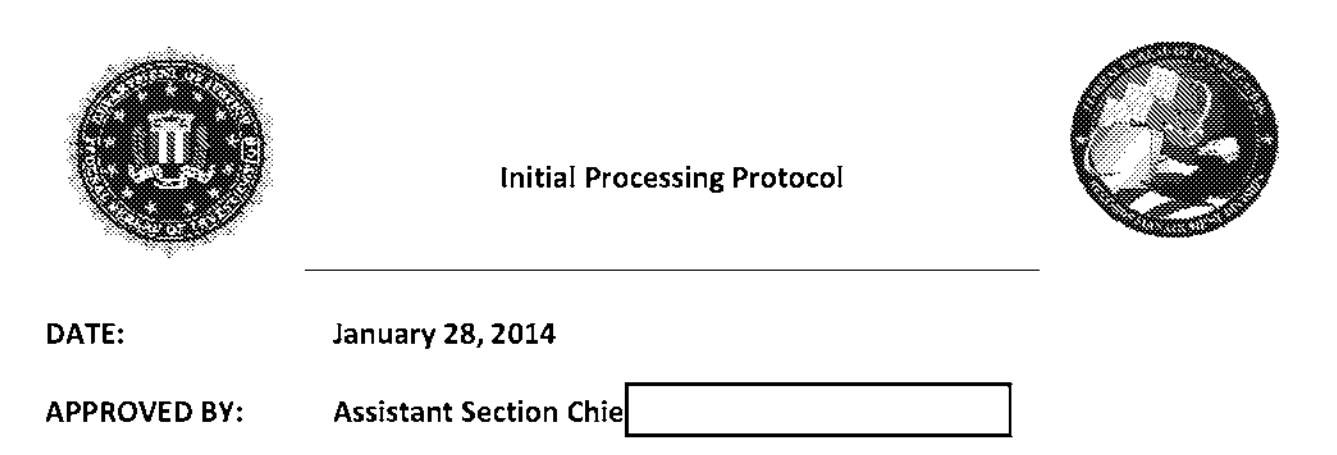

PROTOCOL: File Request Automation Program (FRAP) Policy

Below are the three responses that will be emailed when the ARC is unable to fulfill a FRAP request.

## **ARC Email Response -1**

Your request for the above file number cannot be fulfilled because the file is not currently housed at the Alexandria Records Center. Link Click the above link to open the FRAP ticket. If the file was destroyed, the ticket will contain a date of destruction. Otherwise, please note any location information on the ticket.

The above response applies to the following scenarios:

#### Unable to Locate Policy for HQ Files

 $b<sub>5</sub>$ 

 $b6$ 

**Unable to Locate Policy for Field Office Files** 

bS

5. If the FO advises the file is unable to locate, reply with the following email:

6. Once the FO confirms a reasonable search was conducted, the file will be designated as unable to locate.

bS

**Stub Records** 

bS

bS

Destroved Records

## ARC Email Response -2

Your request for the above file number cannot be fulfilled because the file has been transferred to NARA.

link

Click the above link to open the FRAP ticket. The ticket will display the date that this file was transferred to NARA, if it was entered into TRIM.

**Files Transferred to NARA** 

## ARC Email Response -3

Your request for the above file number cannot be fulfilled because the file is unavailable. This may be due to several reasons, including: the file is currently charged out to another requester, the file is under review, or the file is located in a freezer truck.

Unk

Click the above link to open the FRAP ticket. Please refer to the "Location" and/or "Notes" fields for information regarding why this ticket was closed. If the ticket was closed due to the file being already checked out and you still need this file, please do not submit another ticket for it until you have verified that this individual has returned it to the ARC.

The above response applies to the following scenarios:

Files Under Review

bS b6

Files in Freezer Truck and the control of the state of the state of the state of the state of the state of the

 $b6$ 

Reminders<br>
The Management of the Management of the Management of the Management of the Management of the Management of the Management of the Management of the Management of the Management of the Management of the Managemen

 $b5$  $b6$ 

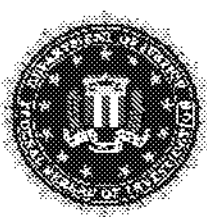

## **IPU PROCESSING PROTOCOL**

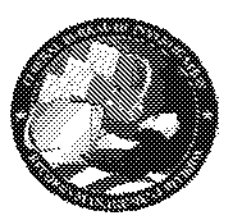

#### **Initial Handling Procedures:** Files designated as being sent to the National Archives and Record Administration (NARA) or Destroyed

Date: April 10, 2014

**ASC APPROVED BY:** 

PROTOCOL: Files designated as NARA or Destroyed

## **NARA Files**

If a file has been transferred to NARA, a NARA letter for that file is sent to the requester.

## **Destroyed Files**

If a file has been destroyed, a destroyed letter is sent to the requester unless the Records Management Division (RMD) has retained a copy. Before sending a destroyed letter, the T-Drive and previously scanned button need to be checked to see if the file has been scanned or processed.

 $b<sub>5</sub>$ 

 $b6$ 

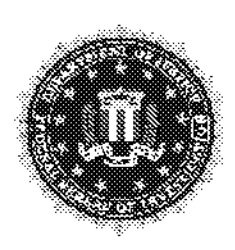

# INITIAL PROCESSING PROTOCOL

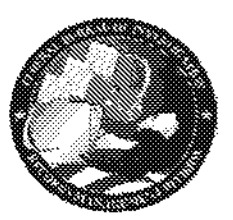

DATE: August 20, 2013

APPROVED BY: Section Chief David M. Hardy

PROTOCOL: Handling 305 Files- Violent Crimes against Children

Prior to submitting a request to the field for a 305 file, remember

Therefore, it is possible that a signed Plea Agreement exists confirming the requester has waived appeal of FOIA and Privacy Act Rights. Check PACER or contact the field agent to find out if a Plea Agreement was signed. If so, make sure the field confirms the individual waived his/her rights to make a FOIA request for the records. Once this is confirmed, correspondence will be mailed to the requester citing the specific waiver terminology contained within the plea agreement (as shown below). Then close the case administratively.

#### *Example of closing letter language (utilizing specific waiver terminology contained within referenced plea agreement)* :

This is in further reference to your Freedom of Information/Privacy Acts (FOIPA) request.

Pursuant to the terms of a Plea Agreement dated [insert date here] which you and your attorney, [insert Attorney's name here] entered into with the United States of America in the case captioned United States of America *v.* [insert Defendant's name here} Criminal No: [insert Criminal Number here] United States District Court [insert District Court name here}, ("Plea Agreement"):

Youj waive(d) all rights, whether asserted directly or by a representative, to request or receive from<br>Waiver terminology located any department or agency of the United States any records pertaining to the investigation or Waiver terminology located  $\begin{bmatrix} \text{any} \text{ department} \text{or} \text{ agency} \text{of} \text{the United States} \text{any records} \text{pertaining to the investigation or} \\ \text{within the Plea Agreement:} \end{bmatrix}$ prosecution of this case including, without limitation, any records that may be sought under the Freedom of Information Act, 5 U.S.C. §552, or the Privacy Act of 1974, 5 U.S.C. §552a.

> For your information, Congress excluded three discrete categories of law enforcement and national security records from the requirements of the FOIA. See 5 U.S. C. § 552(c) (2006 & Supp. IV (2010). This response is limited to those records that are subject to the requirements of the FOIA. This is a standard notification that is given to all our requesters and should not be taken as an indication that excluded records do. or do not, exist.

Accordingly. we cannot process your FOIPA request and are unable to be of any further assistance in this matter.

You may tile an appeal by writing to the Director. Office of Information Policy (OIP). U.S. Department of Justice. 1425 New York Ave., NW, Suite 11050, Washington, D.C. 20530-0001, or you may submit an appeal through OIP's eFOIA portal at <u>http://www.justice.gov/cip/efoia-portal.himi</u>. Your appeal must be received by OIP within sixty (60) days from the date of this letter in order to be considered timely. The envelope and the letter should be clearly marked "Freedom of Information Appeal" or "Information Appeal." Please cite the FOIPA Number assigned to your request to facilitate its identification.

When ordering a 305 file from the field office, ask the point of contact (POC) to remove any explicit media/pictures, etc. before sending the file to RIDS. The POC should provide a count of the number of photographs, disks, and any other explicit material that is being removed, along with the serial number that it belongs to. RIDS will advise the requester the information was withheld and all appropriate FOIPA exemptions were applied. If the field office is not able to accommodate RIDS request to remove the explicit materials then the following procedures will apply.

RIDS is implementing a two person rule when scoping paper files or media for a 305 file. When 305 files arrive at the ICRC, the file should be scoped and sent to DOCLAB immediately. *A* 305 file should not be held at the ICRC any longer than necessary.

#### 305 Files with Explicit Materials

Two employees must be present anytime a 305 file is being reviewed. No reviews of a 305 file will occur at an employee's desk. **ALL reviews of a 305 file will be conducted in a closed environment, i.e., a meeting room or office.** All digital media located in the file must be reviewed in the media room. If the media is labeled classified, STOP, and seek direction from the unit manager.

The file will be kept in a locked file cabinet in the media room and must be signed in and out. Only one section of the file will be signed out for each employee who will assist with scoping the material. The sign out sheet will be attached to the outside of the file cabinet. The only time the entire file will be checked out is when it is sent to DOCLAB or when multiple employees provide assistance to complete the scoping process. The sign out sheet must be updated each time the 305 file is handled and when it is returned to the field office or the ARC.

#### 305 Files without Explicit Materials

When a determination has been made that ALL explicit material has been removed, the file can be permanently signed out and sent to DOCLAB. Once the file is returned from DOCLAB it must be sent to the field office or the ARC immediately.

#### **Please Note:**

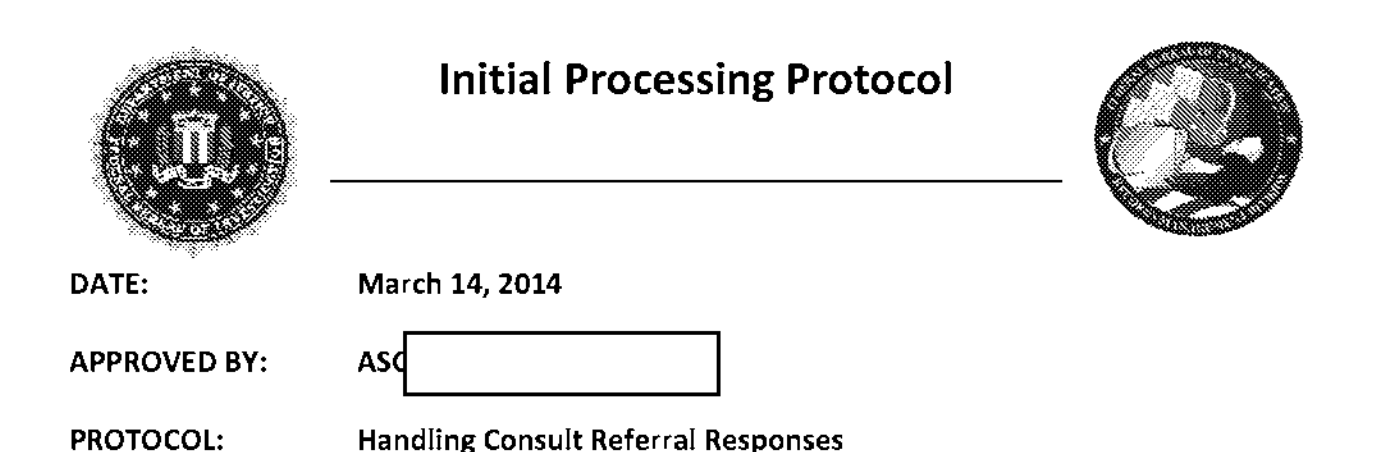

b6

Consult referral responses are returned referral packages which were sent out by FBI FOIPA analysts to Other Government Agencies (OGA)s for their review. When these responses are returned to RIDS, the Initial Processing Unit (!PU) determines which FOIPA unit originally referred the documents to the OGA.

- Single Station Units (SST)s handle their own consult referral responses
- IPU helps non-Single Station Units if they need assistance opening cases or importing new work items.

#### If the consult referral response belongs to a Single Station Unit:

The IPU analyst administratively scans the consult referral response into the FOIPA number which is located on the OGA Jetter. The !PU analyst emails the SST FOIPA analyst and copies either the SST FOIPA analyst's supervisor or Unit Chief. The email alerts the SST FOIPA analyst that !PU received the consult referral response and administratively scanned it into the case.

The IPU analyst will copy the email into the case notes and deliver the original documents to the SST FOIPA analyst for additional handling.

#### If the consult referral response belongs to a non-Single Station Unit:

The IPU analyst administratively scans the consult referral response into the FOIPA number which is located on the OGA letter. The IPU analyst emails the FOIPA analyst and copies either the FOIPA analyst's supervisor or Unit Chief. The email alerts the FOIPA analyst that IPU received the consult referral response and administratively scanned it into the case.

Attached to the email is an electronic copy of an instruction form (titled Consult Referral Responses Reopen) for the FOIPA analyst to complete. The FOIPA analyst can advise IPU what actions need to be taken regarding the re-opening the FOIPA. The FOIPA analyst will also specify whether they require the original copies of the consult referral response.

The IPU analyst will copy the email into the case notes. The IPU analyst will also deliver the original documents to the FOIPA analyst *upon request.* 

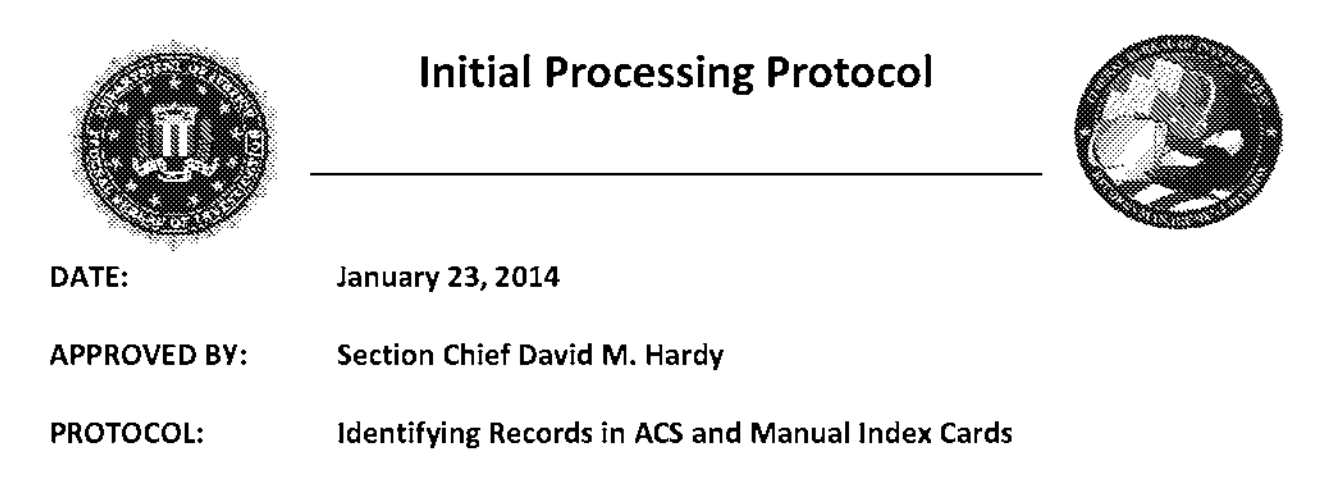

To search for main files responsive to Freedom of Information/Privacy Acts (FOIPA) requests, employees use Automated Case Support (ACS) and the manual indices on SharePoint.

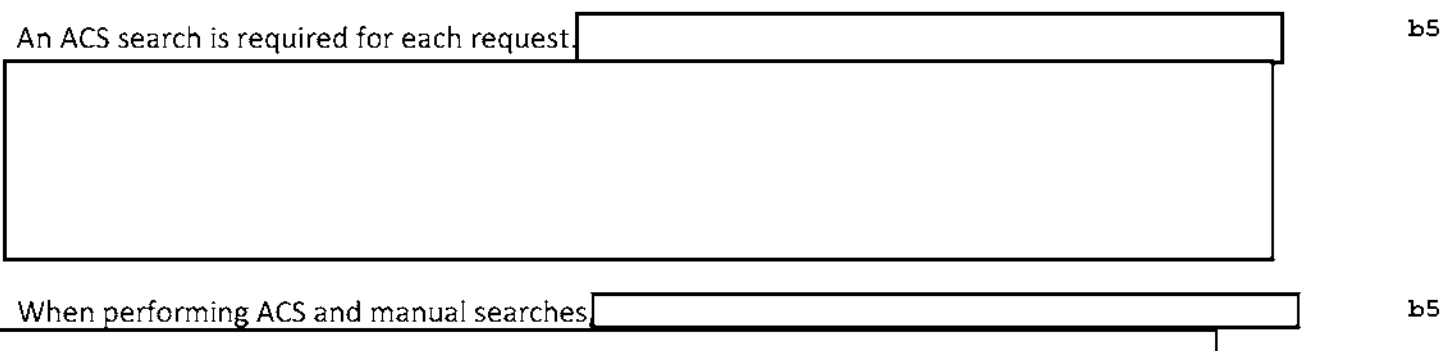

Remember - name spellings do not have to be exact, as the ACS searching tool is phonetic. Also, record and search any aliases found from ident main or reference files.

5

## **INITIAL PROCESSING PROTOCOL**

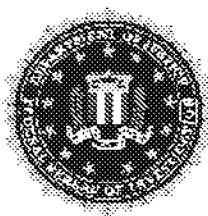

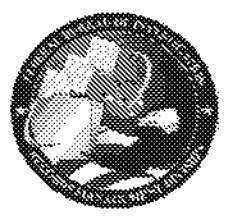

PROTOCOL: **Physical and Electronic Search Slips** 

**APPROVED BY:** David Hardy, RIDS Section Chief

DATE: December 16, 2013

You MUST type out the physical search slip in its full form. Be sure it contains:

- 1. Search date.
- 2. All names or subjects searched for each index,
- 3. Search type for ACS and Sentinel searches, and
- 4. Each index searched.

Please note that the physical search slip must be typed

Files (and their corresponding name breakdown) that must be entered onto the ESS in FDPS:

- 1. Ident files that are being backlogged includes reference or control files if documents need to be backlogged
- 2. Ident files that are not being backlogged for some reason NARA. Destroy. Unable to Locate, Flood Records
- 3. Potential files that cannot be verified NARA, Destroy, Unable to Locate, Flood Records

Files (and their corresponding name breakdown) that do not need to be entered onto the ESS in FDPS:

- 1. Control files (if nothing is being backlogged)
- 2. Reference files (if nothing is being backlogged)
- 3. Same Information
- 4. Potential files that are not ident after review
- 5. Ident files that are out of scope for some reason out of date range, wrong subject matter, etc.
- 6. No Records

 $b<sub>5</sub>$ 

 $b<sub>5</sub>$ 

 $b<sub>5</sub>$ 

b7E

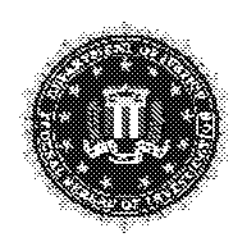

# INITIAL PROCESSING PROTOCOL

Requests for Specific Court Cases

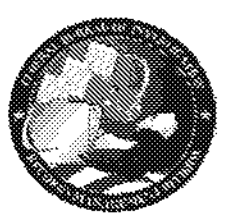

Date: May 22, 2014

Date:  $\begin{array}{ccc} \text{May } 22, 2014 \\ \text{APPROVED BY:} & \text{ASC} \end{array}$ 

PROTOCOL: Requests for Specific Court Cases

A Legal Administrative Specialist (LAS) may come across a request for information relating to a specific court case

#### Request for a specific court case:

- 1. Catalog the request as a "Non-FOIA"; subject entered as court case number or title;
- 2. Generate a "Not Indexed in CRS" letter;
- 3. Edit the letter to read, "Your request for *a specific court case* is not searchable ... " "... and *not by court case numbers or titles."* (*unbold* these statements);

[Your request for is not searchable in our indices.] is not searchable in our indices. For your information. the FBI Central Records System is not arranged in a manner that allows tor the retrieval ot information in the form for which you have requested. Items are indexed according to individual investigatory interests [and not .]

- 4. Do not include text that reads, "[ascertain from request letter]" (delete bolded statement within letter; and,
- 5. The paragraph will read as follows:

Your request for a specific court case is not searchable in our indices. For your information, the FBI Central Records System is not arranged in a manner that allows for the retrieval of information in the form for which you have requested. Items are indexed according to individual investigatory interests and not by court case numbers or titles.

bS

b6

# **Reminder:**

bS

UNCLASSIFIED

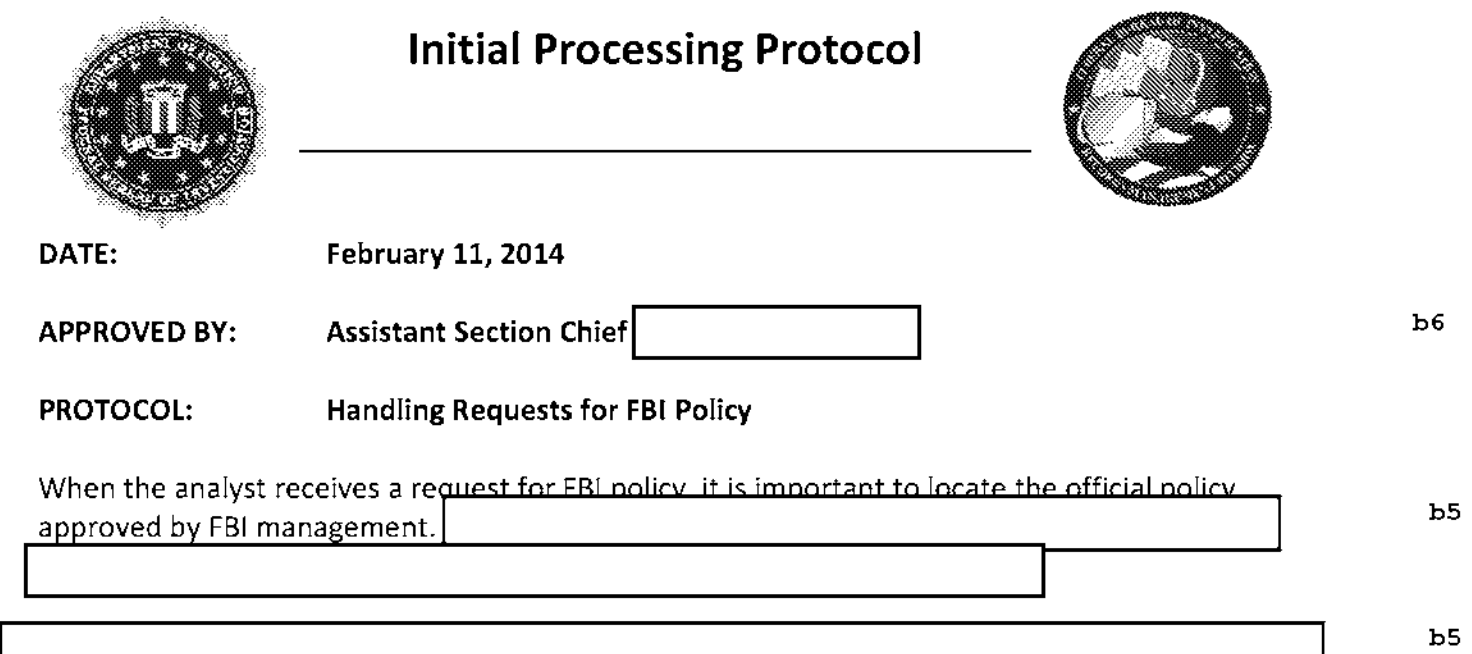

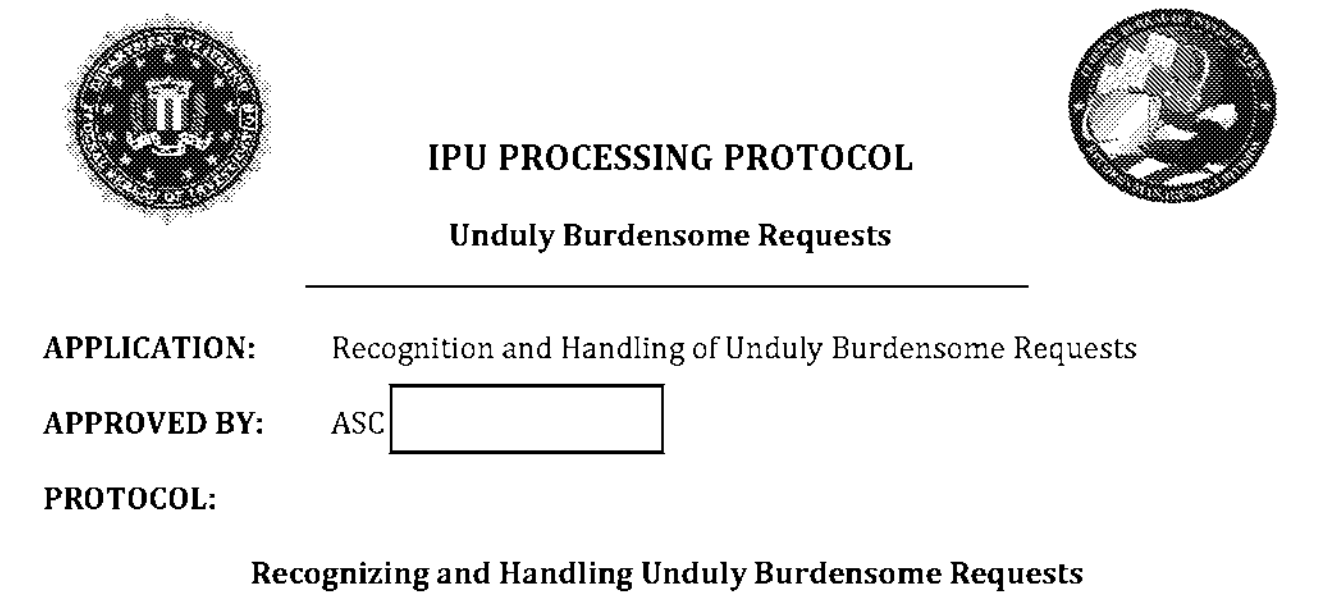

 $b5$ 

 $b6$ 

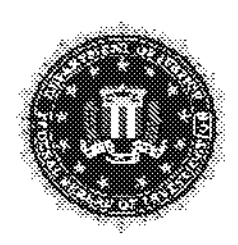

# **INITIAL PROCESSING PROTOCOL**

**Creating Requester Accounts/Searching Retrieval** 

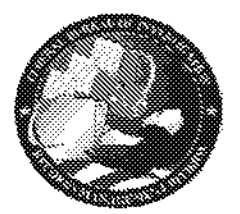

 $b6$ 

Date:

June 20, 2014

**APPROVED BY:** 

#### PROTOCOL: **Creating Requester Accounts/Searching Retrieval**

In FDPS 4.0, users are able to create requester accounts for individuals as well as organizations:

- $\bullet$  If the request letter has a letterhead or the requester clearly is associated with an organization or company, create the requester account as an organization. Add the individual who signed the letter as a member of that organization.
- If an organization's name is not present, open up the requester account as an individual.

Cataloguing in this manner allows for consistency when searching retrieval and associating new requesters to previous requester accounts.

#### **Cataloging Requester Accounts:**

1. Choose INDIVIDUAL or ORGANIZATION, depending on the request letter, as the requester type (if the request is from an individual, skip to number seven).

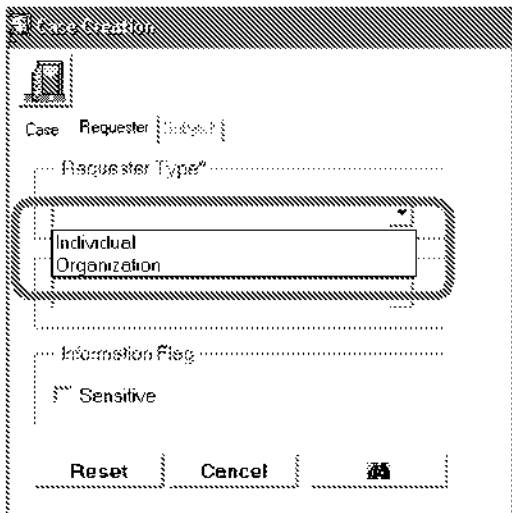

**UNCLASSIFIED** 

2. If the requester is associated with organization, search retrieval for the organization and the individual submitting the request through the organization using ALL. Using ALL pulls in both individuals and organizations. This step is important in that FDPS does not currently link all individuals with organizations and therefore will ensure the user will retrieve all existing results.

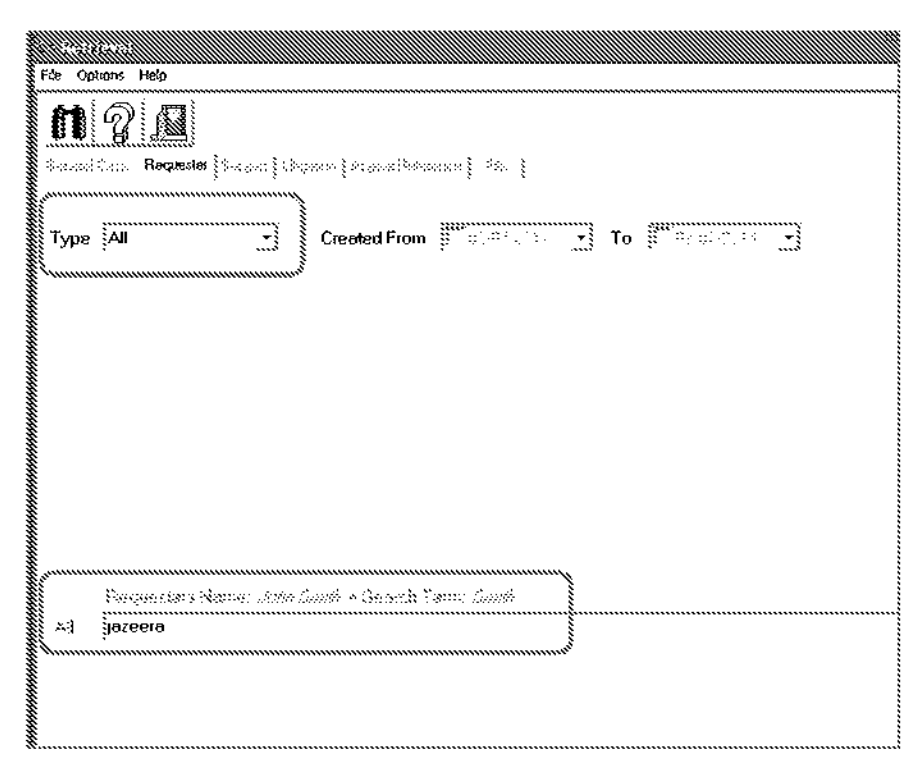

3. The results list shows all requester accounts, whether they are categorized as individuals or organziations. At this point, the user will need to go into each responsive hit to determine if an account has been created for the organization member. If the organization member currently exists under the correct organization and the account was created after August 1, 2013, the user is able to highlight and select. Otherwise, choose ADD NEW.

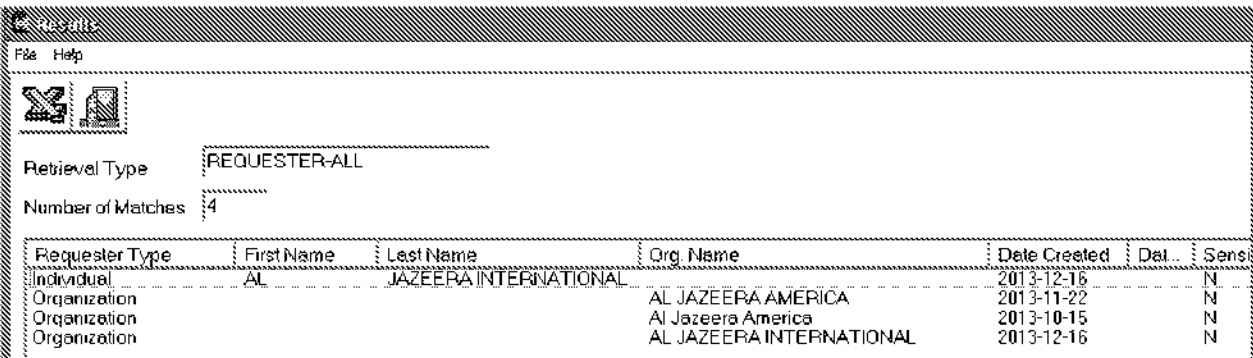

4. Prior to cataloging the organization, the user will get a pop-up that advises how to add a member. Select okay, and fill in the organization's name. If the organization goes by several well-known names, add them as AKAs.

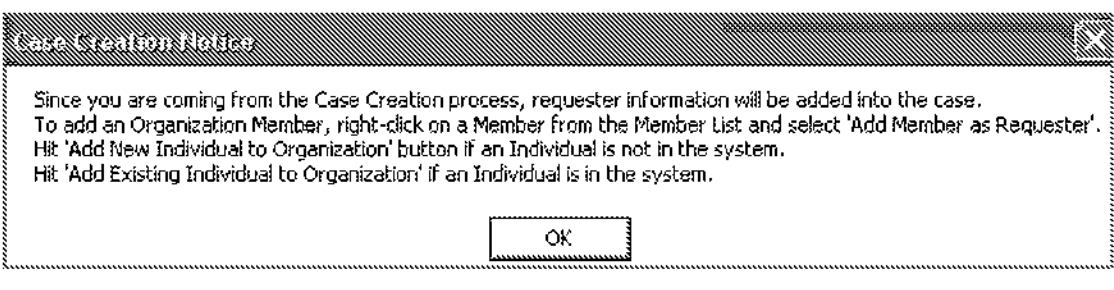

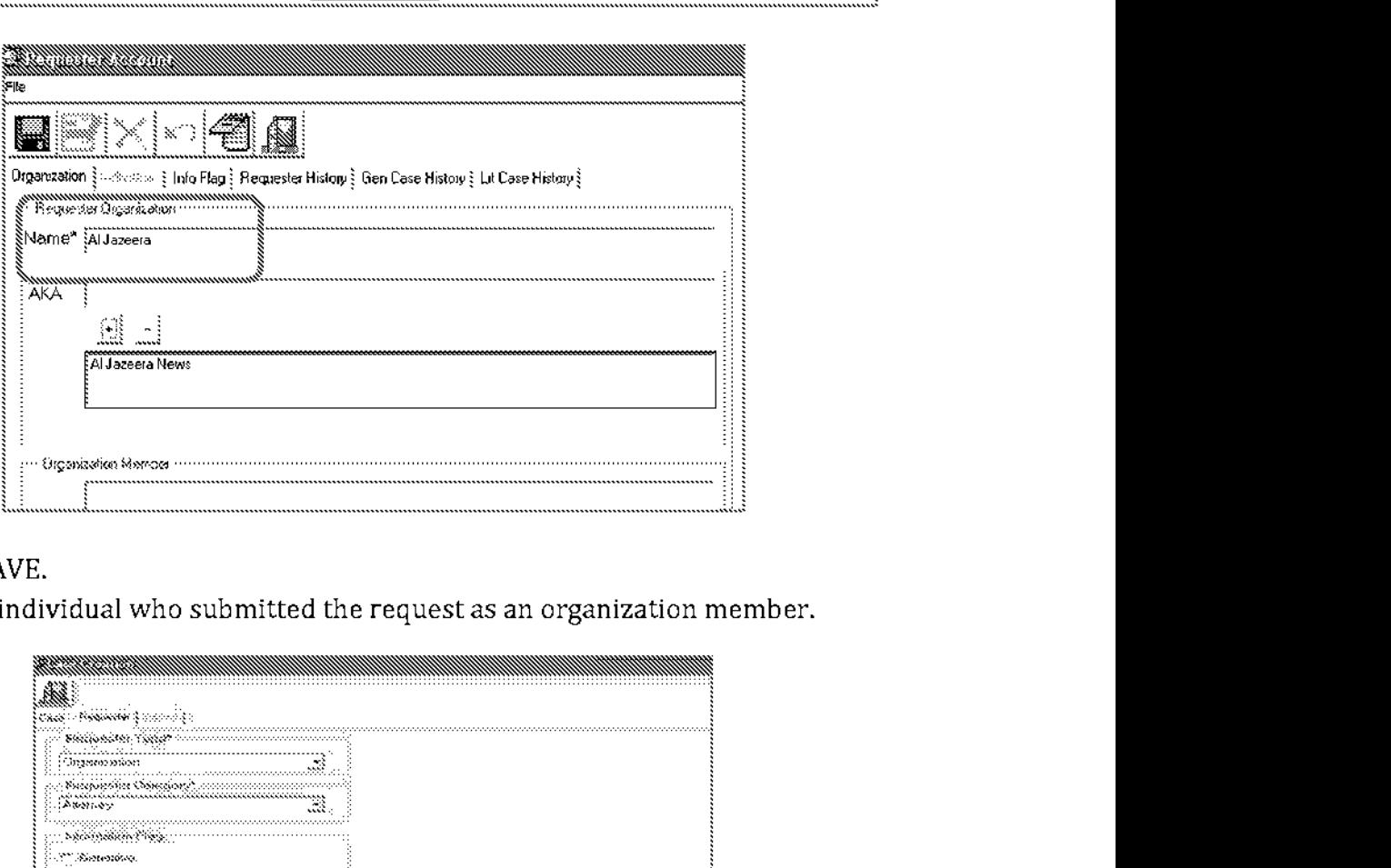

- 5. Select SAVE.
- 6. Add the individual who submitted the request as an organization member.

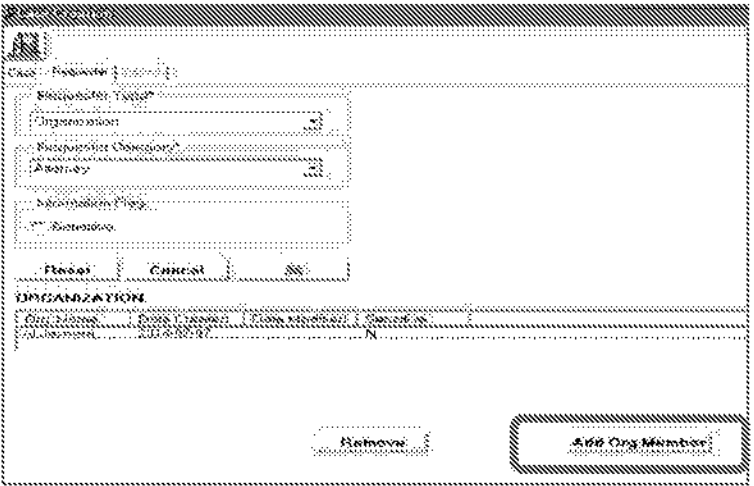

UNCLASSIFIED

7. If the request was submitted by an individual and is not associated with an organization, search the name in retrieval using ALL. This type of retrieval search will, again, ensure the user will retrieve all existing results.

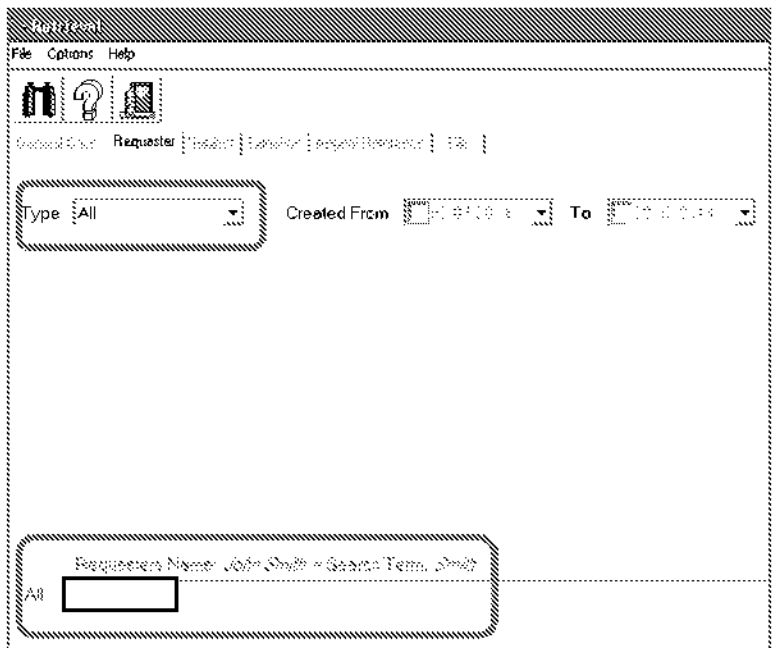

- 8. The results list shows all requester accounts, whether they are categorized as individuals or organziations. At this point, the user will need to go into each responsive hit to determine if an account has been created for the requester. If the account was created after August 1, 2013, you can highlight and select. Otherwise, choose ADD NEW.
- 9. When creating a new requester account, enter the information from the letter.
- 10. Select CONFIRM
- 11. Continue to cataloging the subject.

b6 b7C

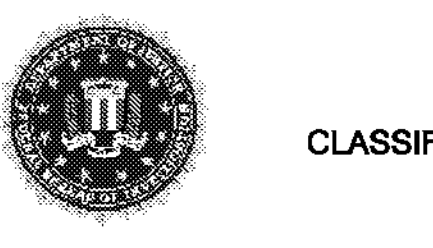

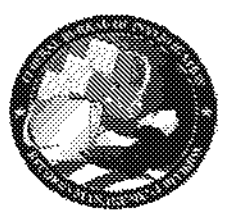

# **CLASSIFICATION PROCEDURE NOTICE**

# **LITIGATIONS**

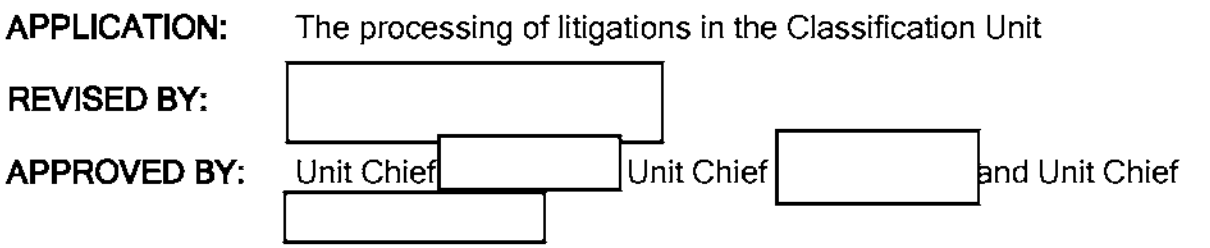

## **BACKGROUND**

A  $(b)(1)$  declaration is a document in which the declarant (the person whose signature appears on the declaration), an original classification authority, attests to its accuracy under penalty of perjury. (An affidavit is essentially the same, except that the signer, known as the affiant, swears to the document's accuracy and the signature is notarized.)

The purpose of the declaration is to describe and justify the classification actions taken on agency documents deemed pertinent to the specific request. Only those classification actions taken under Exemption One of the Freedom of Information Act, 5 U.S. §522 (b)(1 ), are described and justified in declarations prepared in the Litigation Unit.

Declarations are usually ordered by the United States District Court when a requester, after initial release of documents by the FBI and an administrative appeal to the Department of Justice, chooses to initiate a lawsuit. A requester may also waive his or her right to an administrative appeal by allowing a statutory time period to lapse, and then proceed directly into litigation.

The judicial method for allowing agencies to justify their classification is either coded, known as a Vaughn declaration (Vaughn v. Rosen), or in narrative form. The FBI always submits declarations in narrative form. For a case involving more than five documents, the FBI submits a narrative declaration containing a detailed appendix which refers to each document that is subject to the litigation, describes the reasons why each segregable portion is classified, and relates each item to the harm its release would cause the national security of the United States. The narrative declaration used for cases involving five or fewer documents has similar standards, except that the justification language is written out in the body of the declaration rather than as an appendix.

Often, it is impossible to describe the classified information with particularity without identifying it. In those instances, the Department or the Court can request an in camera review. This means essentially that the judge will read the declaration in private, without

b6

allowing access to the requester or the requester's attorney. Most courts will use this technique only after a public declaration has been submitted which states that the information involved cannot be described with the specificity required by Vaughn. During in-camera proceedings, the judge is made aware of all sources, methods, activities, and foreign government information utilized, as well as information impacting the foreign relations of the United States. The declaration itself is classified and stamped accordingly.

The (b)(1) declaration is usually filed with the Court along with the FOIA declaration, which justifies all the other pertinent exemptions. It is standard practice to incorporate by reference the FOIA declaration and any other preceding (b)(1) declarations which may have been submitted in the case. The redacted documents which have been deemed responsive to the request are usually located as an exhibit to the FOIA declaration.

#### **PROCEDURE**

Litigations are a priority function in the Classification Unit. All litigations are currently and the processed in Classification Unit 2 under the supervision of SLAS  $\vert$ 

RESEARCH

Obtain the releases for any previously processed documents.

REVIEW

bS

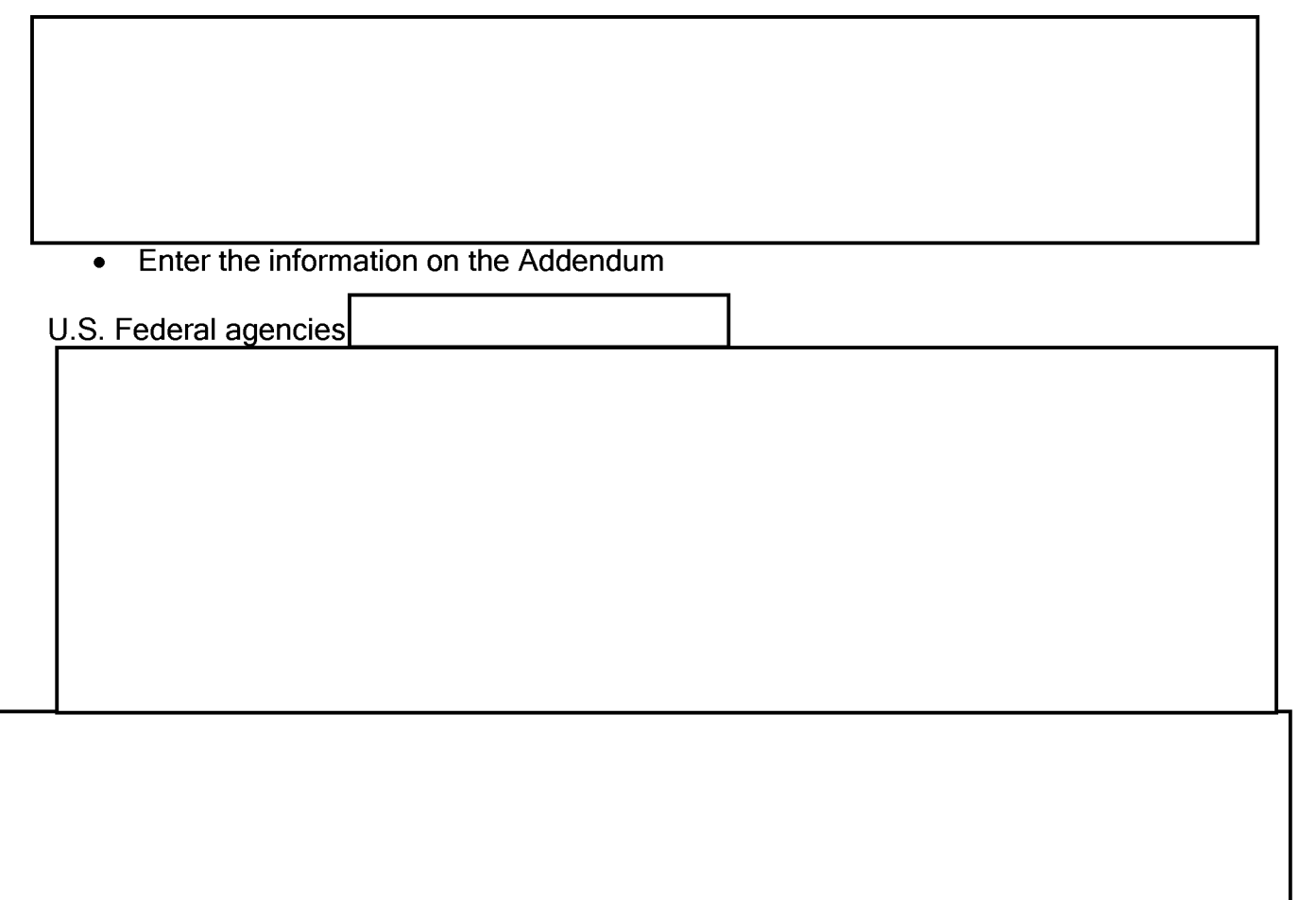

# ADMINISTRATIVE PAPERWORK

The following forms should accompany a Litigation case:

CU Cover Page (mark the Litigation box)

CU Addendum

CU Appeal/Litigation Informant page, if necessary

Enter all classified information on the Addendum. Mark off the classification level of the information, the categories that apply to the information, and the exemption cited. This information is used by the Litigation Support Unit when drafting declarations and legal documents.

# **Please direct any questions regarding this notice to your supervisor or Unit Chief**

bS b7E

bS b7E

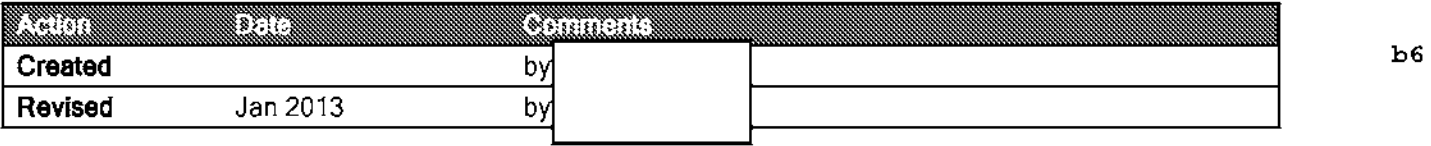

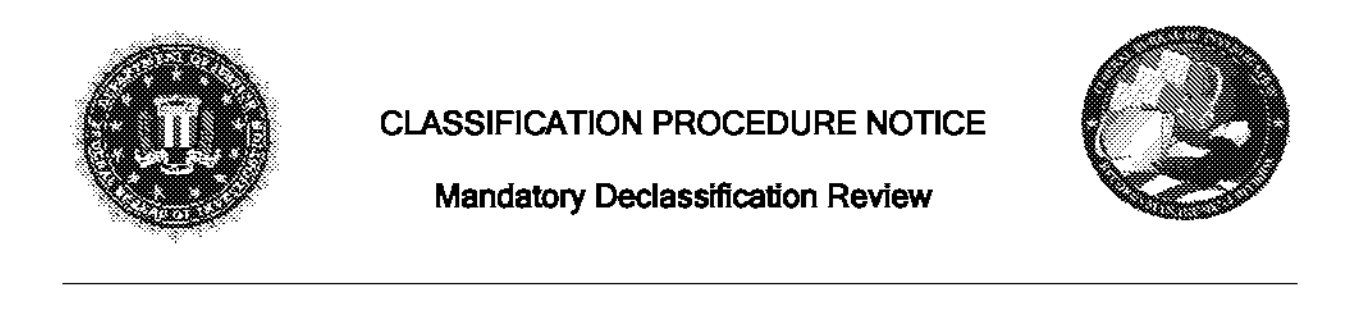

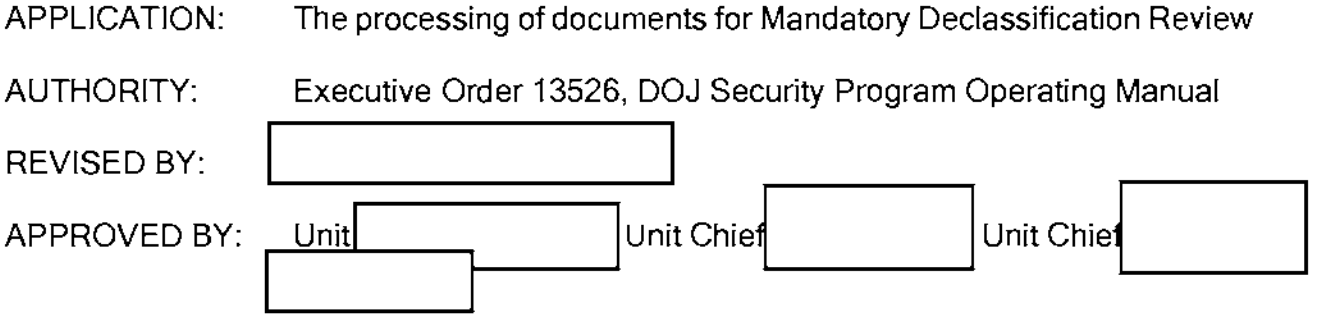

 $b6$ 

Section 3.5 of Executive Order 13526, mandates that agencies review specifically described documents or material for declassification (Mandatory Declassification Review [MDR]), when requested to do so. Most MDR requests received by the FBI involve donated historical material and Presidential records in the custody of the Presidential library system. When Presidential Libraries surface national security related FBI information, they forward it to the FBI for review.

A private citizen may also request an MDR, although they rarely do so. Specific requirements, detailed in the Code of Federal Requlations (CFR), must be met and followed by the requester. If you receive a Mandatory Review Request and the information has been reviewed within the last two years or is the subject of a pending litigation, the requester must be informed of such and of the requester's appeal rights.

Mandatory Review Referral Requests can also be received through other agencies much like the FBI makes referrals to other Federal Government agencies for consultation and review. Mandatory declassification analysis is generally the same as any other type of review.

Mandatory Declassification Review Section 3.5 states in part that "...all information classified under this order or predecessor orders shall be subject to a review for declassification by the originating agency if:

- (1) the request for a review describes the document or material containing the information with sufficient specificity to enable the agency to locate it with a reasonable amount of effort:
- (2) the document or material containing the information responsive to the request is not contained within an operational file exempted from search and review, publication, and disclosure under 5 U.S.C. 552 in accordance with law; and

**UNCLASSIFIED** 

(3) the information is not the subject of pending litigation.

The FBI is not required to review the information if it has been reviewed in the last two years.

Agencies conducting a mandatory review for declassification shall declassify information that no longer meets the standards for classification under this order. They shall release this information unless withholding is otherwise authorized and warranted under applicable law.

When a Presidential Library makes an MOR request, that library handles any subsequent disclosure. When the Classification Units receive an MOR from a private citizen, the case is then forwarded to FOIPA for review under those provisions of the law in order to comply with the MOR and CFR. Classification Units will advise the requester that any subsequent release of information will be pursuant to the provisions of the FOIPA. Your final response must include the following paragraph if unclassified and/or declassified information exists in the documents reviewed:

"The documents responsive to your MOR request will now under go a review pursuant to the Freedom of Information and Privacy Acts (FOIPA) for any unclassified information available for release to you."

## **REMOTE ARCHIVE CAPTURE (RAC) MDRs**

The Central Intelligence Agency has scanned information from several of the Presidential Libraries into their electronic Remote Archive Capture (RAC) for agencies accessibility while conducting historic declassification reviews. MDR requests relating to documents maintained on the RAC are handled by CU II.

## **INITIAL DECLASSIFICATION REVIEW PROCEDURE**

Unlike FOIPA requests which are handled in several different units within the Record/Information Dissemination Section, MDRs from the Presidential Library or NARA are processed within the Classification Units, to include other government agency referrals and all administrative tasks. However, if the case requires a FOIPA review, the FOIPA unit will handle any referrals.

Every effort will be made to ensure that a response to an MOR request is provided to the requester within one year from the date of receipt. If not, a delay letter must be sent to the originating library, the appropriate agency, or the individual requester. Upon completion, the Classification analyst writes the final response letter to the Presidential library, the appropriate agency or to the individual requester advising them of the declassification review results. MDRs for private citizens are processed in FOPS, and therefore the outgoing letter should be scanned into the admin side of the case.

The classification review procedure for MDRs is as follows:

I

1) Sign all receipts and return to sender promptly. This includes the Classified Document Accountability Record forms.

bS b7E

bS

 $\overline{\phantom{a}}$ 

lreaardless of classification level I

accompanying the package is handled and signed according to current policy.

4) When the documents to be reviewed are located, conduct appropriate research of sources and evaluate the material to determine whether a prior release exists.

5) Problems concerning the MOR may necessitate a telephone call to the Presidential Library. Team Captain approval should be obtained prior to contact.

## **REFERRAL LETTERS TO OTHER GOVERNMENT AGENCIES**

At the conclusion of the initial declassification review, prepare referral letters to government agencies if the initial request letter states that FBI is responsible for the referral. The communications should be clear, concise, and include the following information on the referral letter:

- 1) Mention Section 3.5 of EO 13526 that addresses mandatory reviews. State that a researcher has requested a mandatory declassification review from the holdings of a Presidential Library and provide the mandatory case number. If your review is the result of a referral from another government agency, that agency should handle necessary consultations with other agencies. However, you may call for verification.
- 2) Indicate that the originating agency's information is contained in the FBI document and request a review of the information for classification or releasibility recommendations.
- 3) Ensure that all enclosures are properly and clearly marked to reflect the other government agency information to be reviewed and returned to the FBI for processing.

Sample MDR Referral Letter Template

Forward the final processed package to the Team Captain to be checked. Upon approval, mark and prepare the FBI referral letter and the other government agency information for transmittal to the other government agency. Follow current packaging guidelines for the classification level. A Form 0-4 should be filled out and placed on top of the package for

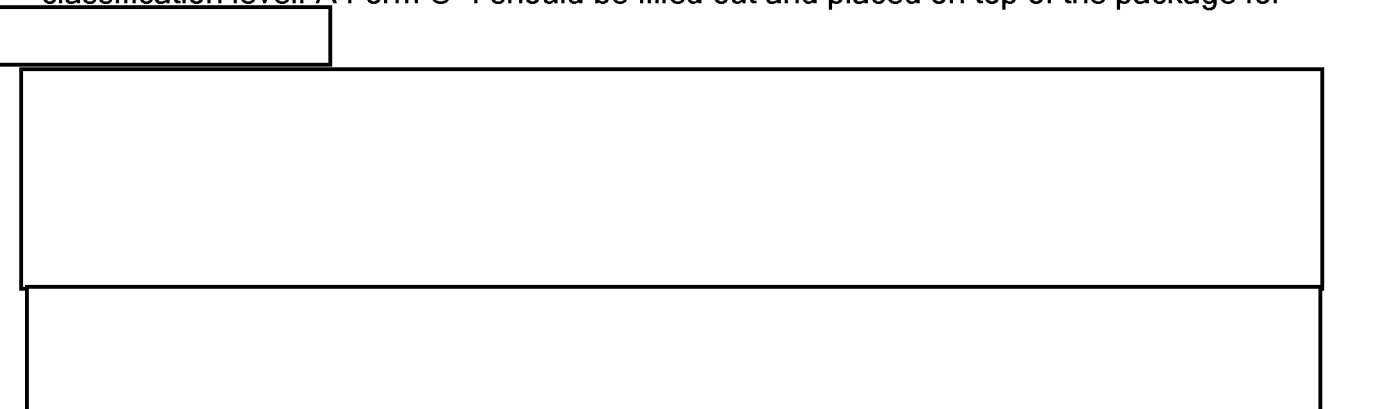

## **OUTGOING RESPONSE LETTER**

The classification analyst should draft a final response letter to the requesting entity that includes the following:

- 1) A reference to Section 3.5 of EO 13526, which addresses MDRs
- 2) References to the incoming letter and any phone conversations with the requesting entity
- 3) Descriptions of the documents, if copies are not attached
- 4) Appropriate classification markings on each page of the outgoing FBI letter
- 5) Number of enclosures
- 6) A copy count list (Unit Chief, Supervisor, LAS, Library file number); this list is not to be included in the letter that is sent to the requesting entity
- 7) If applicable, indicate on the first page of the outgoing letter, "This communication is unclassified upon removal of classified enclosures"
- 8) If the FBI address is incorrect in the request letter, include the following statement: "In the future, in order that we may be more responsive to your requests, please direct them to..."
- 9) Indicate that any questions regarding this matter may be directed to the analyst preparing the letter and provide the telephone number of the analyst
- 10) On the yellow file copy, indicate by "NOTE" any pertinent information or action regarding the request

b6 b7C b5 b7E Print a draft of each letter (the letter to be sent to the requesting entity and the letter containing the cony count) and two mailing labels Please note that when the information

Obtain the Team Captain's approval of the draft letters. The Team Captain must sign in the appropriate place on the final copy of the letter to the requesting entity.

Upload and serialize in Sentinel the letter that contains the copy count. When the letter has been serialized, record the serial number on each copy of the letter. Distribute the Unit Chief and Supervisor copies.

#### **FINAL RESPONSE PACKAGES**

After declassification review of the documents, the package you prepare for the requesting entity will include the following:

- 1) Original FBI response letter
- 2) Original documents appropriately marked
- 3) Original document list

Unless a specific request is made by the requesting entity, the original request letter will not be returned to the requesting entity.

The nackage that you prepare for file at will be sent to the The package that you prepare for file at will be sent to the entitled will be sent to the sent to the entitled will include the following:

b7E

- 1) Yellow copy of the FBI response letter
- 2) Original request (cover letter, citizen request)
- 3) Copy of the document list
- 4) Copy of the marked documents

All necessary indexing will be done on the vellow file copy. You must write the following

bS

Print and distribute the Unit Chief, Supervisor and LAS copies. Print and distribute the Unit Chief, Supervisor and LAS copies.<br>
MATERIAL HANDLING INSTRUCTIONS

## **!MATERIAL HANDLING INSTRUCTIONS**

 $b<sub>5</sub>$ 

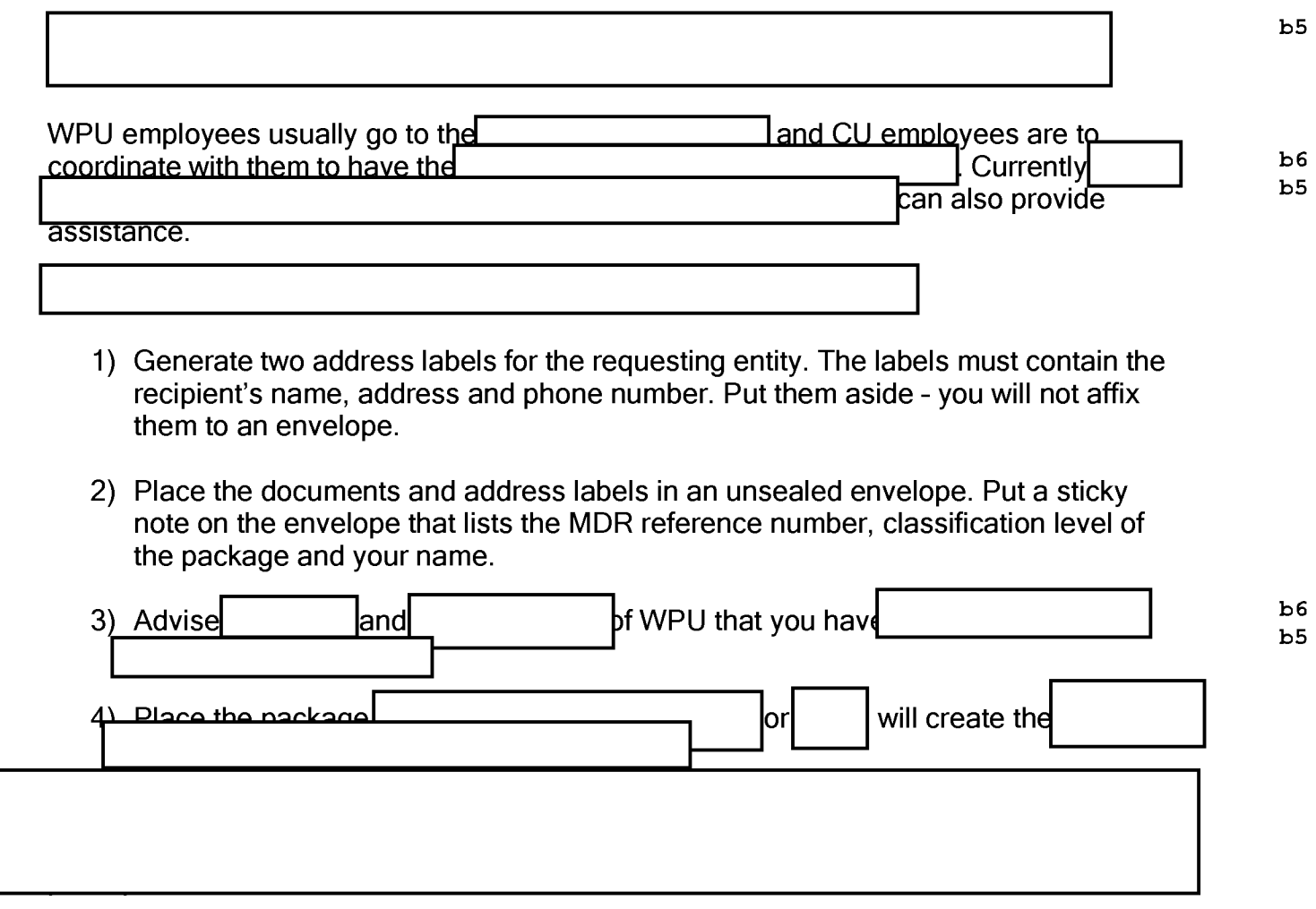

## UPLOADING MDR LETTERS INTO SENTINEL

After the Supervisor or Unit Chief has signed off on the outgoing letter to the requesting entity, the letter must be uploaded into Sentinel. Click here for instructions.

## PRESIDENTIAL LIBRARY REVIEW FILES AND OTHERS

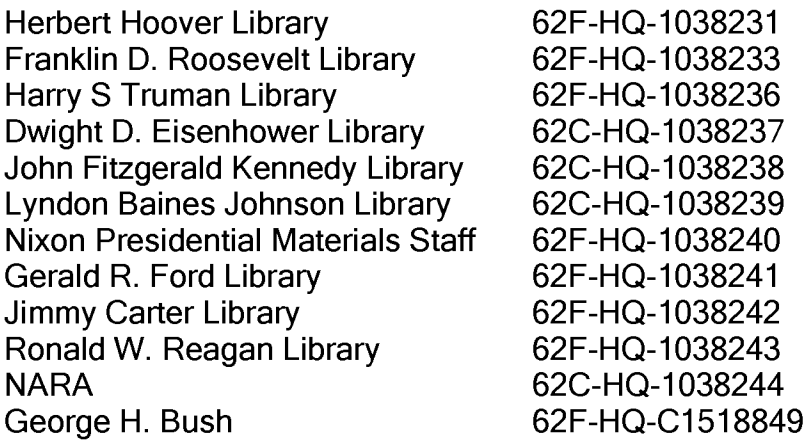

William Jefferson Clinton George W. Bush

62A-HQ-62A-HQ-

# Please direct any questions regarding this notice to your supervisor or Unit Chief

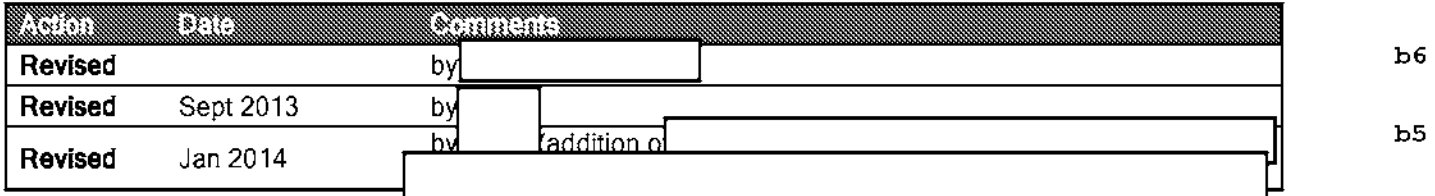

#### Media SOP

÷,

 $\mathbf{r}$ 

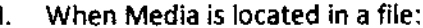

il. Classification

#### III. Virus Scan Negative

a. Scan the media for viruses (CDs and DVDs)

#### IV. Media Type

a. Open to see the type of media and mark as photos, audio, or video

V. Media not handled by Media Room

VI.

#### Media will not open

#### VII. Description

- a. Provide specific information contained on the 1A envelope or in the corresponding serial from the main file
- b. For example, "Interview with U.S. Attorney's Office 4/12/12 Audio Files"
- c. If the file contains sensitivities (autopsy, crime scene, or innocent images), please note in the description  $\frac{1}{4}$

#### Vill. Certification

 $b5$ 

 $b5$ 

 $b5$ 

 $b5$ 

 $b5$ 

 $b<sub>5</sub>$ 

 $\sim 10^6$ 

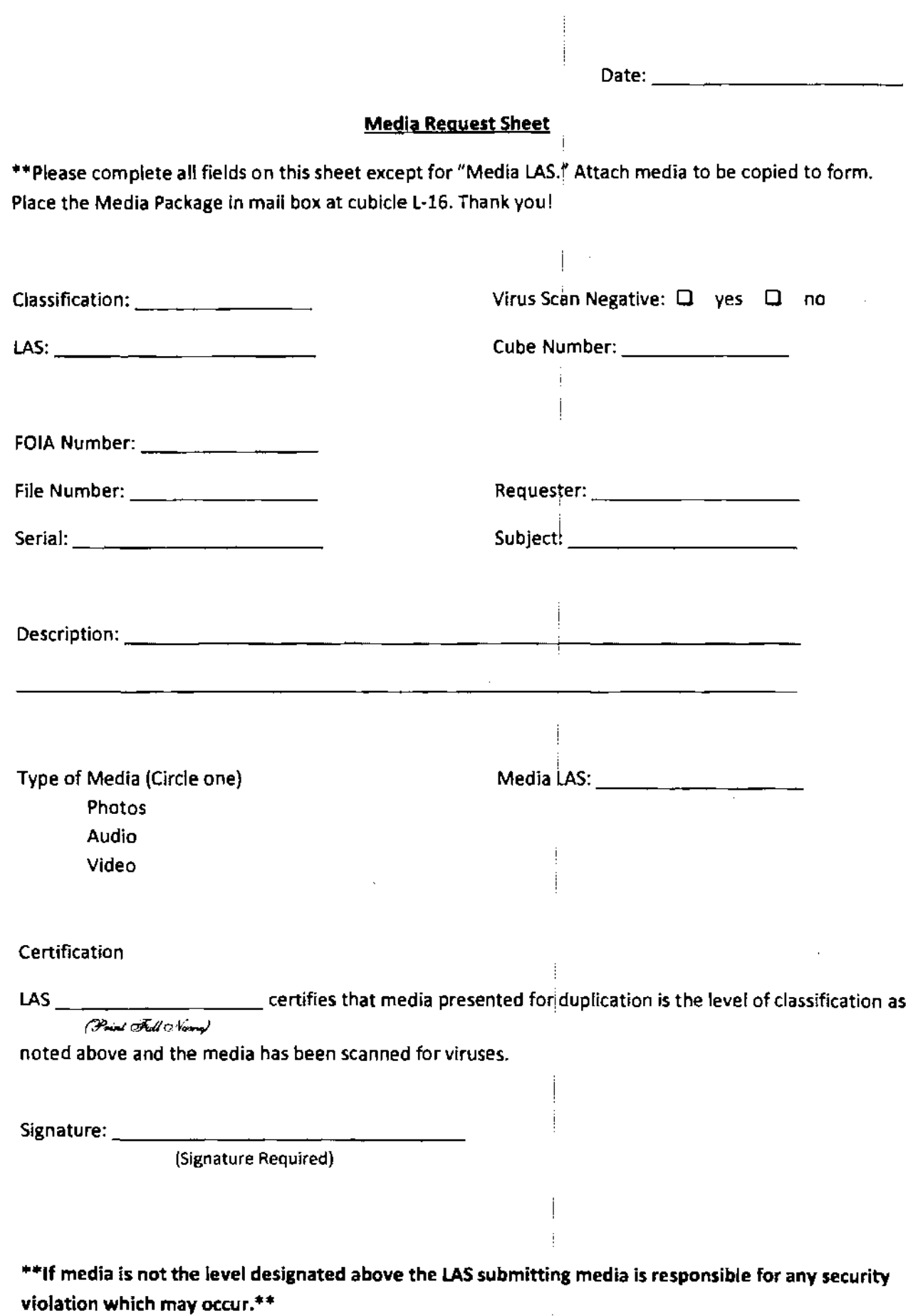

 $\hat{\mathcal{L}}$ 

 $\frac{1}{2}$ 

 $\begin{array}{c} \begin{array}{c} \begin{array}{c} \end{array} \\ \begin{array}{c} \end{array} \end{array} \end{array}$ 

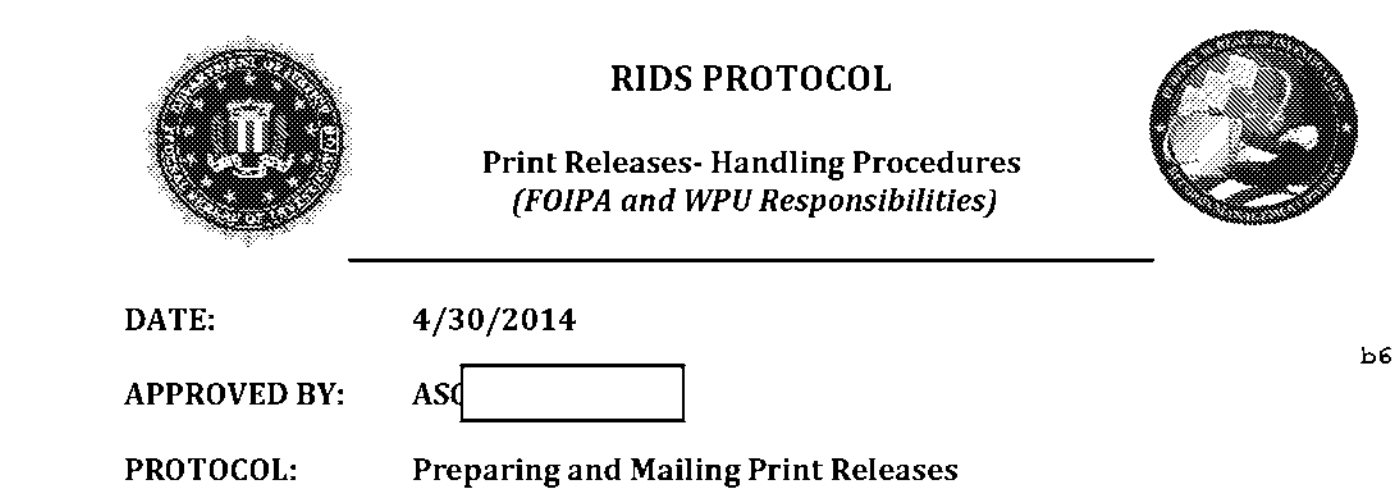

The following is a breakdown of responsibilities between the FOIPA LAS and the Work Processing Unit (WPU) LAS when preparing and mailing print releases:

#### FOIPA Unit Responsibilities:

- 1. After processing is completed, run Integrity and correct all true fails,
- 2. Ensure there are no excluded/removed ("x'ed out") pages present in release,
- 3. Ensure all classification markings on unclassified documents have been x'ed out,
- 4. Ensure the release letter is correct for the following:,
	- a. Proper page counts,
	- b. Correct address,
	- c. Correctdate,
	- d. Exemption boxes checked as appropriate,
- 5. Place a note in the case stating that release is ready for printing,
	- a. Specify Release Number
	-
	- b. <br>b. Specify if the release should be made on paper or CD.

bS

b6

The following steps are for those FOIPA units not processing their own releases

(Micro Teams, FOIPA Unit 5 and Butte)

- 6. E-mail the WPU POC's to advise of pending print release. Assign print queue t~ I I if the IP analyst who originally handled case has leftWPU. \_\_\_\_ .....
- 7. Disclosure analyst is responsible for any security breaches resulting from improper processing of documents and/or failure to follow steps outlined above.
#### UNCLASSIFIED

Work Processing Unit Responsibilities:

1. Follow instructions listed in the FOIPA unit's FDPS case note,

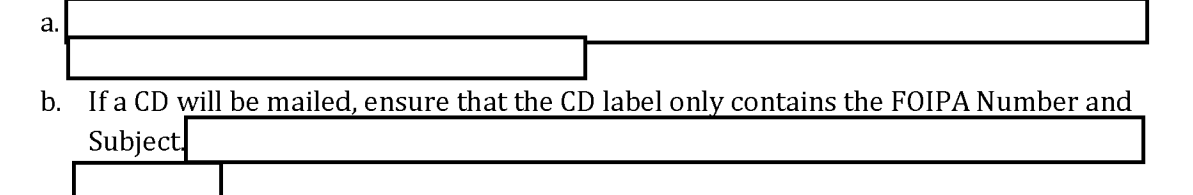

b5

- 2. Ensure the release contains no x'ed out pages,
- 3. Ensure the release contains no classification markings that need to be x'ed out,
- 4. Ensure the FOIPA unit's release letter is correct (as outlined above). If discrepancies exist, consult with the FOIPA LAS and rectify issues before mailing release.

UNCLASSIFIED

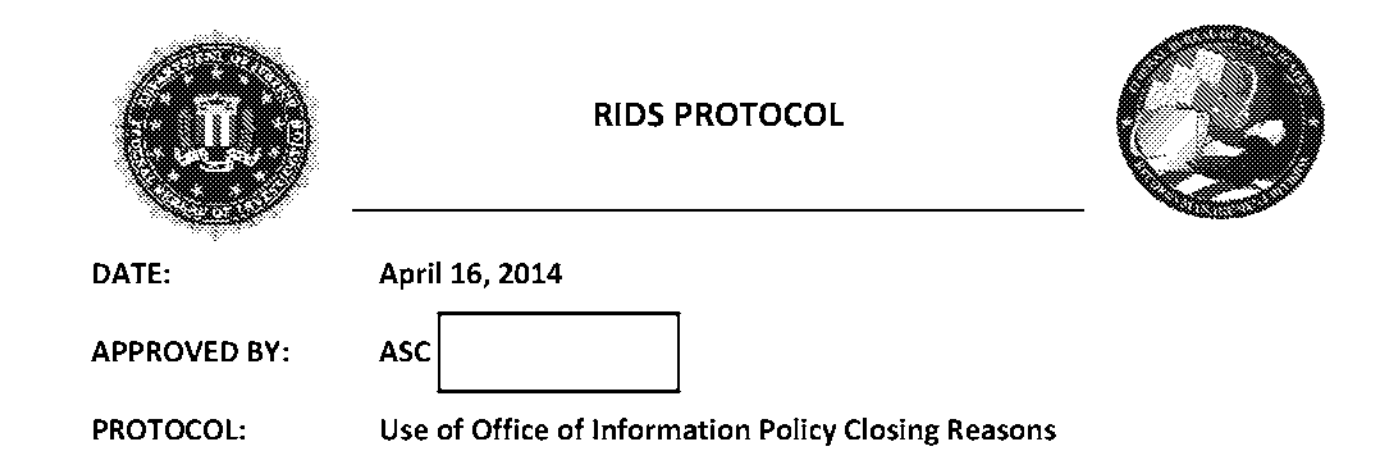

The Department of Justice Office of Information Policy (OIP) dictates closing reasons for agencies to use when closing FOIPA requests. The FBI is required to report the number of each type of closing to OIP at the end of each fiscal year, so it is important to make sure each FOIPA case is closed based on their guidelines. Please use the examples in this protocol to guide your use of the OIP closing reasons, and please bring it to section management's attention if you have case that does not obviously fall into one of the examples below.

- l. Full Grant
	- a. Released in full without applying any exemptions
- 2. Partial Grant/Partial Denial
	- a. Exemptions applied to segregated material
	- b. Preprocessed requests, based on closing reason of original case
	- c. Vault requests, based on closing reason of original case
- 3. Full Denial Based on Exemptions
	- a. (b)(7)(A) response
	- b. Categorical  $(b)(6)$ ,  $(b)(7)(C)$  $\prod$
- 4. No Records
	- a. Unable to Locate
	- b. Destroyed

bS b7E  $\mathbf{I}$ 

b6

- $c.$  No Records found  $-$  include flood damaged records
- d. Insufficient identifiers, or indices not searchable  $\int_0^\infty$
- 5. All Records Referred to Another Component
	- a. Records found, but belong to another agency in their entirety
- 6. Request Withdrawn
	- a. Requester decides not to pursue the request for records
	- b. Requester decides not to pursue the request for records request new processing
	- c. Death of Requester
- 7. Fee Related Reasons
	- a. No response to a cost letter
	- b. Does not pay for previous interim release
- 8. Records Not Reasonably Described
	- a. Too vague
	- b. Common Name
- 9. Improper FOIA Request (includes unperfected)
	- a. Both  $1<sup>st</sup>$  Party and  $3<sup>rd</sup>$  Party requests
	- b. Non-FOIPA
	- c. Missing Persons letter
	- d. Plea Agreement Prohibits FOIA Requests
- 10. Not Agency Record
	- a. Request for information that agency does not possess (Congressional records, state or local government documents, court records, other agency records)
- 11. Duplicate Request
	- a. Request for the same subject from the same requester. Typically when the requester sends in a request via fax and email, and both are accidently opened (FOIA Combined letter)
	- b. Not to be used for preprocessed or Vault requests
- 12. Other
	- a. Closed in Litigation
	- b. Court Sealed
	- c. Directed Requester to Another Agency or Entity
		- i. Record at NARA
	- d. Information available for Sale by the U.S. Government Printing Office
	- e. Referred Documents Not Responsive
		- i. Not responsive to the Request
		- ii. Not FBI document
	- f. Unable to Locate Requester
	- g. Unable to Provide Information to Requester in Requested Format
	- h. Unable to Provide Records to Inmate Requester (Prison Policy)
	- $i.$  Open in Error  $-$  (not a duplicate request)

#### UNCLASSIFIED

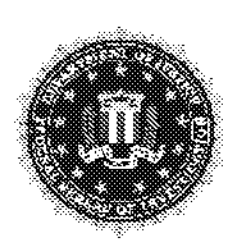

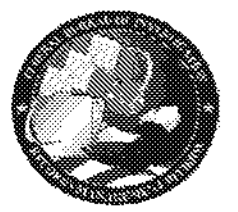

#### RIDS PROTOCOL

#### Critical Content Search: Disclosure and Classification Analysts

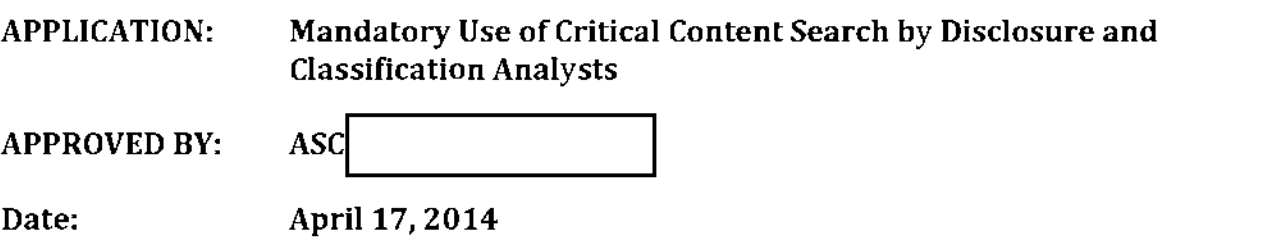

Effective immediately, it is mandatory for Disclosure Analysts and Classification Analysts to perform a Critical Content Search (CCS) on each section work item prior to pushing the work item to the review queue.

The CCS will be performed to identify if a key term which the analyst has protected has been inadvertently released. **A note must be placed in FDPS verifying that this**<br>action has been completed. The note will contain the **contain the contain the container and the set of the s** action has been completed. The note will contain the<br>The only exception is if a section is being released in its entirety.

For example:

Disclaimer

*\*\*The Critical Content Search Instructions are available on SharePoint in the FDPS 4.0 Training Folder.* 

b5 b7E

b5

b6

b5

 $\overline{\phantom{a}}$ 

WEL INFORMATION CONTEINED HERFIN IS UNCLASSIFIED DATE 11-06-2014 BY NATCE/F55MS4CS

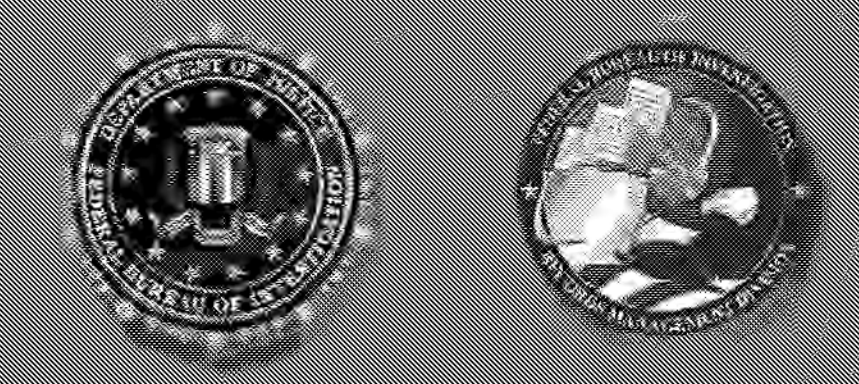

# Searching Guidelines **RMD/RIDS**

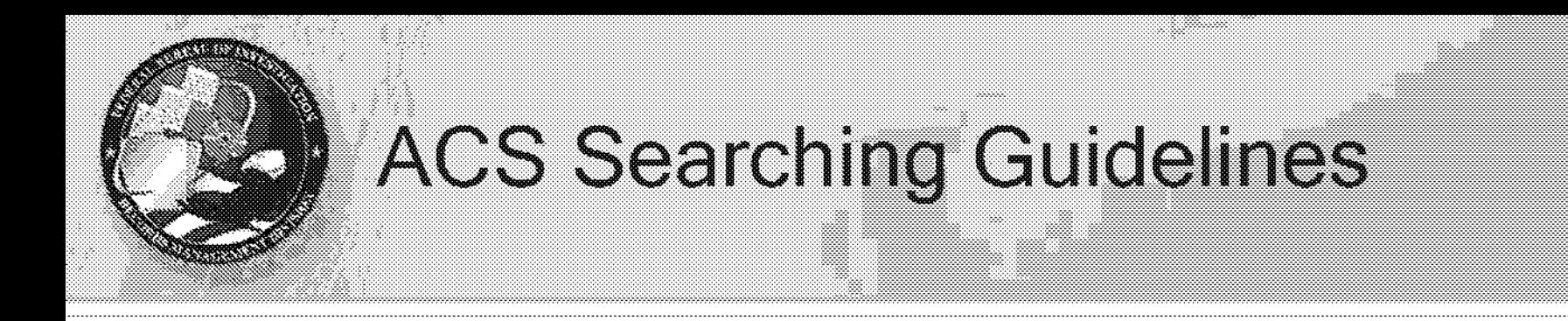

### Q. Why do we perform ACS searches?

A. To identify responsive and/or potentially responsive FBI records.

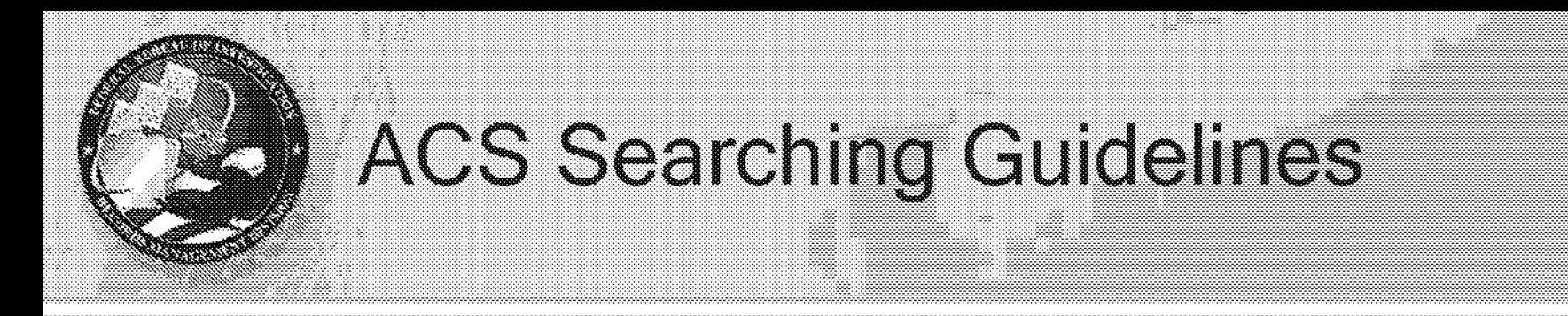

Q. Do these guidelines cover every request scenario we will ever encounter?

A. No. However, they address "any and all" requests, which are the most common.

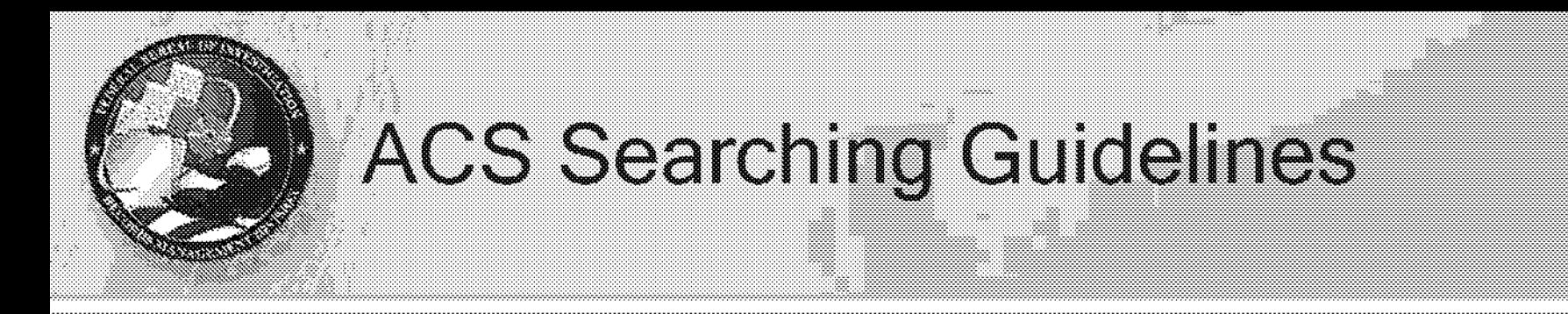

Q. Are there scenarios in which applying these guidelines would not be appropriate?

A. Yes. In some scenarios, these guidelines can be modified or even disregarded.

# **ACS Searching Guidelines**

Q. We are required to perform a "reasonable" search. How is that defined in the FOIPA?

A. It isn't. The "reasonable-ness" of our search is determined by front office, OIP, court decisions,  $etc.$ 

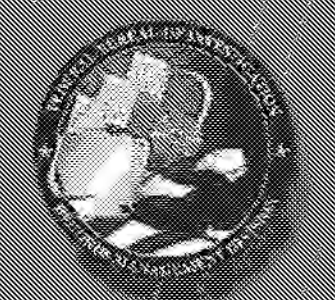

#### Discernable FML Names:

#### Search Type in ACS is TP (Three-Way Phonetic)

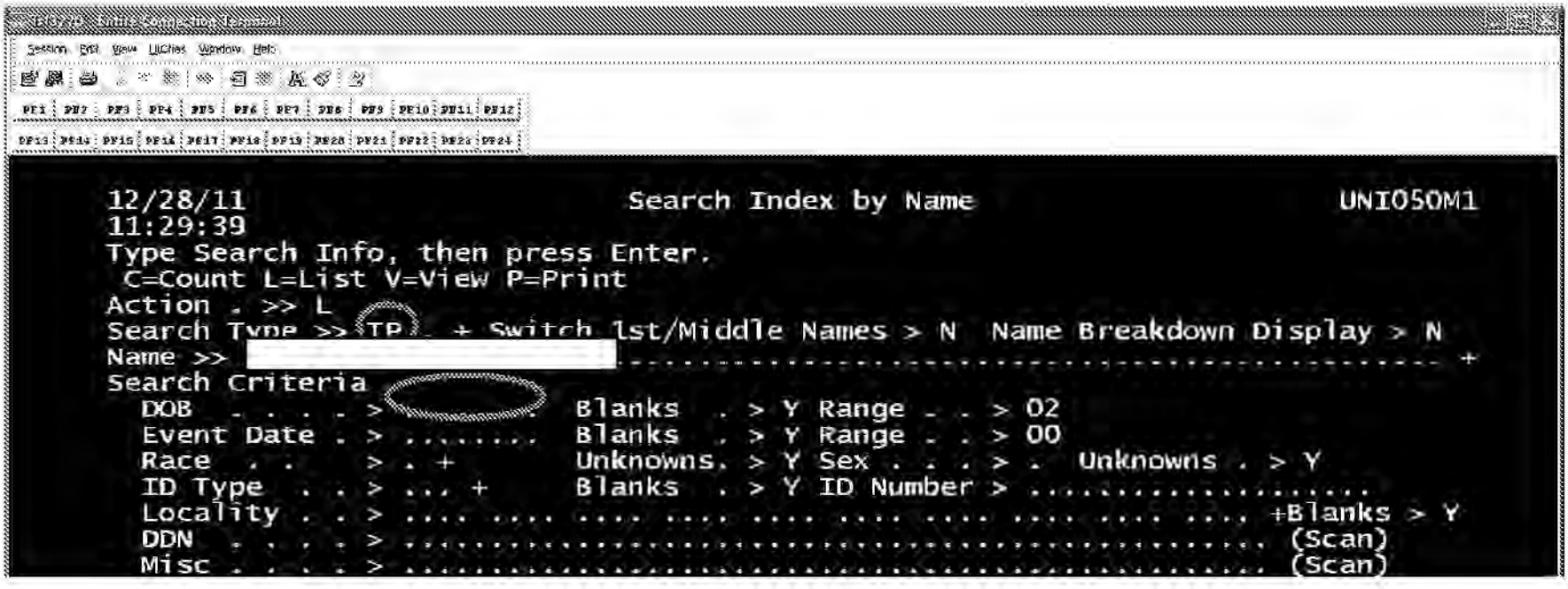

DOB can be used as a limiter; SSN and other ID #'s cannot.

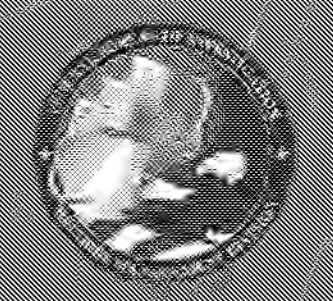

### E SAN SERIE SE SUA CONSULTAR DE SUA CONSULTAR DE SUA CONSULTAR DE SUA CONSULTAR DE SUA CONSULTAR DE SUA CONSUL<br>SUA CONSULTAR DE SUA CONSULTAR DE SUA CONSULTAR DE SUA CONSULTAR DE SUA CONSULTAR DE SUA CONSULTAR DE SUA CONS<br>

#### TP breakdown for  $\vert$   $\vert$   $\vert$   $\vert$   $\vert$  looks like -

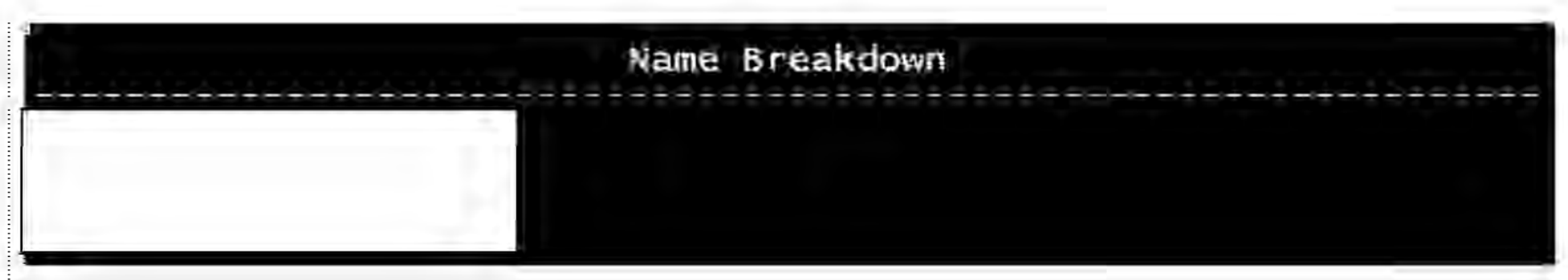

b6  $b7c$ 

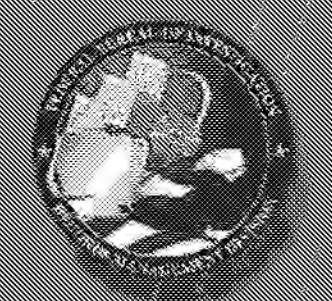

### E SAN SERIE SE SUA CONSULTAR DE SUA CONSULTAR E SUA CONSULTAR E SUA CONSULTAR E SUA CONSULTAR E SUA CONSULTAR<br>SUA CONSULTAR E SUA CONSULTAR E SUA CONSULTAR E SUA CONSULTAR E SUA CONSULTAR E SUA CONSULTAR E SUA CONSULTAR<br>SU

#### Non-Discernable FML Names

#### Search Type is ATP (Around-the-Clock Three-Way Phonetic) Max of

Four NAMES. If mare than four names manual rotation will be required.

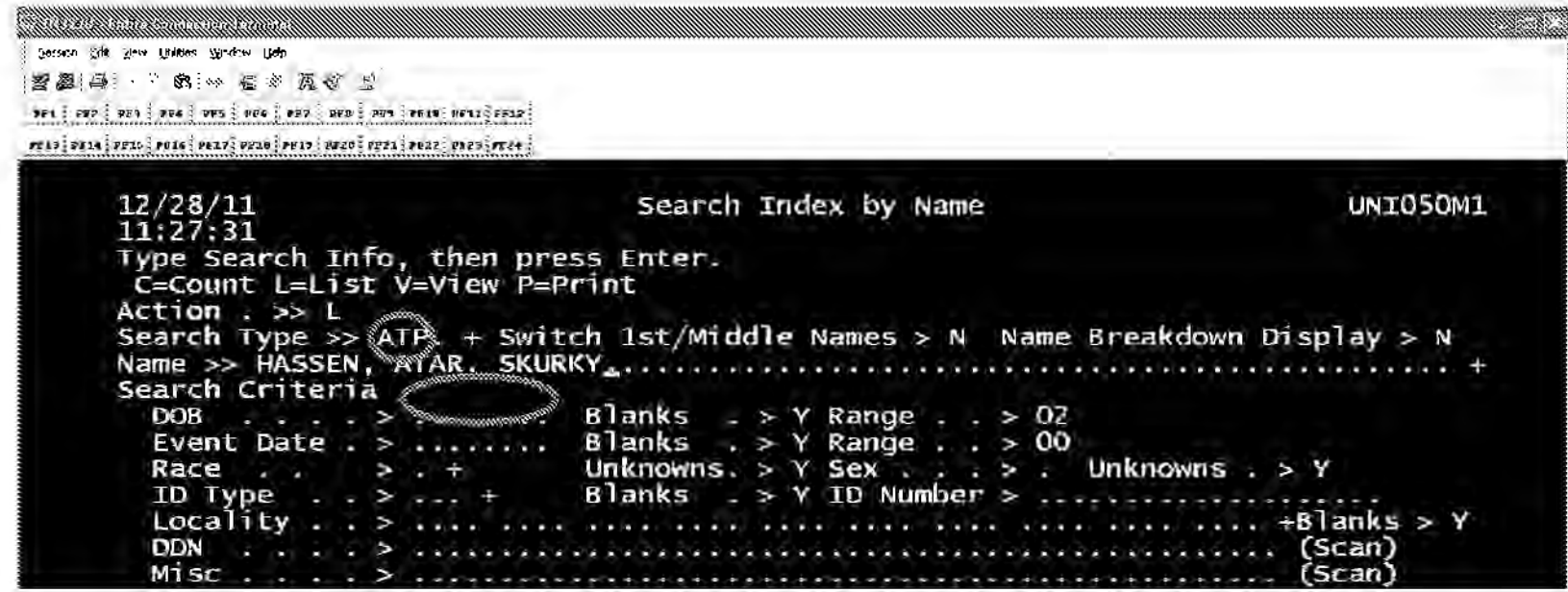

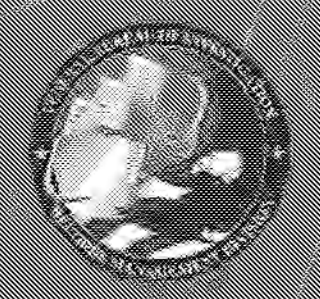

### a sering termail and the control of the control of the control of the control of the control of the control of<br>The control of the control of the control of the control of the control of the control of the control of the c<br>

#### ATP Search for Atar Skurky Hassen looks like this -

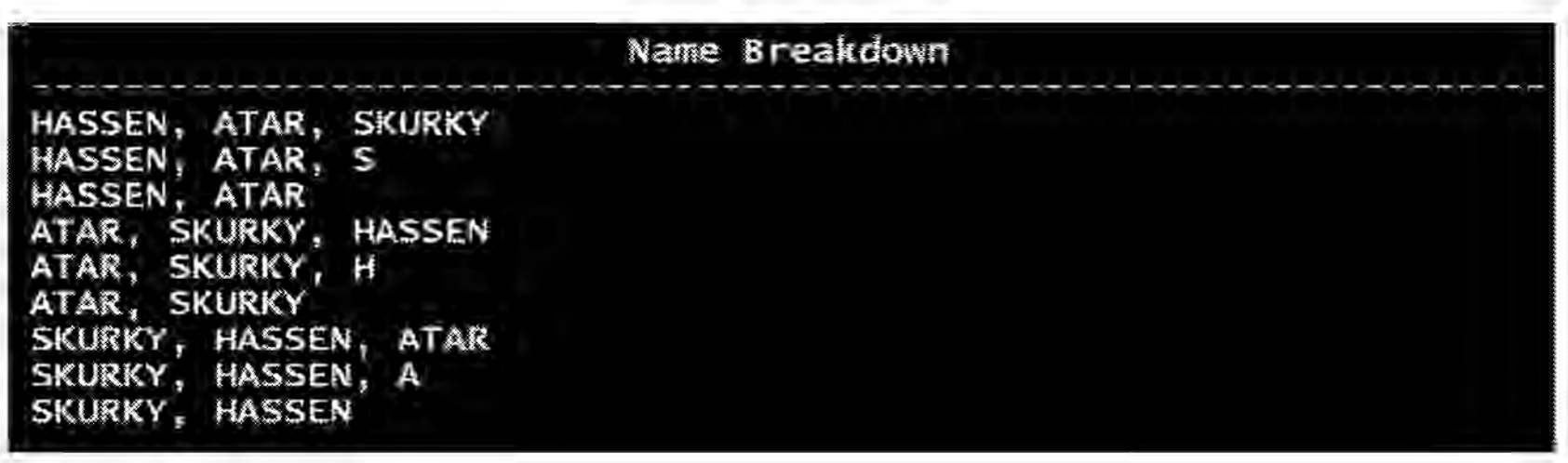

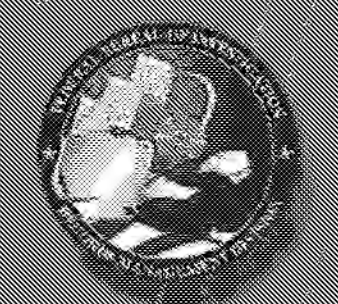

#### Business/Entity Search

#### Search Type is ST (String) - picks up anything starting with search terms entered.

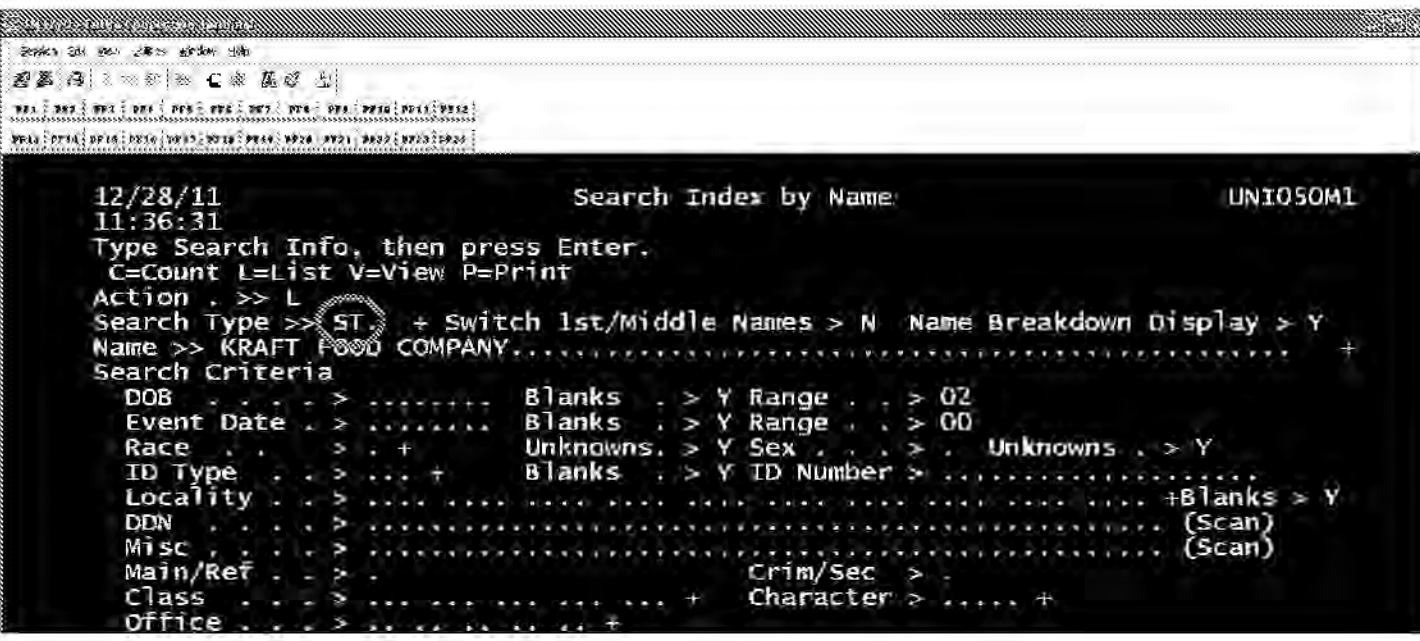

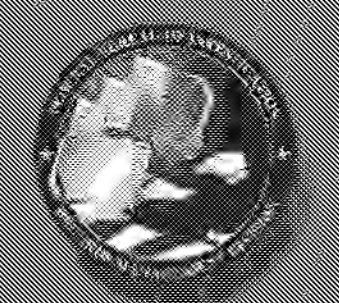

# A KARATAN NG KARATAN NG KARATAN NG KARATAN NG KARATAN NG KARATAN NG KARATAN NG KARATAN NG KARATAN NG KARATAN N<br>Ng KARATAN NG KARATAN NG KARATAN NG KARATAN NG KARATAN NG KARATAN NG KARATAN NG KARATAN NG KARATAN NG KARATAN<br>N

#### **Field Office Reguests (ANY AND ALL):**

- **Main FO direct ident - List**
- **Main FO potential - Don't List**
- **Main HQ direct ident - List**
- **Main HQ potential - Don't List**
- **References (FO or HQ) direct ident- List as S'S** n/I **[FO]**

#### Note:

Search Sharepoint: If Subject was born during or before 1958, or if incident or organization happened during or before 1979. Only search FO on Sharepoint if request is specific to an event happening in a particular area or if an ident FO file was found in  $ACS$ .  $11$ 

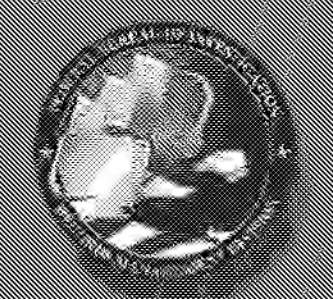

### a katalogi katalogi katalogi katalogi katalogi katalogi katalogi katalogi katalogi katalogi katalogi katalogi<br>Manazira katalogi katalogi katalogi katalogi katalogi katalogi katalogi katalogi katalogi katalogi katalogi ka<br>M

Handling Aliases

Aliases provided in the request letter are searched according to the SOP for that name type (TP, ATP, ST)

Aliases found during the ACS search in the ALIAS (AKA) screen are searched using the OTN search type.

Aliases are pulled from ident mains, ident references, and ident control files. *Exception* - they are not pulled from ident 190's.

> b6 b7C

DDN Names will be picked up if they are completely different from the original name searched. (i.e. DDN is a land the search was for I I

True Names are only picked up if the name is also listed in the alias tab.  $12$ 

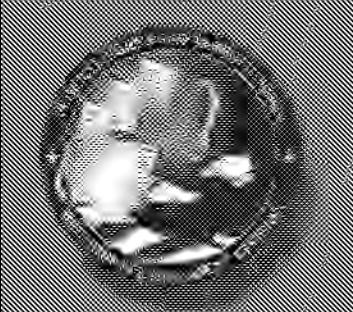

Control Files and Reference Files

#### CONTROL FILES:

Control files will be listed on the Search Slip as "S's N/L" regardless of being a Main or Reference entry

#### REFERENCE FILES:

Reference files will be listed on the Search Slip as "S's N/L." There will not be a FO designation { S's N/L <a>[8]</a>}</a> on the end of the entry. If an ident reference is found in a FO, that FO will be picked up in the search. The FO will be documented in a box located at the top of the search slip.

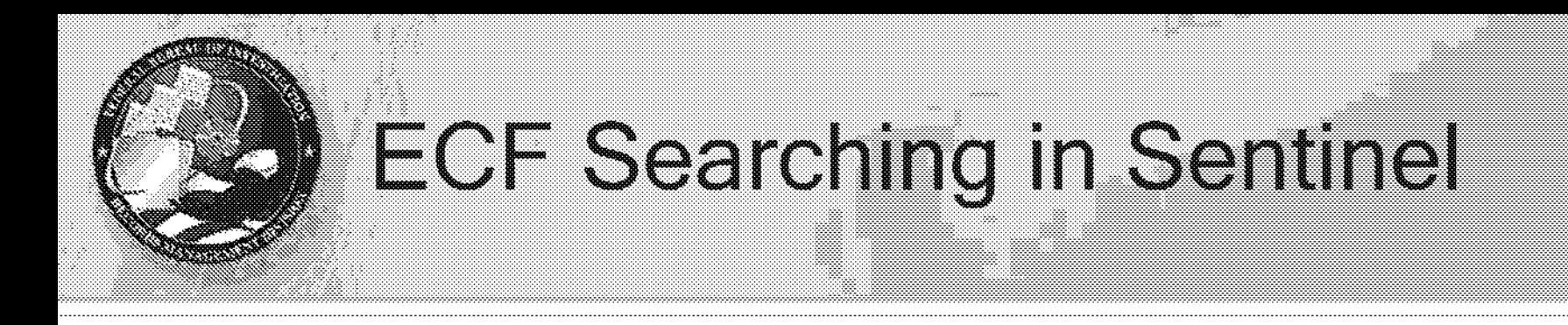

# When Should I Do An ECF Search?

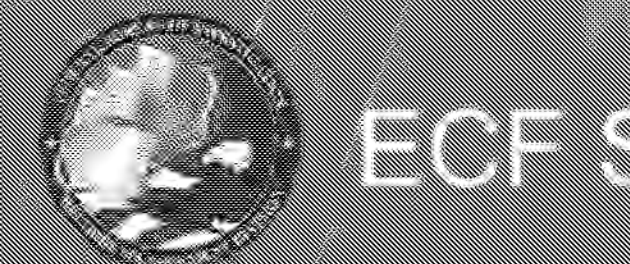

#### a katalog katalog katalog katalog katalog katalog katalog katalog katalog katalog katalog katalog katalog kata<br>Katalog katalog katalog katalog katalog katalog katalog katalog katalog katalog katalog katalog katalog katalo<br>

#### When should an ECF search be performed?

- The request is for a very specific item that was not located during an ACS search.
- When directed by your supervisor

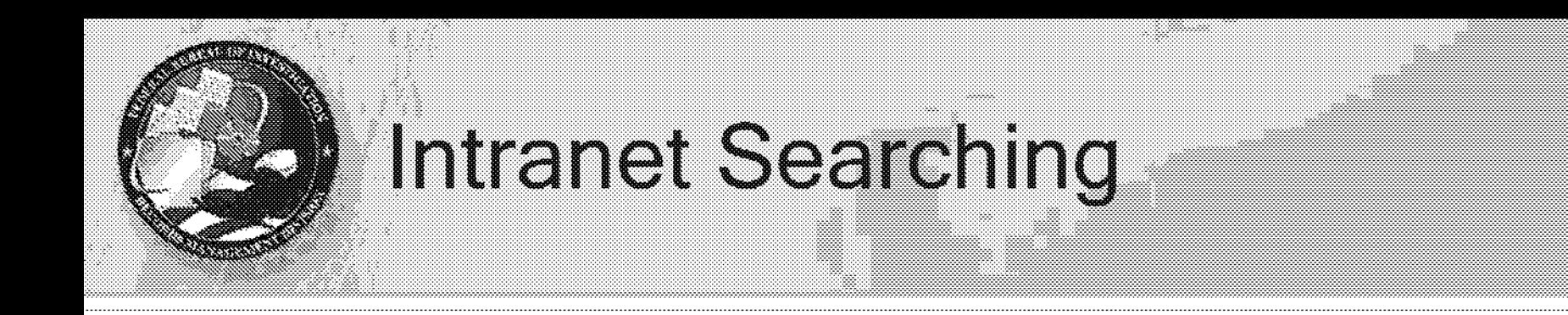

# When and how should I search the FBI Intranet?

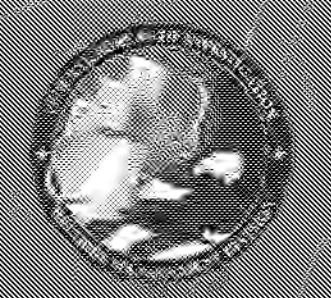

### the control of the control of the control of the control of the control of the control of the control of the c<br>The control of the control of the control of the control of the control of the control of the control of the c<br>

#### FBI Intranet Searching Guidelines

- Searching the FBI Intranet is NOT the standard operating procedure for all FOi/PA requests.
	- The FBI Intranet should be searched for Non-Investigative items/subjects that have been specifically described in the request letter.
- The FBI Intranet should be searched for all items marked High-Visibility. We

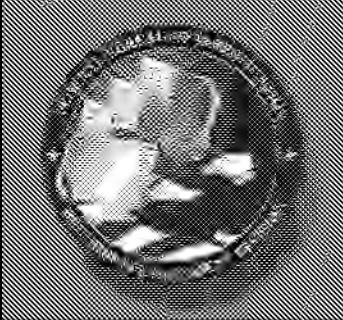

### E STANDARD STANDARD STANDARD STANDARD STANDARD STANDARD STANDARD STANDARD STANDARD STANDARD STANDARD STANDARD<br>HANDLING STANDARD STANDARD STANDARD STANDARD STANDARD STANDARD STANDARD STANDARD STANDARD STANDARD STANDARD ST<br>H

#### **Intranet Searching Tips**

Please use this Intranet searching guide as the basis for your Intranet search.

Intronomy (") can be had in part of the

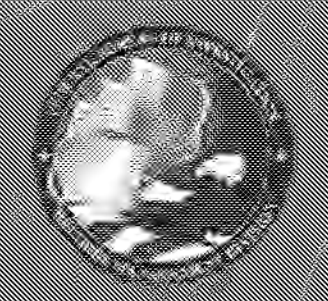

### a strait and the comparison of the comparison of the comparison of the comparison of the comparison of the comp<br>The comparison of the comparison of the comparison of the comparison of the comparison of the comparison of th

The Intranet search provides guidance on the potential owner of the data and whom to contact and to send a Search EC.

#### DO NOT DOWNLOAD AND BACKLOG DATA DIRECTLY FROM THE INTRANET WITHOUT TALKING TO THE OWNER OF THE DATA!

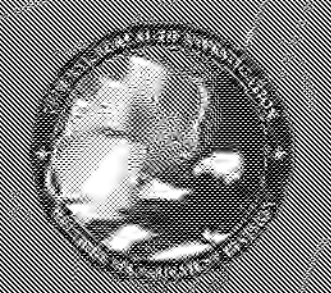

• What if I find in the Intranet exactly what was requested and the entire request can be completed as a result of the Intranet search?

> Contact the owner of the document and make them aware of the FCI/FA request

Make your supervisor aware of the request.

Condinate with the data owner to get the appropriate copy of the data to be added to the case.

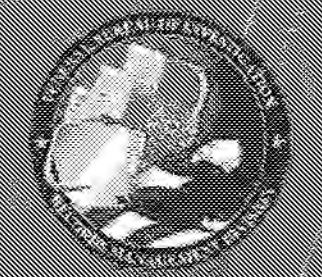

### De the comment of the comment of the comment of the comment of the comment of the comment of the comment of the<br>The comment of the comment of the comment of the comment of the comment of the comment of the comment of the c

and for a first the control of the control of the control of the control of the control of the control of the<br>All the control of the control of the control of the control of the control of the control of the control of t<br>A

DOWNLOAD

AND BACKLOG

**ATA** 

#### en for the same of the same of the same of the same of the same of the same of the same of the same of the sam<br>English that the same of the same of the same of the same of the same of the same of the same of the same of t

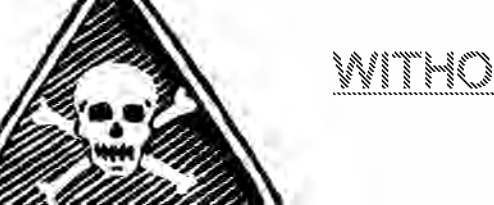

<u>WITHOUT TALKING TATIONAL ORIGINAL</u>

THE DATA!

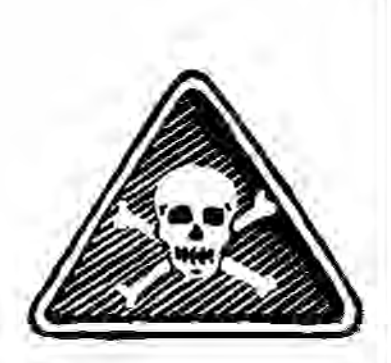

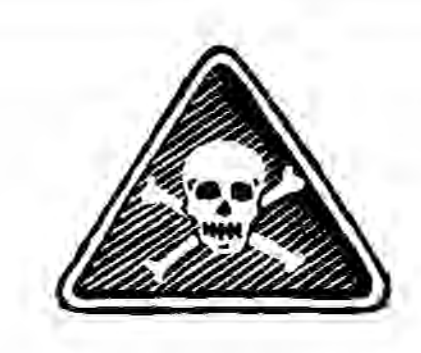

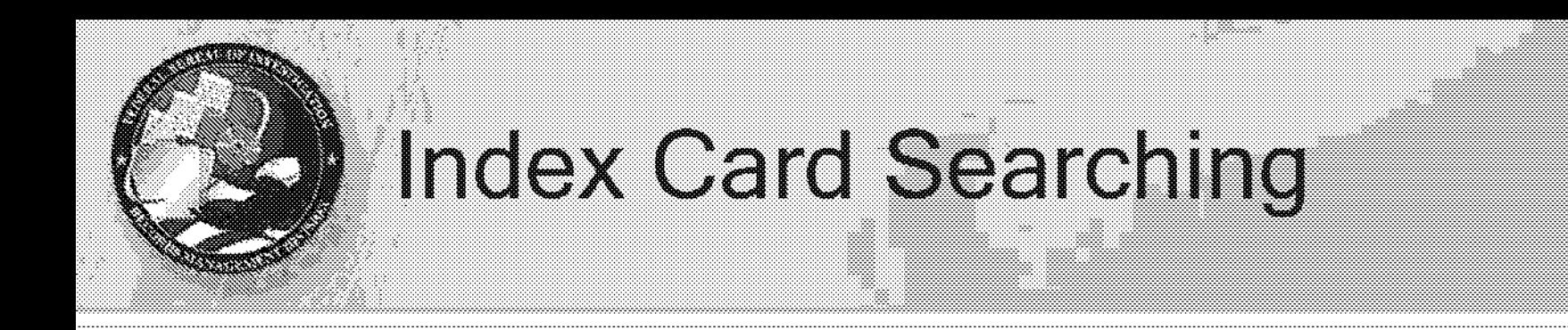

# When and how should I search the Index Card databases?

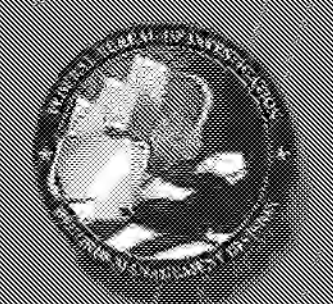

### De start af en start af en start af en start af start af start af start af start af start af start af start af<br>De start af start af start af start for det start af start af start af start af start af start af start af sta<br>

When to search:

If subject was born during or before 1958, or if the event or organization happened during or before 1979.

Subject begins with letter that has been automated.

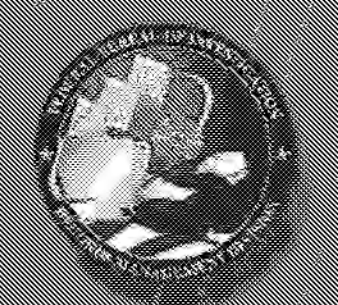

#### For field office searches - access Field Office Index Cards SharePoint site, and select the appropriate FO.

#### FBI FIELD OFFICE MANUAL INDEX CARBS

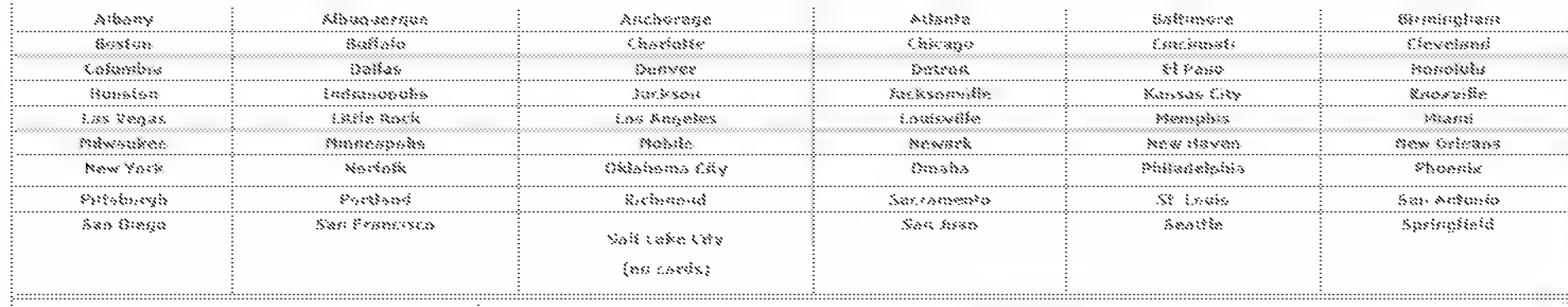

Yamma

Washmaton Field

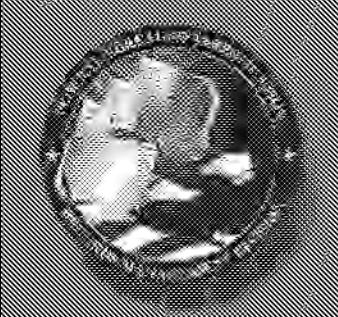

### E SAN SERIE SE SUA SERIE DE SUA SERIE DE SUA SERIE DE SUA SERIE DE SUA SERIE DE SUA SERIE DE SUA SERIE DE SUA<br>SERIE DE SUA SERIE DE SUA SERIE DE SUA SERIE DE SUA SERIE DE SUA SERIE DE SUA SERIE DE SUA SERIE DE SUA SERIE<br>SE

#### For HQ searches - access HQ Index Cards SharePoint site, and click on appropriate letter.

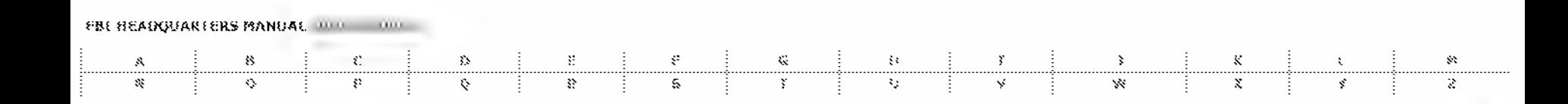

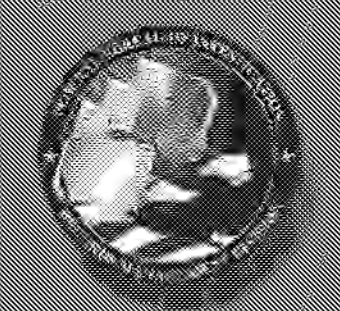

# E SAN SERIE SE SUR DE LA SERIE DE LA SERIE DE LA SERIE DE LA SERIE DE LA SERIE DE LA SERIE DE LA SERIE DE LA S<br>SERIE DE LA SERIE DE LA SERIE DE LA SERIE DE LA SERIE DE LA SERIE DE LA SERIE DE LA SERIE DE LA SERIE DE LA SE<br>

#### **For either type (HQ or FO), enter TP breakdown into Search Field.**

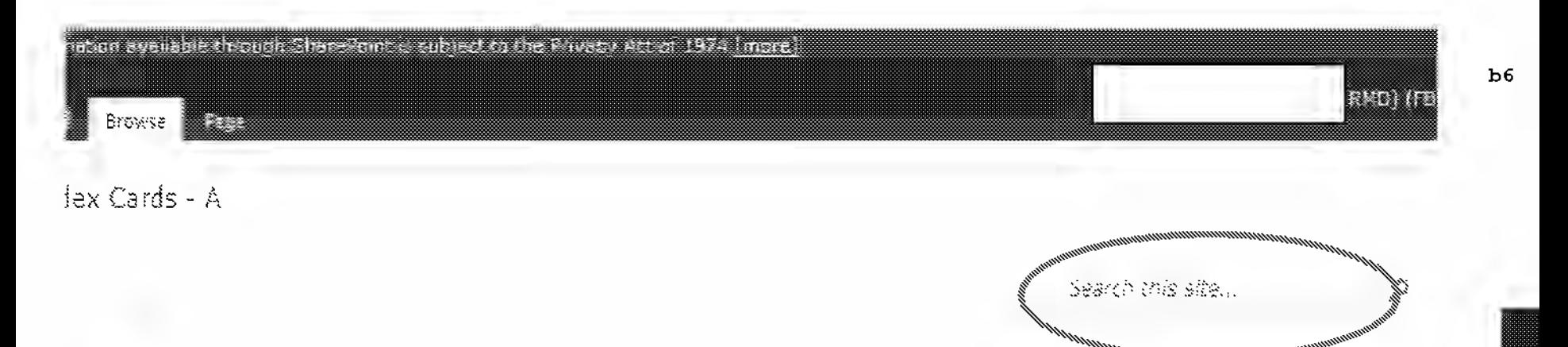

\*For TWO-PART names, TP breakdown includes "last name, first initial" search

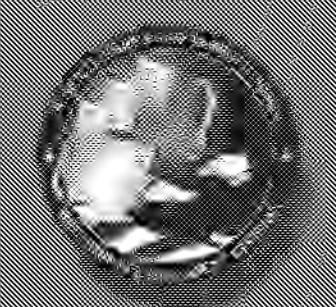

#### How do you tell if an index card is IDENT?

(Unfortunately, color-codes don't work anymore.)

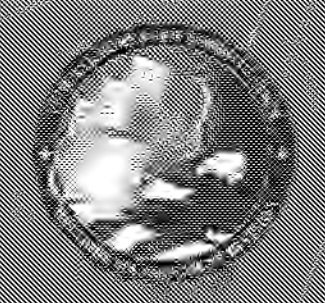

### E San Francisco Contract of the Contract of the Contract of the Contract of the Contract of the Contract of the<br>The Contract of the Contract of the Contract of the Contract of the Contract of the Contract of the Contract o

#### This is a good example of a Main for

 $2/82$  62-2168

WW DOB Weight 135 lbs Brown Hair Brown Eyes

b6  $b7C$ 

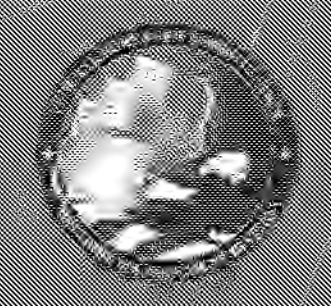

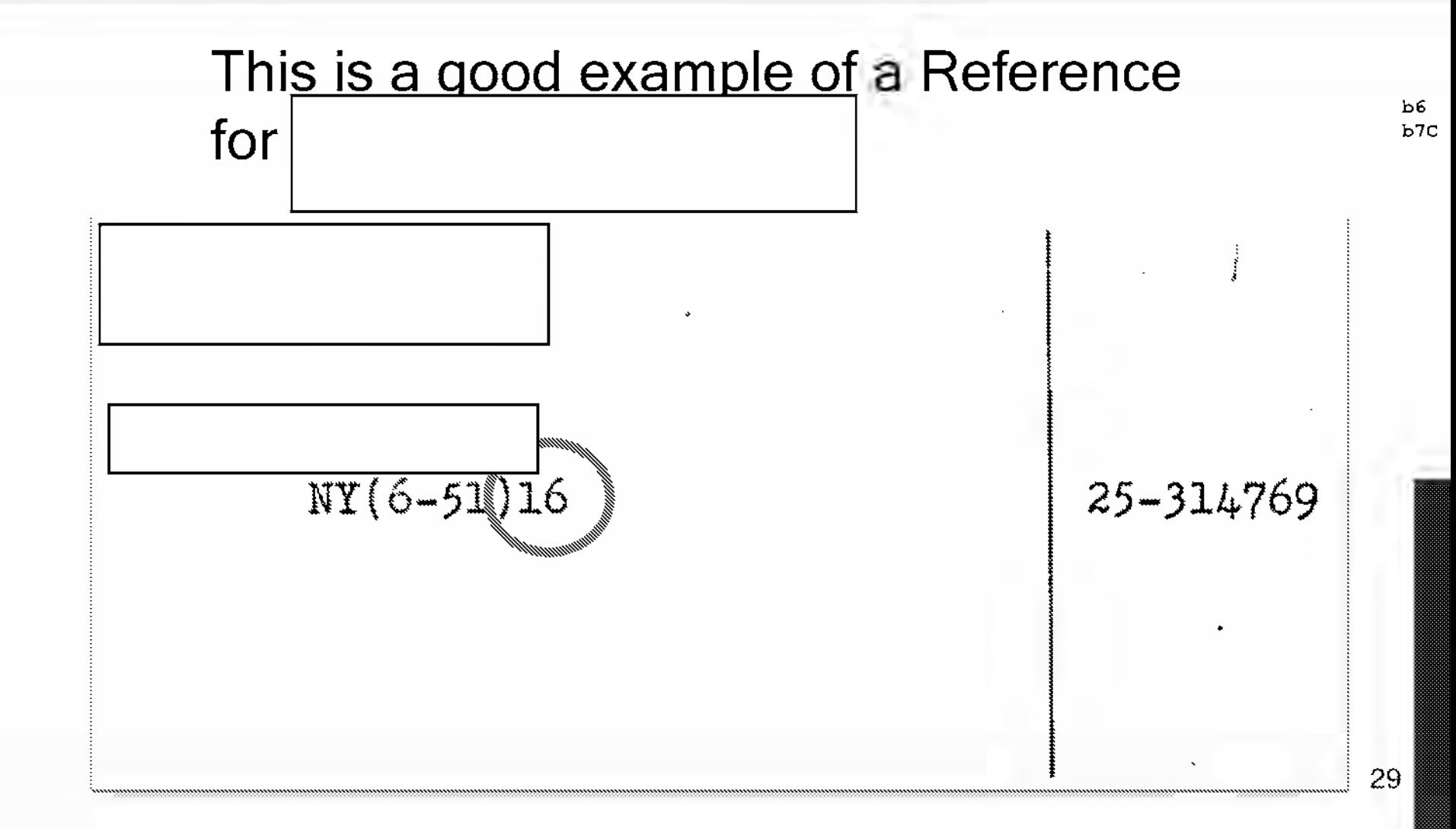

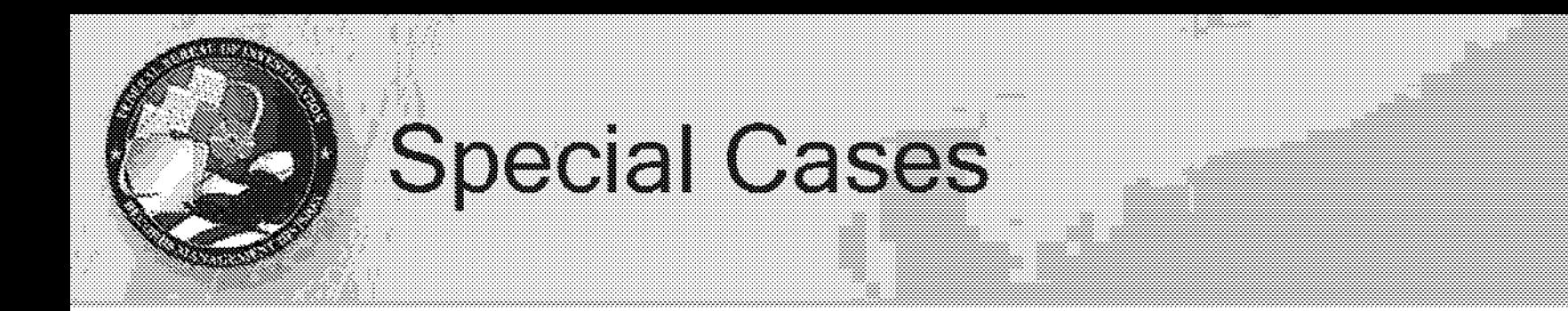

# When would I not use a standard search (as outline above)?

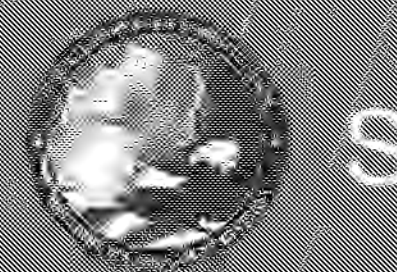

- Short answer is we go where the request takes us.
- If it is not an "any and all" request, we search (or don't search) based on information provided.

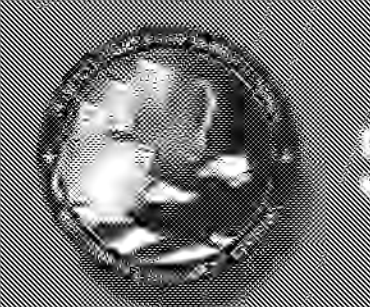

### Man William William William Street William State William William William William William State<br>State William State William State William State William State William State William State William State Willia<br>State William Wi

- Examples of information that merits deviation:
	- Specific crimes or reasons for investigative interest
	- Specific locations of criminal activity
	- Specific file numbers, even if FO is not the receiver of the FOIA request
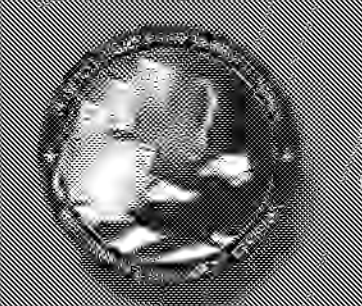

## Man William William William Street William State Man William William William William State<br>State William State William State William State William State William State William State William State Willia<br>State William Willia

- Examples of information that **does not** merit deviation:
	- List of previous addresses
	- Requests to "search all/specific field offices" without supporting details
	- Requests to "search for all cross-references" without supporting details

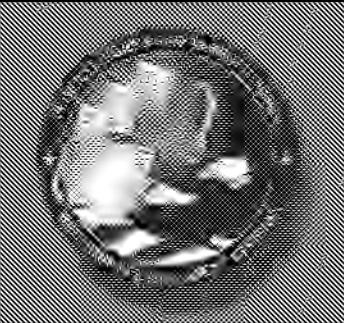

## Material Construction of the construction of the construction of the construction of the construction of the c<br>The construction of the construction of the construction of the construction of the construction of the constr<br>

Dear FOIA Officer,

Under Freedom of Information Act I would like to request main files and cross references on the person listed below. The FBI file I am requesting is:

- 1. FBI file 92-CG-2506 "Eugene Albano"
- 2. HQ's file on Eugene Albano, his DOB may be 12/13/1929 he died in 1996 in Chicago (see attached proof of death).

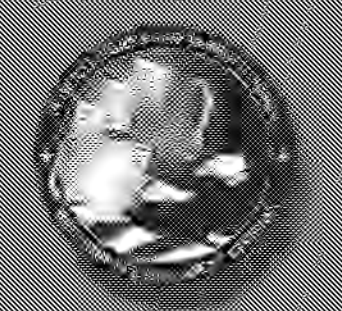

## 

Dear FOIA Officer,

I request the files of deceased individuals listed on the attached spreadsheet. These are all LCN members in the Portland, Oregon, area: